DIPLOMADO DE PROFUNDIZACIÓN CISCO PRUEBA DE HABILIDADES PRÁCTICAS CCNP

MILTON CÉSAR SOTO RENDÓN

UNIVERSIDAD NACIONAL ABIERTA Y A DISTANCIA - UNAD ESCUELA DE CIENCIAS BÁSICAS, TECNOLOGÍA E INGENIERÍA - ECBTI INGENIERÍA DE TELECOMUNICACIONES MEDELLÍN 2021

DIPLOMADO DE PROFUNDIZACIÓN CISCO PRUEBA DE HABILIDADES PRÁCTICAS CCNP

# MILTON CÉSAR SOTO RENDÓN

Diplomado de opción de grado presentado para optar el título de INGENIERO **TELECOMUNICACIONES** 

# DIRECTOR: Msc GERARDO GRANADOS ACUÑA

UNIVERSIDAD NACIONAL ABIERTA Y A DISTANCIA - UNAD ESCUELA DE CIENCIAS BÁSICAS, TECNOLOGÍA E INGENIERÍA - ECBTI INGENIERÍA DE TELECOMUNICACIONES MEDELLÍN

2021

## **NOTA DE ACEPTACIÓN**

 $\overline{\phantom{0}}$ 

Firma del presidente del Jurado

Firma del Jurado

Firma del Jurado

MEDELLÍN, 20 de noviembre de 2021

#### **AGRADECIMIENTOS**

<span id="page-3-0"></span>Inicialmente agradezco a la Universidad por brindarme los pilares para fortalecerme como un gran profesional, como es el área de telecomunicaciones, agradezco a mi tutor Héctor Julián Parra quien fue el apoyo principal, para el desarrollo de este Diplomado de Profundización CCNP, y los demás tutores quienes fueron parte del proceso integral de formación. Por otra parte, a mi familia por el apoyo emocional e incondicional; son quienes me fortalecieron y me inculcaron valores personales, estableciendo en mi vida como estudiante y profesional. Igualmente, a mi esposa por ser parte de este proyecto, por el apoyo moral y entusiasta durante todo este tiempo.

## **CONTENIDO**

<span id="page-4-0"></span>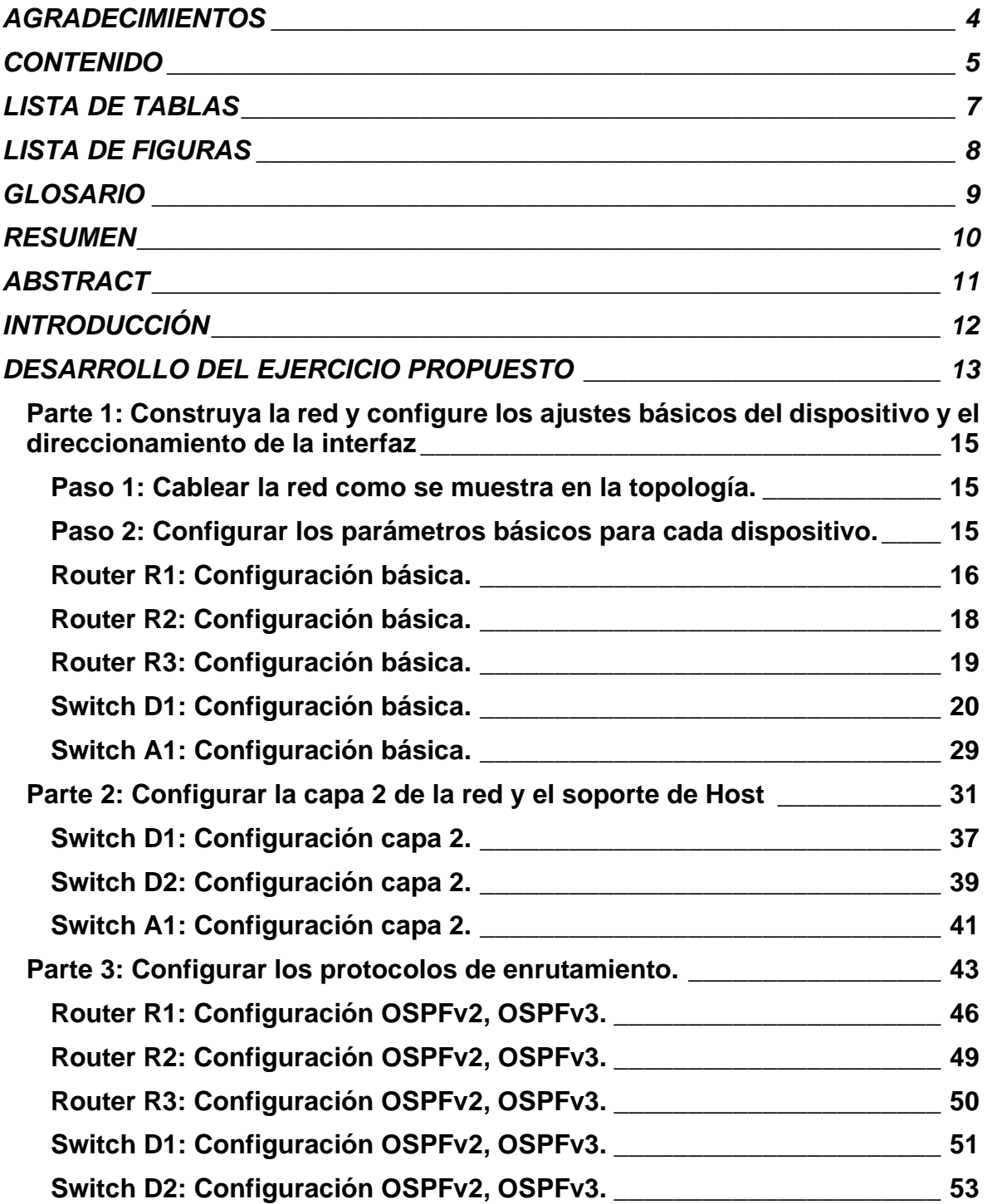

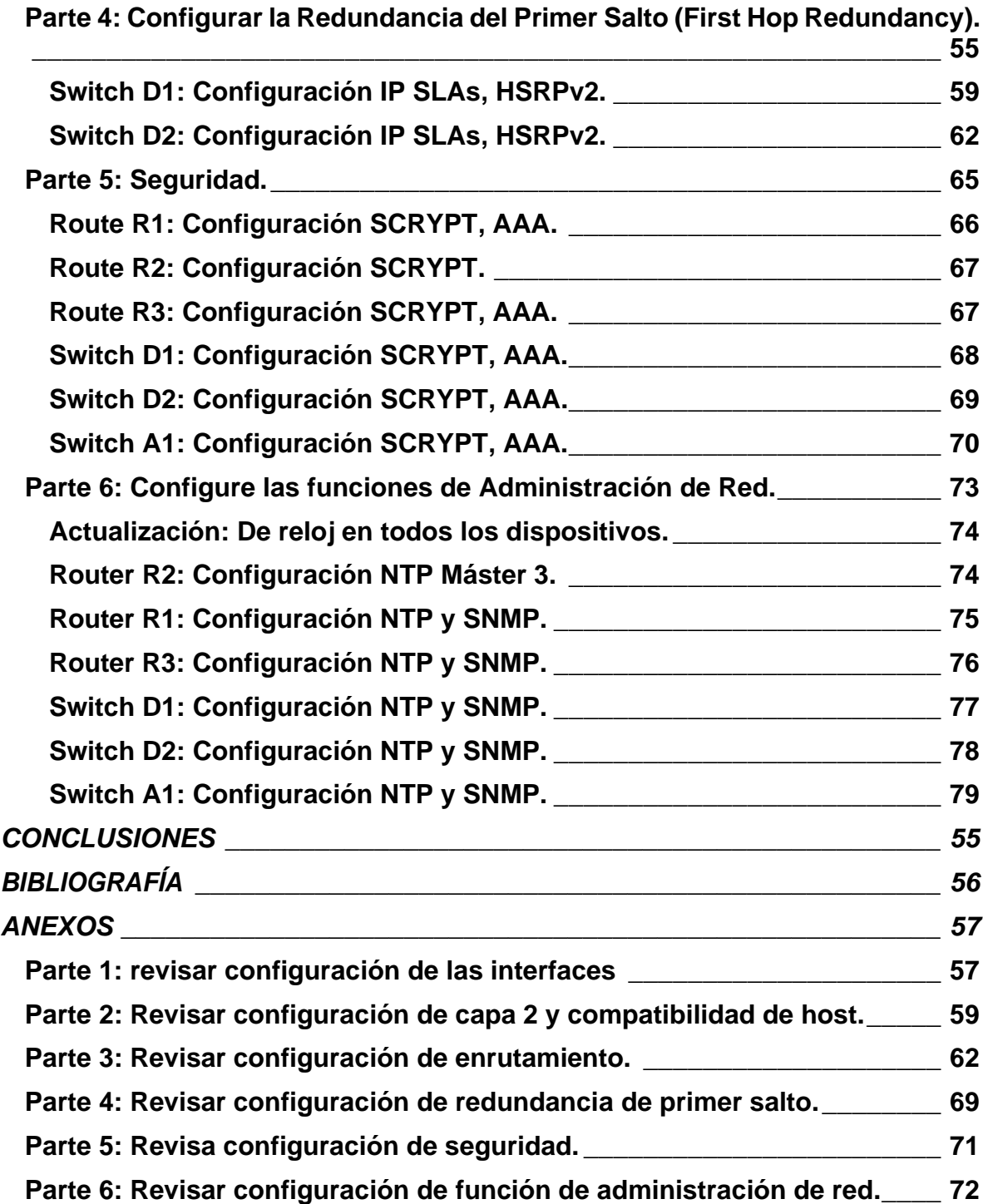

## **LISTA DE TABLAS**

<span id="page-6-0"></span>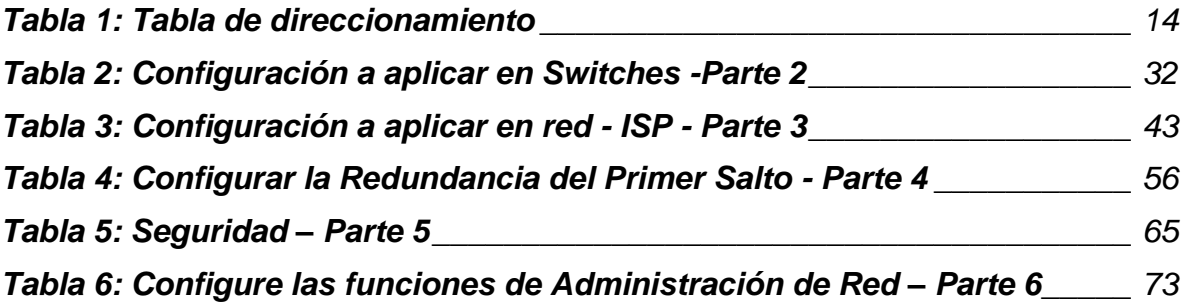

# **LISTA DE FIGURAS**

<span id="page-7-0"></span>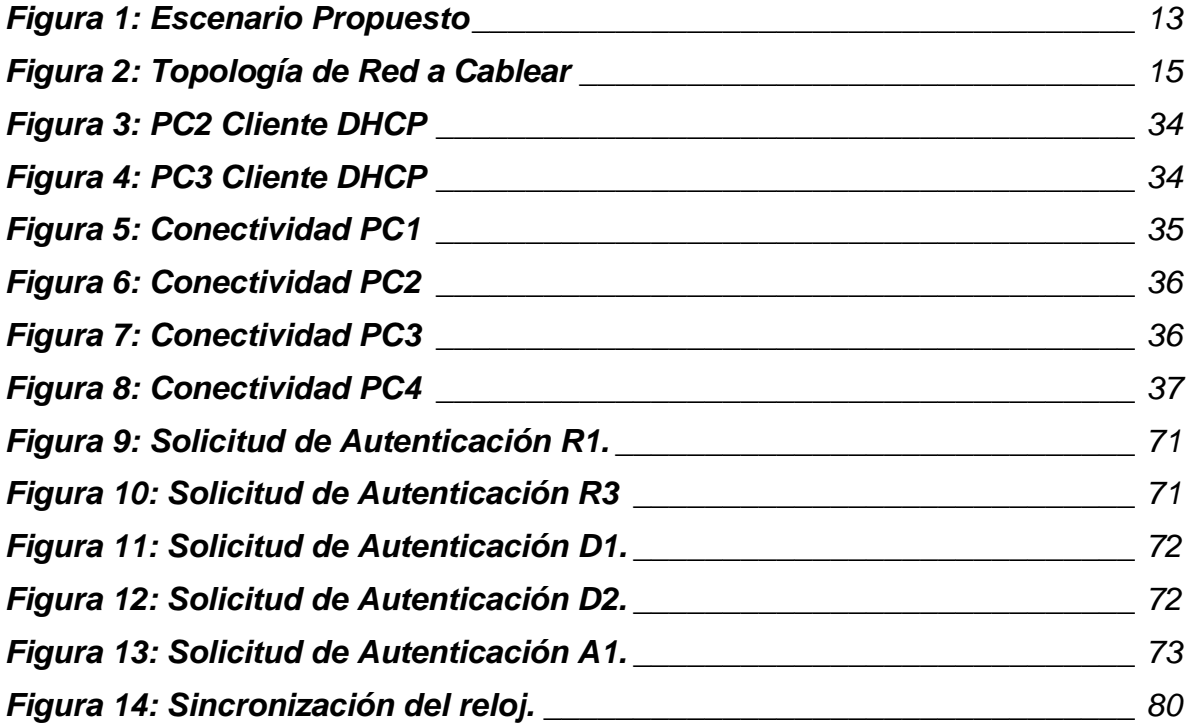

### **GLOSARIO**

<span id="page-8-0"></span>**BGP**: (*Border Gateway Protocol*), Protocolo que facilita compartir información relacionada a enrutamiento en una red.

**CCNP**: Cisco Certified Network Professional.

**DHCP**: (*Dynamic Host Configuration Protocol*), facilita la asignación de IP de forma automática.

**LACP**: (*Link Aggregation Control Protocol)*, permite la agrupación de puertos físicos y construir uno lógico.

**LOOPBACK**: Interfaz Virtual.

**OSPF**: (*Open Shortest Path First*), protocolo de direccionamiento facilita el recalcular una ruta.

**RSTP**: (*Rapid Spanning Tree Protocol)*, versión actualizada del STP.

**PORTFAST**: Es una característica de Cisco para los entornos PVST+. Cuando un puerto de switch se configura con PortFast, ese puerto pasa del estado de bloqueo al de reenvío de inmediato.

**SWITCH**: Dispositivo de interconexión, este se encarga de conectar equipos de una misma red.

#### **RESUMEN**

<span id="page-9-0"></span>El desarrollo de esta actividad facilita el entendimiento del CCNP, uno de los varios certificados con los que cuenta CISCO. CCNP exige un entendimiento completo de los conceptos bases, en donde el dominio las redes y enrutamientos permite al profesional certificado dominar un mundo de conexiones constantes y cambiantes como es el área de Electrónica, dado que cada comunicación realizada se genera a causa de una necesidad, es decir; se enruta paquetes, datos e información de un origen hacia uno o varios destinos, según sea la necesidad.

Por medio del simulador GNS3 se desarrolla la red empresarial con los dispositivos R1, R3, D1, D2 y A1 configurado MP-BGP ASN 300, para R2 se encuentra en la red ISP configurado MP-BGP ASN 500, se aplica conceptos de redes, configuración de la red en capa 2 y compatibilidad con los hosts, el uso de protocolos de enrutamiento como lo es el OSPF en versiones IPv4 e IPv6, configuración de redundancia del primer salto con el protocolo HSRPv2 y v3, el uso de aplicación de seguridad con el servidor RADIUS y la aplicación de AAA, por último, la configuración de las funciones de administración en las redes LAN y WAN, permitiendo la conectividad de los dispositivos, se evidencia la amplia comprensión arquitectónica y profundización de habilidades requeridas por las redes empresariales como es la conmutación.

Palabras Clave: CISCO, CCNP, Conmutación, Enrutamiento, Redes, Electrónica.

### **ABSTRACT**

<span id="page-10-0"></span>The development of this activity facilitates the understanding of the CCNP, one of the several certificates that CISCO has. CCNP requires a complete understanding of the basic concepts, where the domain of networks and routing allows the certified professional to master a world of constant and changing connections such as the Electronics area, since each communication made is generated because of a need, that is to say; packets, data and information are routed from one source to one or more destinations, depending on the need..

Through the GNS3 simulator, the business network is developed with devices R1, R3, D1, D2 and A1 configured MP-BGP ASN 300, for R2 it is in the ISP network configured MP-BGP ASN 500, network concepts are applied, Layer 2 network configuration and host compatibility, the use of networking protocols such as OSPF in IPv4 and IPv6 versions, first-hop redundancy configuration with the HSRPv2 and v3 protocol, the use of security application with the RADIUS server and the AAA application, finally, the configuration of the management functions in the LAN and WAN networks, allowing the connectivity of the devices, the broad architectural understanding and deepening of skills required by business networks such as switching.

Keywords: CISCO, CCNP, Routing, Switching, Networking, Electronics.

### **INTRODUCCIÓN**

<span id="page-11-0"></span>CCNP no está orientada o enfocada en solo un área profesional, sino en todas aquellas que se forma directa o indirecta involucren temas como diseño de arquitectura, infraestructura, carreras profesionales como Sistemas, Electrónica, Telecomunicaciones, Informática, entre otras; tanto la certificación como CISCO tienen un enfoque muy específico en administración de redes principales, enrutamiento avanzado que se ven en todo lo que conocemos como internet.

En la ejecución de este trabajo se desarrolla el resultado de las rúbrica de aprendizajes del Diplomado, y son la implementación de comandos IOS usados para la configuración de Routers y Switchs, los comandos son ejecutados en sus modos (Modo usuario, modo privilegio y modo global), los comando IOS permitieron en el desarrollo de la actividad identificar cuando se trabaja sobre un protocolo de enrutamiento, en qué modo y que parámetros se requiere para indicar al dispositivo sus rutas o acción; también se desarrolla la rúbrica del uso de plataforma para desarrollar el ejercicio propuesto.

Para el escenario propuesto del diplomado se realiza por medio de la topología conformada por la red empresarial, el cual está dividida por 6 partes; se construye la red en el simulador GNS3 configurando los dispositivos con comandos básicos asignándole direccionamiento a cada una de las interfaces, en la asignación de capa 2 cada host se obtiene compatibilidad entre ellos, por medio de protocolos de enrutamiento, asignación de redundancia del primer salto, asignación de seguridad a cada equipo, y con la configuración de las funciones de administración de red, se logra tener un red completa y con conectividad.

### **DESARROLLO DEL EJERCICIO PROPUESTO**

- <span id="page-12-0"></span>**a.** Copie el archivo **running-config** al archivo **startup-config** en todos los dispositivos.
- **b.** Configure el direccionamiento de los host PC 1 y PC 4 como se muestra en la tabla de direccionamiento. Asigne una dirección de puerta de enlace predeterminada de 10.0.100.254, la cual será la dirección IP virtual HSRP utilizada en la Parte 4.

<span id="page-12-1"></span>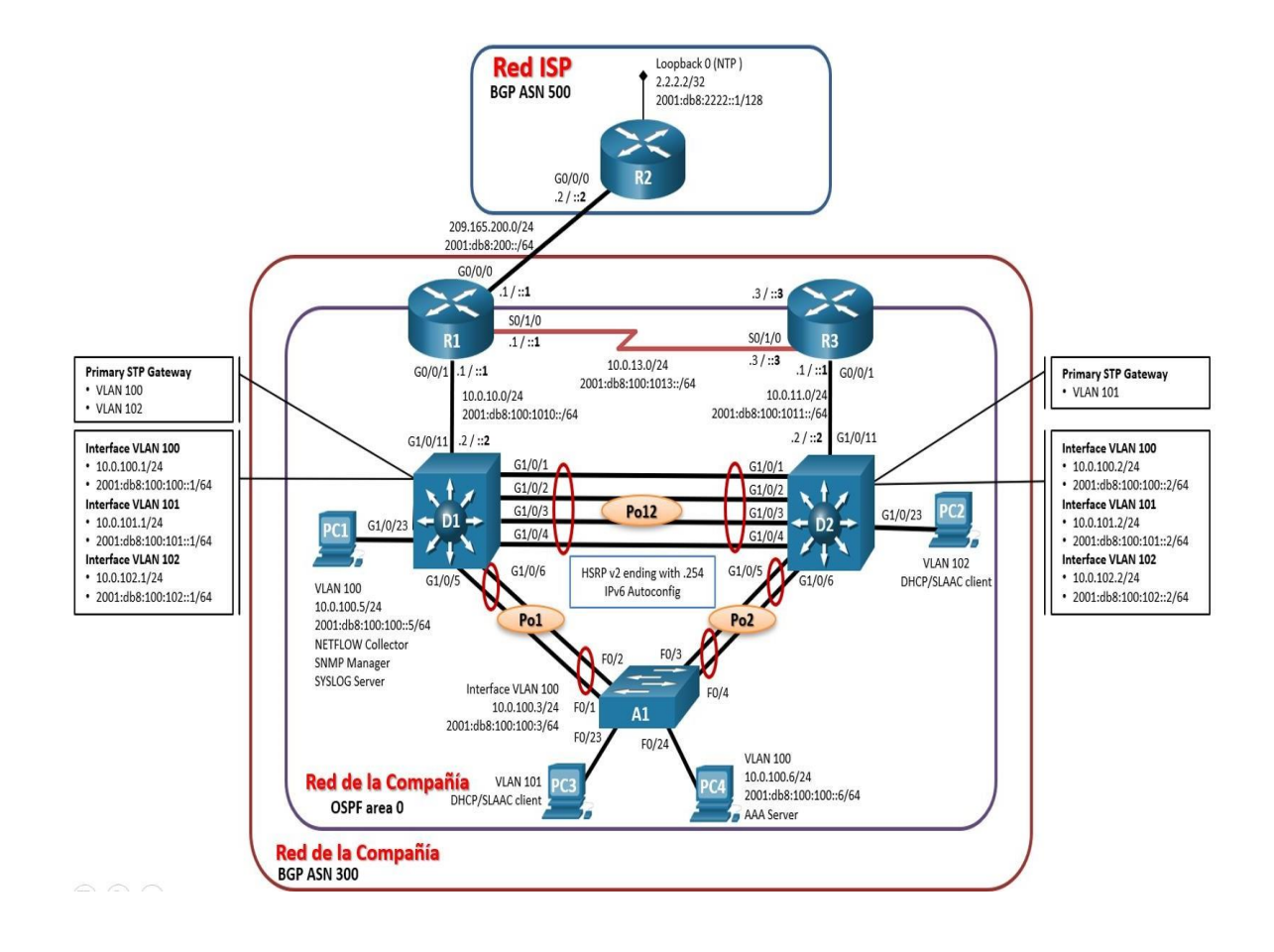

### **Figura 1: Escenario Propuesto**

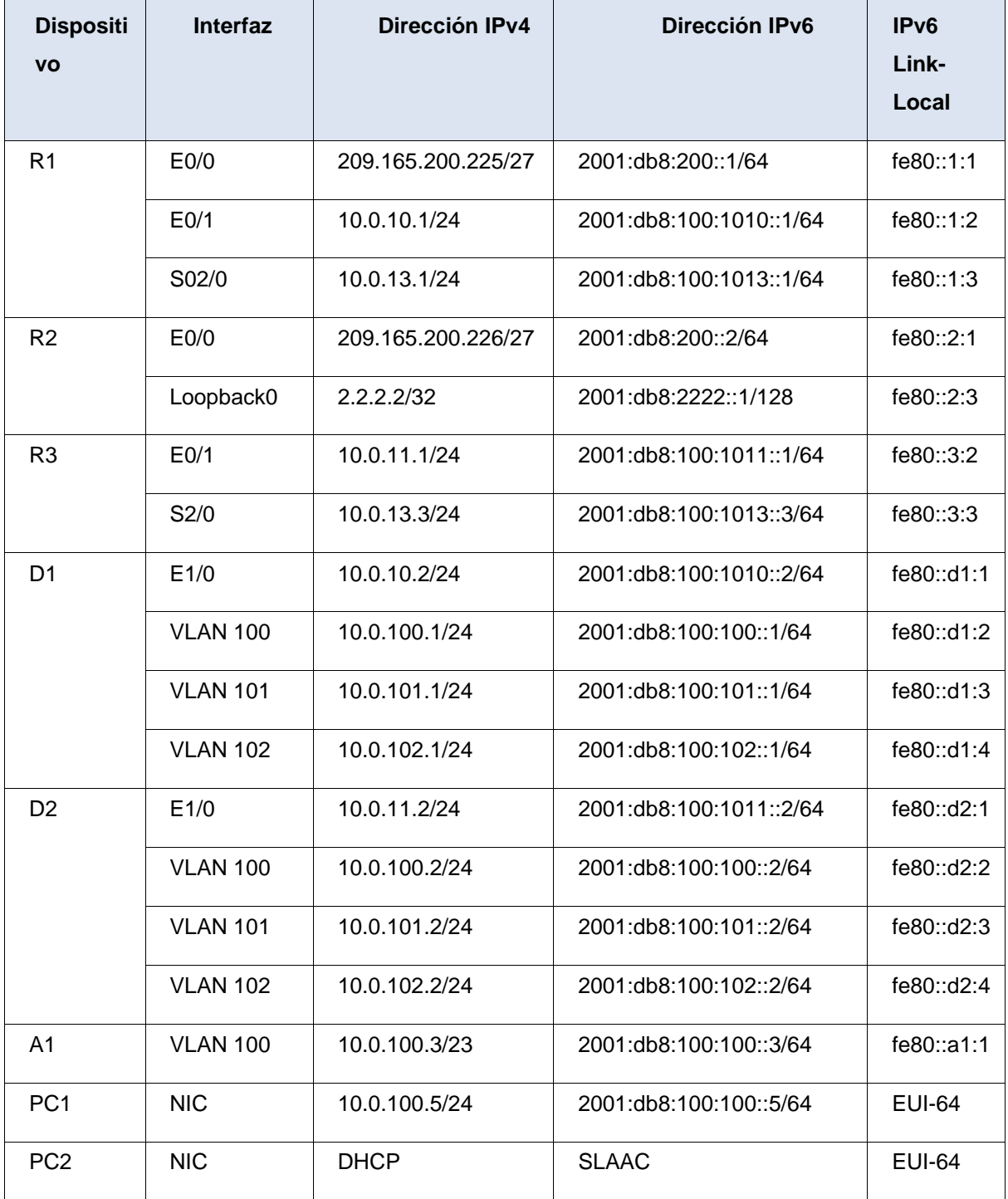

## <span id="page-13-0"></span>**Tabla 1: Tabla de direccionamiento**

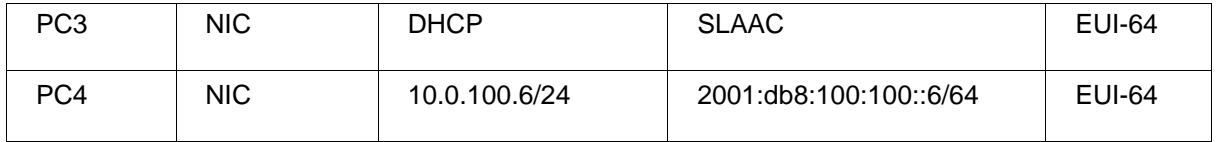

#### **Parte 1: Construya la red y configure los ajustes básicos del dispositivo y el direccionamiento de la interfaz**

<span id="page-14-1"></span><span id="page-14-0"></span>**Paso 1:** Cablear la red como se muestra en la topología.

Conecte los dispositivos como se muestra en el diagrama de topología y conecte los cables según sea necesario.

<span id="page-14-3"></span>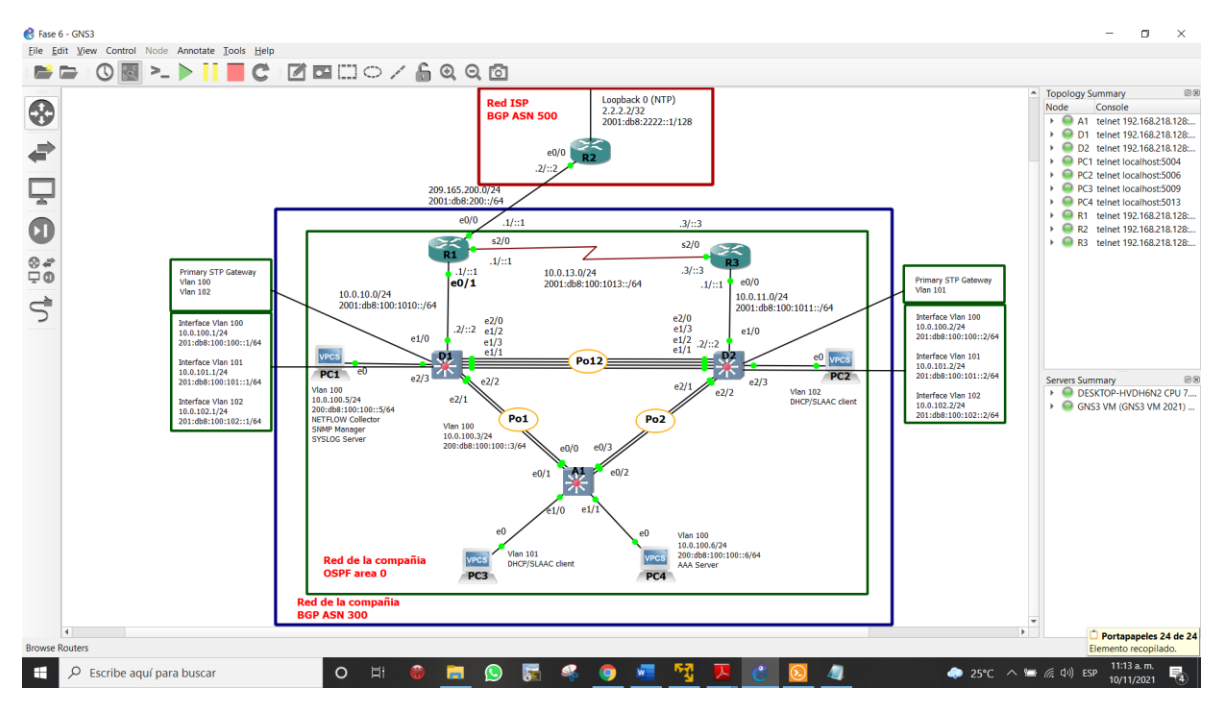

**Figura 2: Topología de Red a Cablear**

**Paso 2: Configurar los parámetros básicos para cada dispositivo.**

<span id="page-14-2"></span>Mediante una conexión de consola ingrese en cada dispositivo, entre al modo de configuración global y aplique los parámetros básicos. Las configuraciones de inicio para cada dispositivo son suministradas a continuación:

<span id="page-15-0"></span>**Router R1**: Configuración básica.

R2(config)#**hostname R1** *##Estando en modo configuración terminal con la instrucción hostname se procede a nombrar el equipo en este caso R1.*

R1(config)#**ipv6 unicast-routing** *## Se habilita el protocolo Ipv6 en el router.*

R1(config)#**no ip domain lookup** *## Si el comando que se ingrese a partir de esta línea es válido no va a generar ningún mensaje que interrumpa el comando ingresado.*

R1(config)#**line con 0** *## Ingreso al modo de configuración línea de consola 0.*

R1(config-line)#**exec-timeout 0** *0 ## Se indica que no habrá límite de tiempo por inactividad.*

R1(config-line)#**logging synchronous** *## Evita que algún mensaje interrumpa la línea o comando ingresado.*

R1(config-line)#**exit** *## Salir del modo consola.*

R1(config)#i**nterface e0/0** *## En modo configuración global, se ingresa a la Interface Ethernet 0/0.*

R1(config-if)#**ip address** 209.165.200.225 255.255.255.224 *## Asignación del direccionamiento IP con su respectiva mascara de subred que tendrá la F0/0.*

R1(config-if)#**ipv6 address fe80::1:1 link-local** *## Activación de una porción de red estática al prefijo FE80 del protocolo Ipv6.*

R1(config-if)#**ipv6 address 2001:db8:200::1/64** *## Asignación de la red estática.*

R1(config-if)#**no shutdow** *## Se sube o enciende la interface.*

R1(config-if)#**exit** *## Salir de la interface que se está configurando.*

R1(config)#**interface e0/1** *## Ingreso a la interface Ethernet 0/1, estando en el modo configuración global.*

R1(config-if)#**ip address 10.0.10.1 255.255.255.0** *## Asignación del direccionamiento IP con su respectiva mascara de subred que tendrá la F0/1.*

R1(config-if)#**ipv6 address fe80::1:2 link-local** *## Activación de una porción de red estática al prefijo FE80 del protocolo Ipv6.*

R1(config-if)#**ipv6 address 2001:db8:100:1010::1/64** *## Asignación de la red estática.*

R1(config-if)#**no shutdown** *## Se sube o enciende la interface***.**

R1(config-if)#**exit** *## Salir de la interface que se está configurando.*

Las configuraciones realizadas en las interfaces E0/0 y el E0/1, se van a ingresar también para la Interfaz del S2/0, aplican los mismos comandos

R1(config)#**interface s2/0** *## Ingreso a la interfaz S2/0.*

R1(config-if)#**ip address 10.0.13.1 255.255.255.0** *## Asignación del direccionamiento IP con su respectiva mascara de subred que tendrá la S0/1.*

R1(config-if)#**ipv6 address fe80::1:3 link-local** *## Activación de una porción de red estática al prefijo FE80 del protocolo Ipv6.*

R1(config-if)#**ipv6 address 2001:db8:100:1013::1/***64 ## Asignación de la red estática.*

R1(config-if)#**no shutdown** *## Se sube o enciende la interfaz S.*

R1(config-if)#**exit** *## Salir de la interfaz que se está configurando.*

<span id="page-17-0"></span>**Router R2:** Configuración básica.

R1(config)#**hostname R2** *## Asignación de nombre al Router como R2.*

R2(config)#**ipv6 unicast-routing** *## Se Habilita el protocolo Ipv6 en el router.*

R2(config)#**no ip domain lookup** *## Si el comando que se ingrese a partir de esta línea es válido no va a generar ningún mensaje.*

R2(config)#**banner motd # R2, ENCOR Skills Assessment, Scenario 1** #

R2(config)#**line con 0** *## Ingreso al modo de configuración línea de consola 0.*

R2(config-line)#**exec-timeout 0 0** *## Se indica que no habrá límite de tiempo por inactividad.*

R2(config-line)#**logging synchronous** *## Evita que algún mensaje interrumpa la línea o comando ingresado.*

R2(config-line)#**exit** *## Salir del modo consola..*

En el Router R2 se aplican las configuraciones aplicadas en las interfaces del R1, para la interfaz E0/0 del R2. (aplica la misma descripción indicada en las líneas anteriores).

R2(config)#**interface e0/0**

R2(config-if)#**ip address 209.165.200.226 255.255.255.224**

R2(config-if)#**ipv6 address fe80::2:1 link-local**

R2(config-if)#**ipv6 address 2001:db8:200::2/64**

R2(config-if)#**no shutdown**

R2(config-if)#**exit**

Se crea una interfaz Loopback, se asigna direccionamiento correspondiente, habilitación del IPV6 y de la interfaz.

R2(config)#**interface Loopback 0** *## se ingresa al interfaz Loopback 0.*

R2(config-if)#**ip address 2.2.2.2 255.255.255.***255 ## Se asigna la Ip y Mascara que usará la Interface Loopback.*

R2(config-if)#**ipv6 address fe80::2:3 link-local** *## Activación de una porción de red estática al prefijo FE80 del protocolo Ipv6.*

R2(config-if)#**ipv6 address 2001:db8:2222::1/128** *## Asignación de la red estática.*

R2(config-if)#**no shutdown** *## Se sube o enciende la interface Loopback*

R2(config-if)#**exit** *## Salir de la interface que se está configurando.*

<span id="page-18-0"></span>**Router R3:** Configuración básica.

R3#**confi terminal** *## Ingreso al modo configuración global.*

R3(config)#**hostname R3** *##Asignación de nombre al Router.*

R3(config)#**ipv6 unicast-routing** *## Se Habilita el protocolo Ipv6 en el Router.*

R3(config)#**no ip domain lookup** *## Si el comando que se ingrese a partir de esta línea es válido no va a generar ningún mensaje.*

R3(config)#**line con 0** *## Ingreso al modo de configuración línea de consola 0.*

R3(config-line)#**exec-timeout 0 0** *## Se indica que no habrá límite de tiempo por inactividad.*

R3(config-line)#**logging synchronous** *## Evita que algún mensaje interrumpa la* 

*línea o comando ingresado.*

R3(config-line)#**exit** *## Salir del modo consola.*

Repetir comandos que se han aplicado en los Router **R1** y **R2** para la Interfaces **E0/0** y la **S2/0**, los cuales comprenden la asignación del direccionamiento a cada interfaz, habilitación del IPV6 y de la interfaz, asignación de la porción de red al prefijo FE80 del IPV6.

R3(config)#**interface e0/0** R3(config-if)#**ip address 10.0.11.1 255.255.255.0** R3(config-if)#**ipv6 address fe80::3:2 link-local** R3(config-if)#**ipv6 address 2001:db8:100:1011::1/64** R3(config-if)#**no shutdown**

R3(config-if)#**exit**

R3(config)#**interface s2/0** R3(config-if)#**ip address 10.0.13.3 255.255.255.0** R3(config-if)#**ipv6 address fe80::3:3 link-local** R3(config-if)#**ipv6 address 2001:db8:100:1010::2/64** R3(config-if)#**no shutdown** R3(config-if)#**exit**

<span id="page-19-0"></span>**Switch D1:** Configuración básica.

D1>**enable** *## Se ingresa a modo privilegiado.*

D1#**configure terminal** *## Se ingresa a modo configuración global.*

D1(config)#**ip routing** *## Habilitar enrutamiento IP en el Switch.*

D1(config)#**ipv6 unicast-routing** *## Se habilita el IPV6 sobre el Switch.*

D1(config)#**no ip domain lookup** *## Permite que el sistema indiqué que el comando que se está ingresando no es válido, de esta forma no se tiene que esperar un tiempo hasta que salga el mensaje se error de ingreso del comando.*

D1(config)#**line con 0** *## Ingreso a la línea de consola 0.*

D1(config-line)#**exec-timeout 0 0** *## Configuración de las excepciones de tiempo.*

D1(config-line)#**logging synchronous** *## Evita que algún mensaje interrumpa la línea o comando ingresado.*

D1(config-line)#**exit** *## Salir del modo configuración.*

A continuación, se crean las VLAN 100, 101, 102, y 999 con sus respectivos nombres.

D1(config)#**vlan 100** *## Ingresar a la Vlan a crear.*

D1(config-vlan)#**name Management** *## Se nombra la Vlan Managment.*

D1(config-vlan)#**exit** *## Salir del modo configuración.*

D1(config)#**vlan 101** *## Ingresar a la Vlan a crear.*

D1(config-vlan)#**name UserGroupA** *## Se nombra la Vlan UserGroupA.*

D1(config-vlan)#**exit** *## Salir del modo configuración.*

D1(config)#**vlan 102** ##*Ingresar a la Vlan a crear.*

D1(config-vlan)#**name UserGroupB** *## Se nombra la Vlan UserGroupB.* D1(config-vlan)#**exit** *## Salir del modo configuración.*

D1(config)#**vlan 999** *## Ingresar a la Vlan a crear.* D1(config-vlan)#**name NATIVE** *## Se nombra la Vlan NATIVE.* D1(config-vlan)#**exit** *## Salir del modo configuración.*

Aplicación de los comandos ya usados en el **R1**, **R2** y **R3**, en este caso se aplica sobre la Ethernet 1/0

D1(config)#**interface e1/0** *## Ingreso a la Interfaz Ethernet 1/0.*

D1(config-if)#**no switchport** *## aporta a la interfaz capacidad de Capa 3. La dirección IP se encuentra en la misma subred que el Router predeterminado.*

D1(config-if)#**ip address 10.0.10.2 255.255.255.0** *## Asignación de direccionamiento a la Ethernet IPV4.*

D1(config-if)#**ipv6 address fe80::d1:1 link-local***## Activación de una porción de red estática al prefijo FE80 del protocolo Ipv6.*

D1(config-if)#**ipv6 address 2001:db8:100:1010::2/64** *## Asignación de direccionamiento a la Ethernet IPV6.*

D1(config-if)#**no shutdown** *## Se enciende la interfaz.*

D1(config-if)#**exit** *## Salir de la interfaz que se está configurando.*

Asignación de direccionamiento, segmento de red al prefijo **FE80** para **IPV6**, se

habilita interfaz para cada Vlan creada antes (Vlan 100, 101, 102).

D1(config)#**interface vlan 100** ##*Ingresar a la Vlan.*

D1(config-if)#**ip address 10.0.100.1 255.255.255.0** *## Asignación de direccionamiento a la Ethernet IPV4.*

D1(config-if)#**ipv6 address fe80::d1:2 link-local** *## Activación de una porción de red estática al prefijo FE80 del protocolo Ipv6.*

D1(config-if)#**ipv6 address 2001:db8:100:100::1/64** *## Asignación de direccionamiento a la Ethernet IPV6.*

D1(config-if)#**no shutdown** *## Se enciende la interfaz.*

D1(config-if)#**exit** *## Salir de la interfaz que se está configurando.*

Se configura la interfaz Vlan 101 y 102, la descripción de cada una de las líneas es la misma del paso anterior Vlan 100.

## D1(config)#**interface vlan 101**

D1(config-if)#**ip address 10.0.101.1 255.255.255.0** *## Asignación del direccionamiento IP con su respectiva mascara de subred a la Vlan.*

D1(config-if)#**ipv6 address fe80::d1:3 link-local** *## Activación de una porción de red estática al prefijo FE80 protocolo Ipv6.*

D1(config-if)#**ipv6 address 2001:db8:100:101::1/64***## Asignación de la red estática.*

D1(config-if)#**no shutdown** *## Se enciende la interfaz.*

D1(config-if)#**exit** *## Salir de la interfaz que se está configurando.*

D1(config)#**interface vlan 102**

D1(config-if)#**ip address 10.0.102.1 255.255.255.0** D1(config-if)#**ipv6 address fe80::d1:4 link-local** D1(config-if)#**ipv6 address 2001:db8:100:102::1/64** D1(config-if)#**no shutdown** D1(config-if)#**exit**

**Exclusión por DHCP de las siguientes direcciones IP en D1.**

D1(config)#**ip dhcp excluded-address 10.0.101.1 10.0.101.109**

D1(config)#**ip dhcp excluded-address 10.0.101.141 10.0.101.254**

D1(config)#**ip dhcp excluded-address 10.0.102.1 10.0.102.109**

D1(config)#**ip dhcp excluded-address 10.0.102.141 10.0.102.254**

**Creación de pool de direccionamiento para cada VLAN y Default.**

D1(config)#**ip dhcp pool VLAN-***101 ## Ingreso a la Vlan-101 para asignación de pool de dirección por DHCP.*

D1(dhcp-config)#**network 10.0.101.0 255.255.255.0** ## *Asignación de IP.*

D1(dhcp-config)#**default-router 10.0.101.254** *## Gateway default.*

D1(dhcp-config)#**exit** *## Salir del modo configuración* DHCP pool VLAN-101.

D1(config)#**ip dhcp pool VLAN-102** *## Ingreso a la Vlan-102 para asignación de* 

*pool de dirección por DHCP.*

D1(dhcp-config)#**network 10.0.102.0 255.255.255.0** ## *Asignación de IP al pool de la Vlan.*

D1(dhcp-config)#**default-router 10.0.102.254** *## Gateway default.*

D1(dhcp-config)#**exit** *## Salir del modo configuración DHCP pool VLAN-102.*

### **Se apagan el rango de interfaces Ethernet 0/0-3 y la 3/0-3**

D1(config)#**interface range e0/0-3, e3/0-3** *## Ingreso al rango de interfaces Ethernet o las Ethernet que se apagaran.*

D1(config-if-range)#**shutdown** *## Comando para apagar las interfaces.*

D1(config-if-range)#**exit** *## Salir de las interfaces Ethernet*.

D1(config)#

**Switch D2:** Configuración básica.

El mismo proceso realizado sobre el Switch D1 se aplica en el D2

Switch>**enable** *## Ingreso a modo privilegiado.*

Switch#**configure terminal** *## Ingreso a modo configuración global.*

Switch(config)#**hostname D2** *## darle nombre el Sswitch.*

D2(config)#**ip routing** *## Habilitar enrutamiento IP en el Switch.*

D2(config)#**ipv6 unicast-routing** *## Se habilita el IPV6 sobre el Switch.*

D2(config)#**no ip domain lookup** *## Permite que el sistema indique que el* 

*comando que se está ingresando no es válido, de esta forma no se tiene que esperar un tiempo hasta que salga el mensaje se error de ingreso del comando.*

D2(config)#**line con 0** *## Ingreso a la línea de consola 0.*

D2(config-line)#**exec-timeout 0 0** *## Configuración de las excepciones de tiempo.*

D2(config-line)#**logging synchronous** *## Evita que algún mensaje interrumpa la línea o comando ingresado.*

D2(config-line)#**exit** *## Salir del modo configuración line con 0.*

A continuación, se crean las VLAN 100, 101, 102, y 999 con sus respectivos nombres.

D2(config)#**vlan 100** *## Ingreso de la Vlan a crear 100.* D2(config-vlan)#**name Management** *## Se nombra la Vlan Managment.* D2(config-vlan)#**exit** *## Salir de la configuración de la Vlan 100.*

D2(config)#**vlan 101** ## *Ingreso de la Vlan a crear 101.*

D2(config-vlan)#**name UserGroupA** *## Se nombra la Vlan UserGroupA.*

D2(config-vlan)#**exit** ## *Salir de la configuración de la Vlan 101.*

D2(config)#**vlan 102** *## Ingresar a la Vlan a crear 102.*

D2(config-vlan)#**name UserGroupB** *## Se nombra la Vlan UserGroupB.*

D2(config-vlan)#**exit** *## Salir de la configuración de la Vlan 102.*

D2(config)#**vlan 999** *## Ingresar a la Vlan a crear 999.* D2(config-vlan)#**name NATIVE** *## Se nombra la Vlan NATIVE.* D2(config-vlan)#**exit** *## Salir de la configuración de la Vlan 99.*

Aplicación las líneas de comandos ya usados en el R1, R2 y R3, en este caso se aplica sobre la Ethernet 1/0.

D2(config)#**interface e1/0** *## En modo configuración global, se ingresa a la Interface Ethernet 1/0.*

D2(config-if)#**no switchport** *## aporta a la interfaz capacidad de Capa 3. La dirección IP se encuentra en la misma subred que el Router predeterminado.*

D2(config-if)#**ip address 10.0.11.2 255.255.255.0** *## Asignación del direccionamiento IP con su respectiva mascara de subred que tendrá la E1/0.*

D2(config-if)#**ipv6 address fe80::d1:1 link-local***## Activación de una porción de red estática al prefijo FE80 del protocolo Ipv6.*

D2(config-if)#**ipv6 address 2001:db8:100:1011::2/64** *## Asignación de la red estática.*

D2(config-if)#**no shutdown** *## Se enciende la interfaz.*

D2(config-if)#**exit** *## Salir de la interfaz que se está configurando.*

D2(config-if)#**ip address 10.0.100.2 255.255.255.0** *## Asignación de la red estática IPV4.*

D2(config-if)#**ipv6 address fe80::d2:2 link-local** *## Activación de una porción de red estática al prefijo FE80 del protocolo Ipv6.*

D2(config-if)#**ipv6 address 2001:db8:100:100::2/64** *## Asignación de la red estática.*

D2(config-if)#**no shutdown** *## Se enciende la interfaz.*

D2(config-if)#**exit** *## Salir de la interfaz que se está configurando.*

Asignación de direccionamiento, segmento de red al prefijo **FE80** para **IPV6**, se habilita interfaces para cada Vlan creadas antes (**Vlan 101, 102**).

D2(config)#**interface vlan 101** D2(config-if)#**ip address 10.0.101.2 255.255.255.0** D2(config-if)#**ipv6 address fe80::d2:3 link-local** D2(config-if)#**ipv6 address 2001:db8:100:101::2/64** D2(config-if)#**no shutdown** D2(config-if)#**exit**

D2(config)# **interface vlan 102** D2(config-if)#**ip address 10.0.102.2 255.255.255.0** D2(config-if)#**ipv6 address fe80::d2:4 link-local** D2(config-if)#**ipv6 address 2001:db8:100:102::2/64** D2(config-if)#**no shutdown** D2(config-if)#**exit**

### **Exclusión por DHCP de las siguientes direcciones IP en D2**

D2(config)#**ip dhcp excluded-address 10.0.101.1 10.0.101.209** D2(config)#**ip dhcp excluded-address 10.0.101.241 10.0.101.254** D2(config)#**ip dhcp excluded-address 10.0.102.1 10.0.102.209**

D2(config)#**ip dhcp excluded-address 10.0.102.241 10.0.102.254**

**Creación de pool de direccionamiento para cada VLAN y Default**

D2(config)#**ip dhcp pool VLAN-101**

D2(dhcp-config)#**network 10.0.101.0 255.255.255.0**

D2(dhcp-config)#**default-router 10.0.101.254**

D2(dhcp-config)#**exit**

D2(config)#**ip dhcp pool VLAN-102**

D2(dhcp-config)#**network 10.0.102.0 255.255.255.0**

D2(dhcp-config)#**default-router 10.0.102.254**

D2(dhcp-config)#**exit**

D2(config)#**interface range e0/0-3, e3/0-3**

D2(config-if-range)#**shutdown**

D2(config-if-range)#**exit**

<span id="page-28-0"></span>**Switch A1:** Configuración básica.

Router(config)#**hostname A1** *## Se nombra al Swicth como A1.*

A1(config)#**no ip domain lookup** *## Permite que el sistema indique que el comando que se está ingresando no es válido, de esta forma no se tiene que esperar un tiempo hasta que salga el mensaje se error de ingreso del comando.*

A1(config)#**line con 0** *## Ingreso al modo de configuración línea de consola 0.*

A1(config-line)#**exec-timeout 0 0** *## Se indica que no habrá límite de tiempo por* 

*inactividad.*

A1(config-line)#**logging synchronous** *## Evita que algún mensaje interrumpa la línea o comando ingresado.*

A1(config-line)#**exit** *## Salir del modo consola.*

## **Creación de las VLAN 100, 101, 102, 999 y asignación de nombre**

A1(config)#**vlan 100** *## Ingresar a la Vlan a crear.*

A1(config-vlan)#**name Management** *## Se nombra la Vlan Managment.*

A1(config-vlan)#**exit** *## Salir del modo configuración.*

A1(config)#**vlan 101**

A1(config-vlan)#**name UserGroupA**

A1(config-vlan)#**exit**

A1(config)#**vlan 102**

A1(config-vlan)#**name UserGroupB**

A1(config-vlan)#**exit**

A1(config)#**vlan 999**

A1(config-vlan)#**name NATIVE**

A1(config-vlan)#**exit**

**Asignación de direccionamiento prefijo FE80 para IPV6, se sube la interfaz Vlan 100.**

A1(config)#**interface vlan 100**

A1(config-if)#**ip address 10.0.100.3 255.255.255.0** A1(config-if)#**ipv6 address fe80::a1:1 link-local** A1(config-if)#**ipv6 address 2001:db8:100:100::3/64**

A1(config-if)#**no shutdown**

A1(config-if)#**exit**

A1(config)#**interface range e1/2-3, e2/0-3, e3/0-3**

A1(config)#**shutdown**

A1(config)#**exit**

## **Parte 2: Configurar la capa 2 de la red y el soporte de Host**

<span id="page-30-0"></span>En esta parte de la prueba de habilidades, debe completar la configuración de la capa 2 de la red y establecer el soporte básico de host. Al final de esta parte, todos los switches deben poder comunicarse. PC2 y PC3 deben recibir direccionamiento de DHCP y SLAAC.

Las tareas de configuración son las siguientes:

<span id="page-31-0"></span>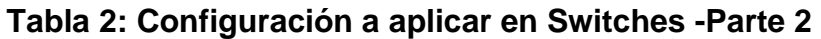

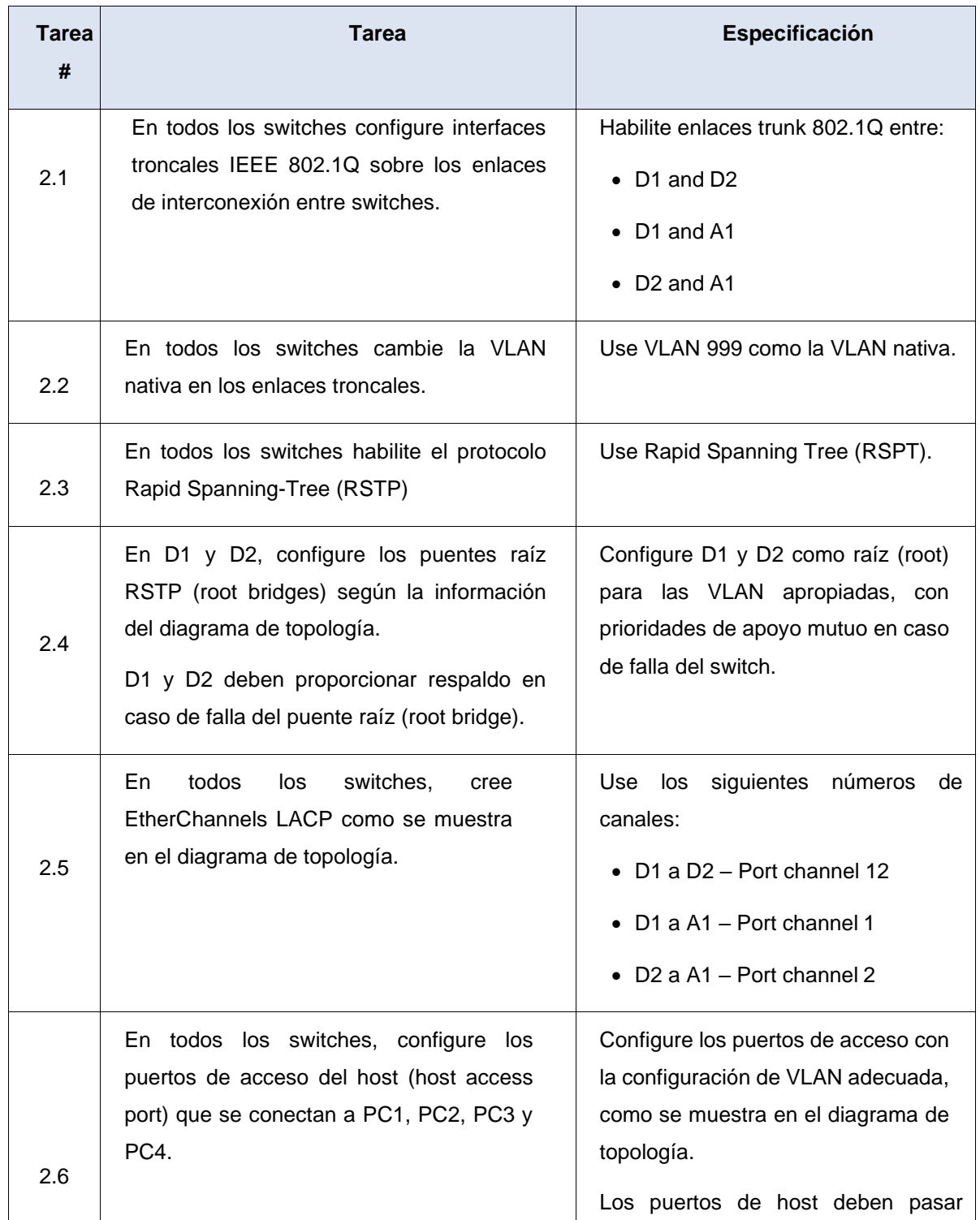

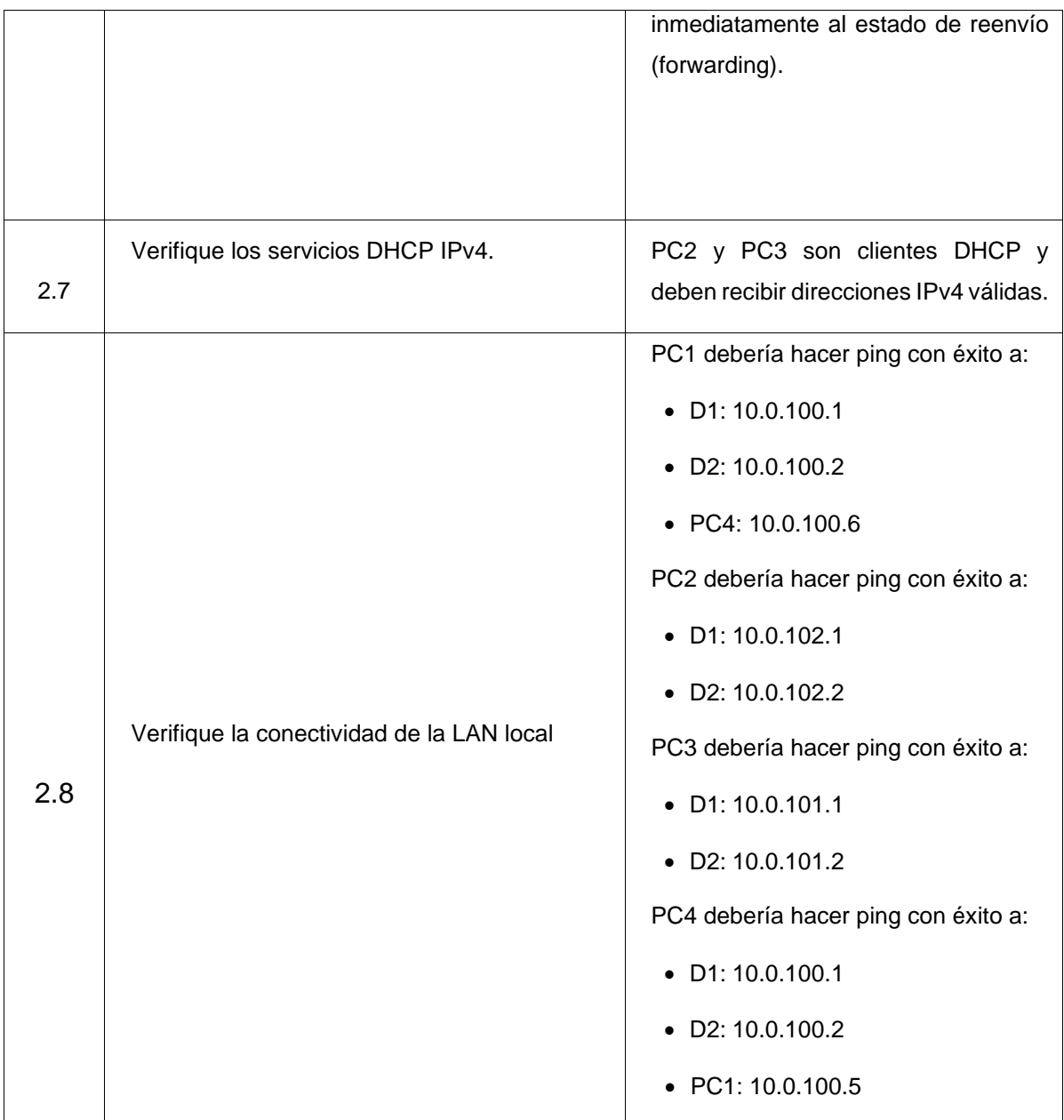

Verifique los servicios DHCP IPv4: PC2 y PC3 son clientes DHCP y deben recibir direcciones IPv4 válidas.

**Figura 3: PC2 Cliente DHCP**

<span id="page-33-0"></span>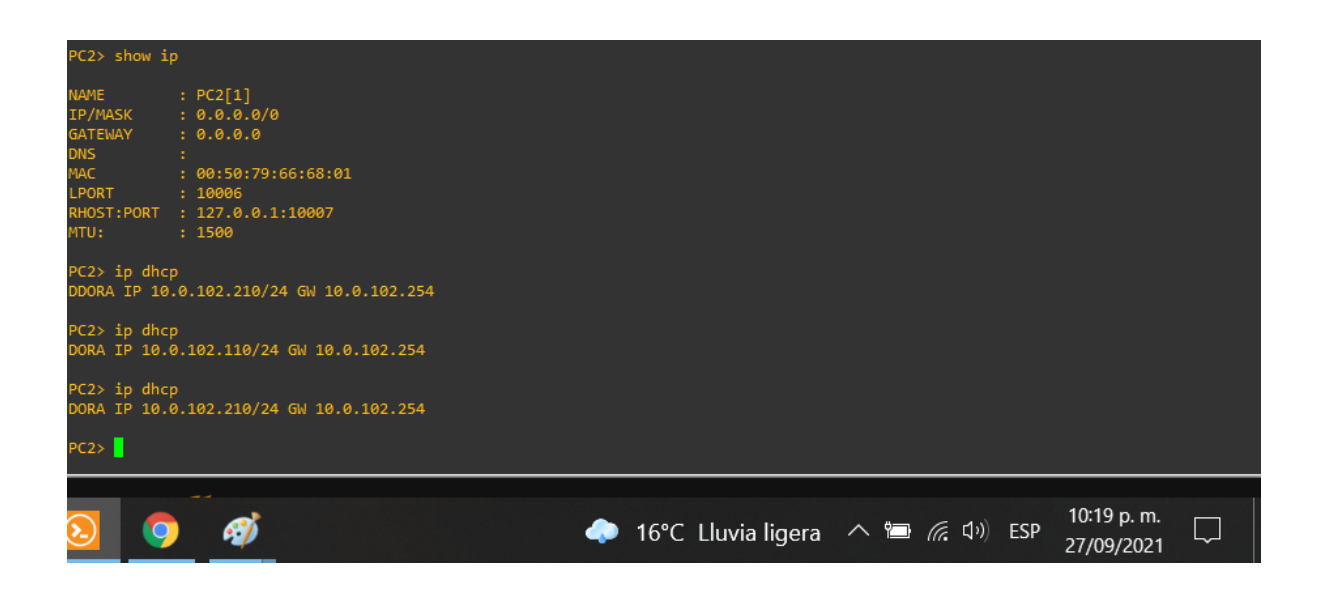

**Figura 4: PC3 Cliente DHCP**

<span id="page-33-1"></span>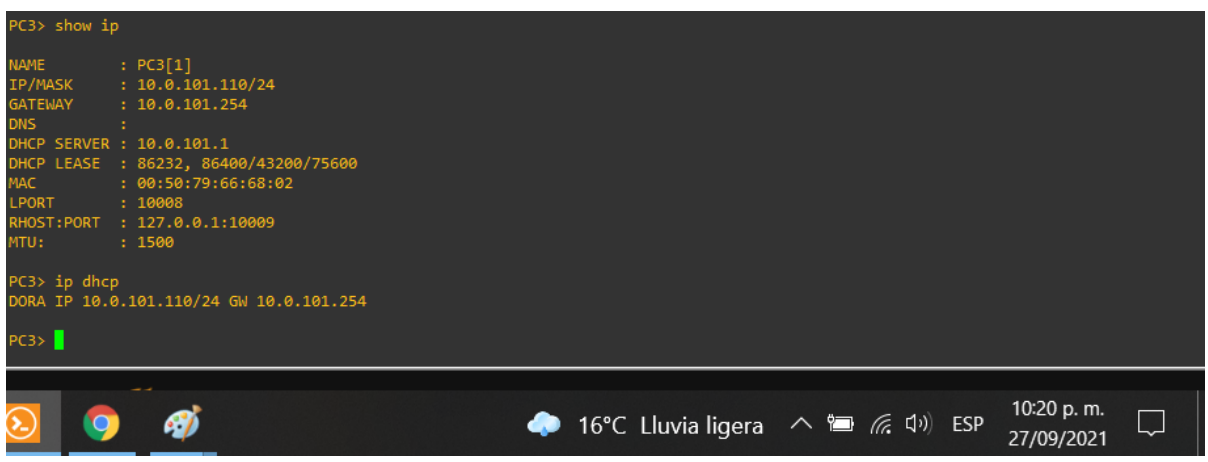

Verifique la conectividad de la LAN local:

**PC1** debería hacer ping con éxito a:

- D1: 10.0.100.1
- D2: 10.0.100.2

# **Figura 5: Conectividad PC1**

<span id="page-34-0"></span>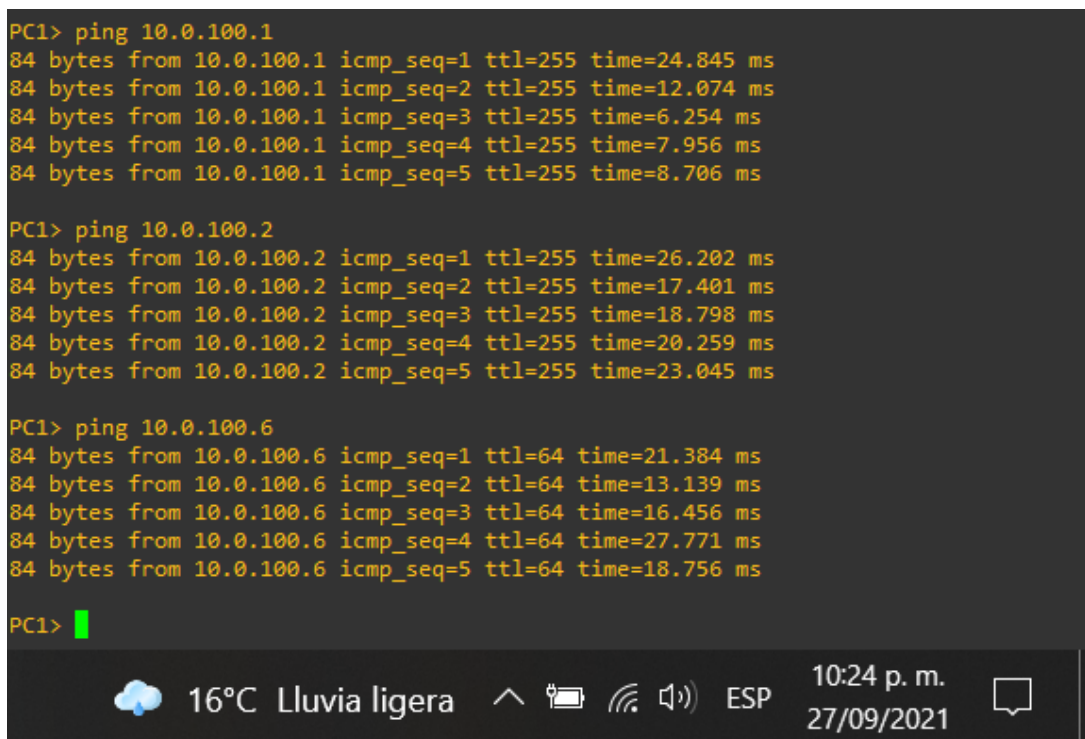

**PC2** debería hacer ping con éxito a:

- D1: 10.0.102.1
- D2: 10.0.102.2

# **Figura 6: Conectividad PC2**

<span id="page-35-0"></span>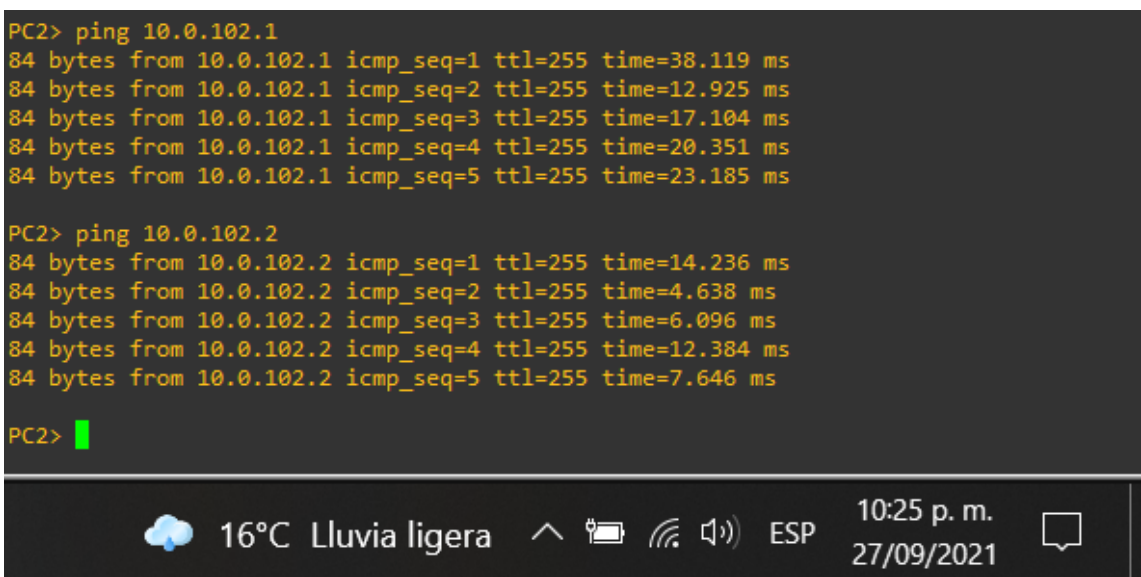

**PC3** debería hacer ping con éxito a:

- D1: 10.0.101.1
- <span id="page-35-1"></span>• D2: 10.0.101.2

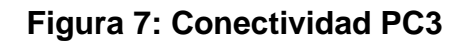

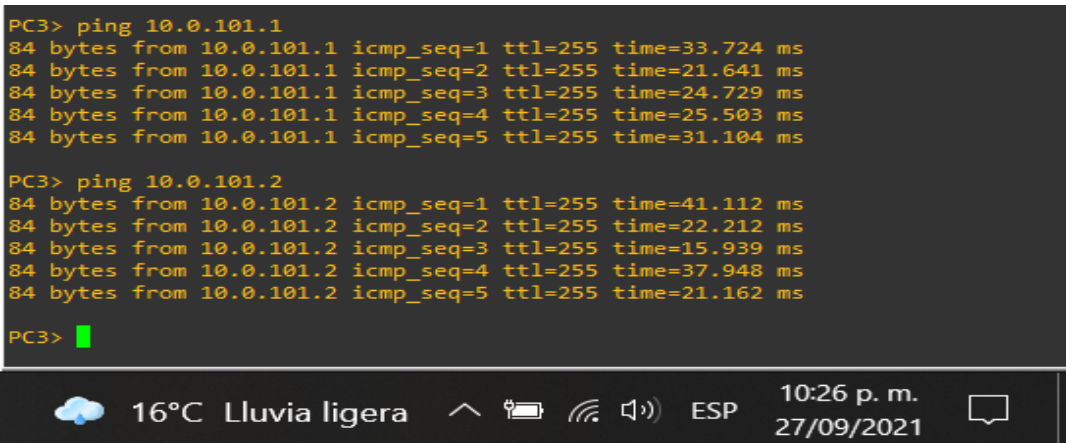

**PC4** debería hacer ping con éxito a:
- D1: 10.0.100.1
- D2: 10.0.100.2
- PC1: 10.0.100.5

**Figura 8: Conectividad PC4**

| PC4> ping 10.0.100.1                                       |                          |
|------------------------------------------------------------|--------------------------|
| 84 bytes from 10.0.100.1 icmp seq=1 ttl=255 time=31.689 ms |                          |
| 84 bytes from 10.0.100.1 icmp seq=2 ttl=255 time=11.354 ms |                          |
| 84 bytes from 10.0.100.1 icmp seq=3 ttl=255 time=9.665 ms  |                          |
| 84 bytes from 10.0.100.1 icmp seq=4 ttl=255 time=21.305 ms |                          |
| 84 bytes from 10.0.100.1 icmp seq=5 ttl=255 time=13.305 ms |                          |
| PC4> ping 10.0.100.2                                       |                          |
| 84 bytes from 10.0.100.2 icmp seq=1 ttl=255 time=33.461 ms |                          |
| 84 bytes from 10.0.100.2 icmp seq=2 ttl=255 time=24.236 ms |                          |
| 84 bytes from 10.0.100.2 icmp seq=3 ttl=255 time=20.612 ms |                          |
| 84 bytes from 10.0.100.2 icmp seq=4 ttl=255 time=33.631 ms |                          |
| 84 bytes from 10.0.100.2 icmp seq=5 ttl=255 time=28.375 ms |                          |
| PC4> ping 10.0.100.5                                       |                          |
| 84 bytes from 10.0.100.5 icmp seq=1 ttl=64 time=17.713 ms  |                          |
| 84 bytes from 10.0.100.5 icmp seq=2 ttl=64 time=25.824 ms  |                          |
| 84 bytes from 10.0.100.5 icmp seq=3 ttl=64 time=30.061 ms  |                          |
| 84 bytes from 10.0.100.5 icmp_seq=4 ttl=64 time=24.452 ms  |                          |
| 84 bytes from 10.0.100.5 icmp seq=5 ttl=64 time=16.208 ms  |                          |
| PC4 >                                                      |                          |
|                                                            |                          |
| ● 16°C Lluvia ligera へ ● ( () ESP                          | 10:28 p.m.<br>27/09/2021 |
|                                                            |                          |

Los siguientes comandos son aplicados a los 3 Switch, configurando las interfaces troncales IEEE 802.1Q sobre los enlaces de interconexión entre switches -> D1, D2 y A1. D1 y D2 se configura los puentes raíz RSTP (root bridges) para proporcionar respaldo en caso de falla del puente raíz (root bridge).

**Switch D1**: Configuración capa 2.

D1(config)#**interface range e1/1-3, e2/0***## Ingresar al rango de interfaces Ethernet.*

D1(config-if-range)#**switchport trunk encapsulation dot1q***## Se genera el enlace troncal sobre el SW con encapsulación dot1q.*

D1(config-if-range)#**switchport mode trunk***## Enlace troncal del SW D1 para interfaces Ethernet.*

D1(config-if-range)#**switchport trunk native vlan 999***## Como se habilito la encapsulación con protocolo dot1q se debe indicar la Vlan nativa 999.*

D1(config-if-range)#**channel-group 12 mode active***##En modo configuración se activa el grupo de canal 12.*

D1(config-if-range)#**no shutdown***## Subir interfaz.*

D1(config-if-range)#exit *## Salir de la interfaz.*

D1(config)#

Los comandos anteriores se aplican en las interfaces Ethernet 2/1-2

D1(config)#**interface range e2/1-2***## Ingresar al rango de interfaces Ethernet.*

D1(config-if-range)#**switchport trunk encapsulation dot1q***## encapsulación troncal de la interfaz el estándar IEEE 802.1Q.*

D1(config-if-range)#**switchport mode trunk***## configuración modo troncal IEEE 802.1Q.*

D1(config-if-range)#**switchport trunk native vlan 999***## Vlan nativa.*

D1(config-if-range)#**channel-group 1 mode active***## En modo configuración se activa el grupo de canal 1, de D1 a A1.*

D1(config-if-range)#**no shutdown***## activar configuración.*

D1(config-if-range)#**exit** *## salir del interfaz.*

D1(config)#**spanning-tree mode rapid-pvst***## Configuración más rápida el PVST.*

D1(config)#**spanning-tree vlan 100,102 root primary***## Asignación de prioridad en el Sw para el puente raíz que se designa como primario.*

D1(config)#**spanning-tree vlan 101 root secondary***## Asignación de prioridad en el Sw para un segundo puente raíz.*

D1(config)#**interface e2/3***## Ingresar al rango de interfaz Ethernet2/3.*

D1(config-if)#**switchport mode access** *## puerto interface g2/3 de acceso.*

D1(config-if)#**switchport access vlan 100***## Fuerza la creación de una VLAN si es que aún no existe en el switch.*

D1(config-if)#**spanning-tree portfast** *## Habilitación del PortFast global se usa en los puertos de acceso para permitir que estos dispositivos se conecten a la red inmediatamente.*

D1(config-if)#**no shutdown** *## Se sube la Vlan.*

D1(config-if)#**exit** *## salir del interfaz.*

D1(config)#**end***## salir de modo configuración.*

**Switch D2:** Configuración capa 2.

Se aplican los comandos ejecutados en el SW D1 pero ahora sobre el D2 rango e1/1-3, e2/0, e2/1-2, e2/3.

D2(config)#**interface range e1/1-3, e2/0***## rango de interfaces Ethernet.*

D2(config-if-range)#**switchport trunk encapsulation dot1q***## encapsulación troncal de la interfaz el estándar IEEE 802.1Q.*

D2(config-if-range)#**switchport mode trunk***## configuración modo troncal IEEE 802.1Q.*

D2(config-if-range)#**switchport trunk native vlan 999***## Vlan nativa.*

D2(config-if-range)#**channel-group 12 mode active***##En modo configuración se activa el grupo de canal 12, para D1 a D2.*

D2(config-if-range)#**no shutdown***## se sube interfaces modo troncal con Vlan nativa.*

D2(config-if-range)#**exit** *## salir de las interfaces.*

D2(config)#**interface range e2/1-2***## rango de interfaces Ethernet 2/1-2.*

D2(config-if-range)#**switchport trunk encapsulation dot1q***## encapsulación troncal de la interfaz el estándar IEEE 802.1Q.*

D2(config-if-range)#**switchport mode trunk***## configuración modo troncal IEEE 802.1Q.*

D2(config-if-range)#**switchport trunk native vlan 999***## configuración Vlan nativa.*

D2(config-if-range)#**channel-group 2 mode active***##En modo configuración se activa el grupo de canal 2, para D1 a A1.*

D2(config-if-range)#**no shutdown** *##Se sube la configuración realizada.*

D2(config-if-range)#**exit** *## salir del interfaz.*

D2(config)#**spanning-tree mode rapid-pvst** *## Configuración más rápida el PVST.*

D2(config)#**spanning-tree vlan 101 root primary** *## Asignación de prioridad en el Sw para el puente raíz que se designa como primario.*

D2(config)#**spanning-tree vlan 100,102 root secondary***## Asignación de prioridad en el Sw para un segundo puente raíz.*

D2(config)#**interface e2/3** *## ingreso a la interfaz Ethernet2/3.*

D2(config-if)#**switchport mode access***##puerto interfaz Ethernet2/3 de modo de acceso.*

D2(config-if)#**switchport access vlan 102***##Puerto de acceso Vlan102, por lo que otro dispositivo se conecte a este puerto debe tener esta misma Vlan..*

D2(config-if)#**spanning-tree portfast***## se usa en los puertos de acceso para permitir que estos dispositivos se conecten a la red inmediatamente.*

D2(config-if)#**no shutdown***## Se sube el puerto en acceso con Vlan 102.*

D2(config-if)#**exit** *## salir del interfaz.*

D2(config)#**end** *## salir de modo configuración.*

**Switch A1:** Configuración capa 2.

Se aplican los comandos ejecutados en el SW D1 pero ahora sobre el A1 rangeo Ethernet0/0-1, Ethernet0/2-3, Ethernet1/0 Y Ethernet1/1,

A1(config)#**spanning-tree mode rapid-pvst***## Configuración más rápida el PVST.*

A1(config)#**interface range e0/0-1***## ingreso al rango de las interfaces Ethernet0/0- 1.*

A1(config-if-range)#**switchport mode trunk***## configuración modo troncal IEEE 802.1Q.*

A1(config-if-range)#**switchport trunk native vlan 999***## configuración Vlan nativa.*

A1(config-if-range)#**channel-group 1 mode active***##En modo configuración se activa el grupo de canal 1.*

A1(config-if-range)#**no shutdown** *##Se sube la configuración realizada.*

A1(config-if-range)#**exit***## salgo de la interfaces Etherne0/0-1.*

A1(config)#**interface range e0/2-3***## ingreso al rango de interfaces Ethernet0/2-3.*

A1(config-if-range)#**switchport mode trunk***##puertos de interfaces Etherne0/2-3 de modo de troncal.*

A1(config-if-range)#**switchport trunk native vlan 999***##Puerto troncal con la Vlan 999.*

A1(config-if-range)#**channel-group 2 mode active***##En modo configuración se activa el grupo de canal 2.*

A1(config-if-range)#**no shutdown***##Se sube la configuración realizada.*

A1(config-if-range)#**exit***## salgo de las interfaces Etherne0/2-3.*

A1(config)#**interface e1/0***## ingreso al interfaz Ethernet1/0.*

A1(config-if)#**switchport mode access***##puerto de interfaz E1/0 de modo de acceso.*

A1(config-if)#**switchport access vlan 101***##Puerto acceso con la Vlan 101.*

A1(config-if)#**spanning-tree portfast***## se usa en los puertos de acceso para permitir que estos dispositivos se conecten a la red inmediatamente.*

A1(config-if)#**no shutdown***##Se sube la configuración realizada.*

A1(config-if)#**exit***## salgo de la interfaz Etherne1/0.*

A1(config)#**interface e1/1***## ingreso al interfaz Ethernet1/1.*

A1(config-if)#**switchport mode access***##puerto de interfaz E1/1 de modo de acceso.*

A1(config-if)#**switchport access vlan 100***##Puerto acceso con la Vlan 100.*

A1(config-if)#**spanning-tree portfast***## se usa en los puertos de acceso para permitir que estos dispositivos se conecten a la red inmediatamente.*

A1(config-if)#**no shutdown***##Se sube la configuración realizada.*

A1(config-if)#**exit***## salgo de la interfaz Etherne1/1.*

A1(config)#**end***## salgo del modo configuración.*

A1#

## **Parte 3: Configurar los protocolos de enrutamiento.**

En esta parte, debe configurar los protocolos de enrutamiento IPv4 e IPv6. Al final de esta parte, la red debería estar completamente convergente. Los pings de IPv4 e IPv6 a la interfaz Loopback 0 desde D1 y D2 deberían ser exitosos.

**Nota:** Los pings desde los hosts no tendrán éxito porque sus puertas de enlace predeterminadas apuntan a la dirección HSRP que se habilitará en la Parte 4.

Las tareas de configuración son las siguientes:

### **Tabla 3: Configuración a aplicar en red - ISP - Parte 3**

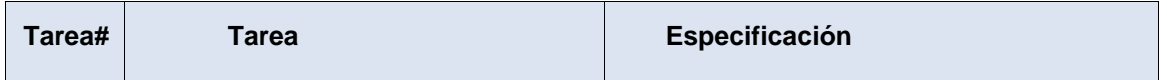

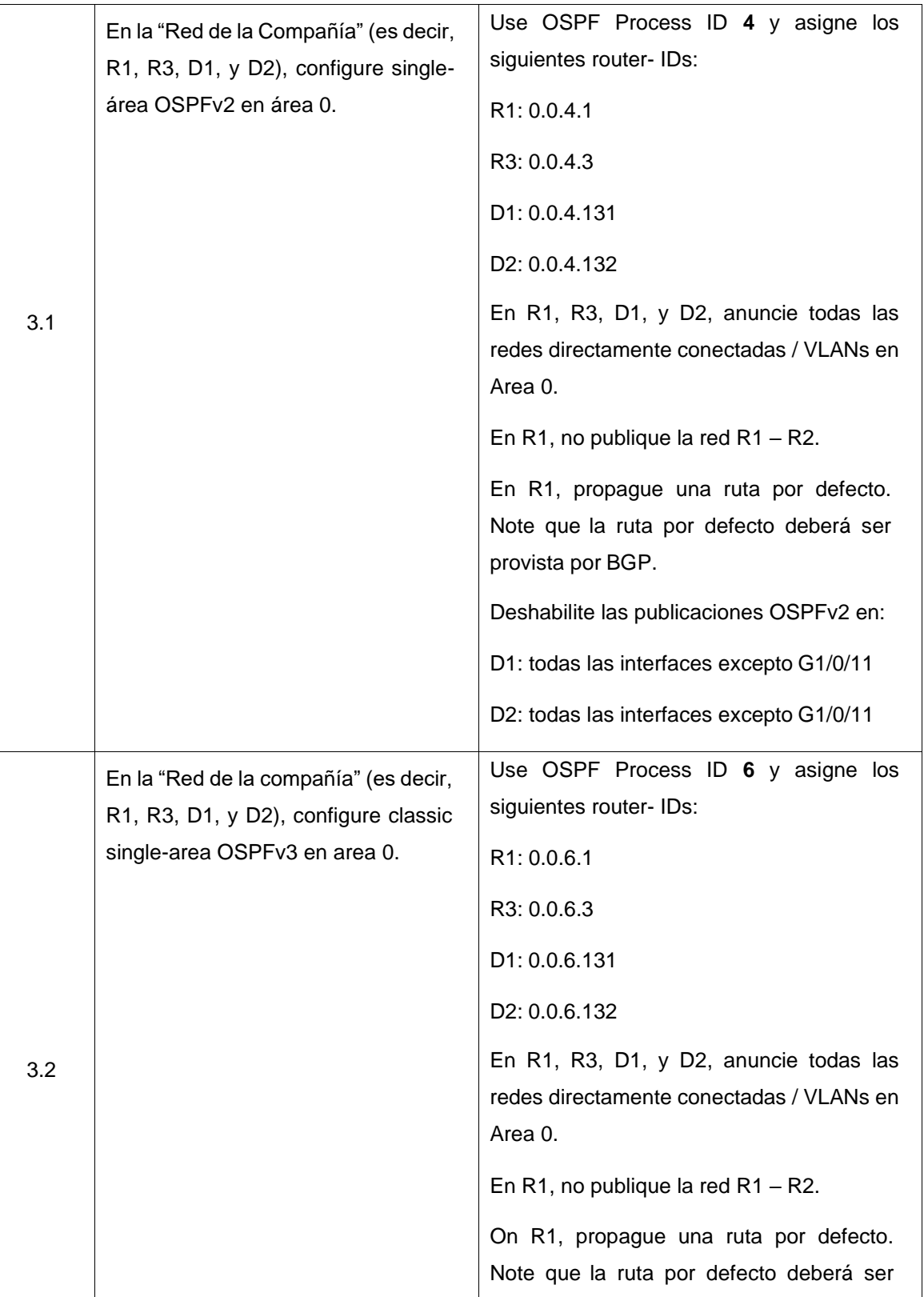

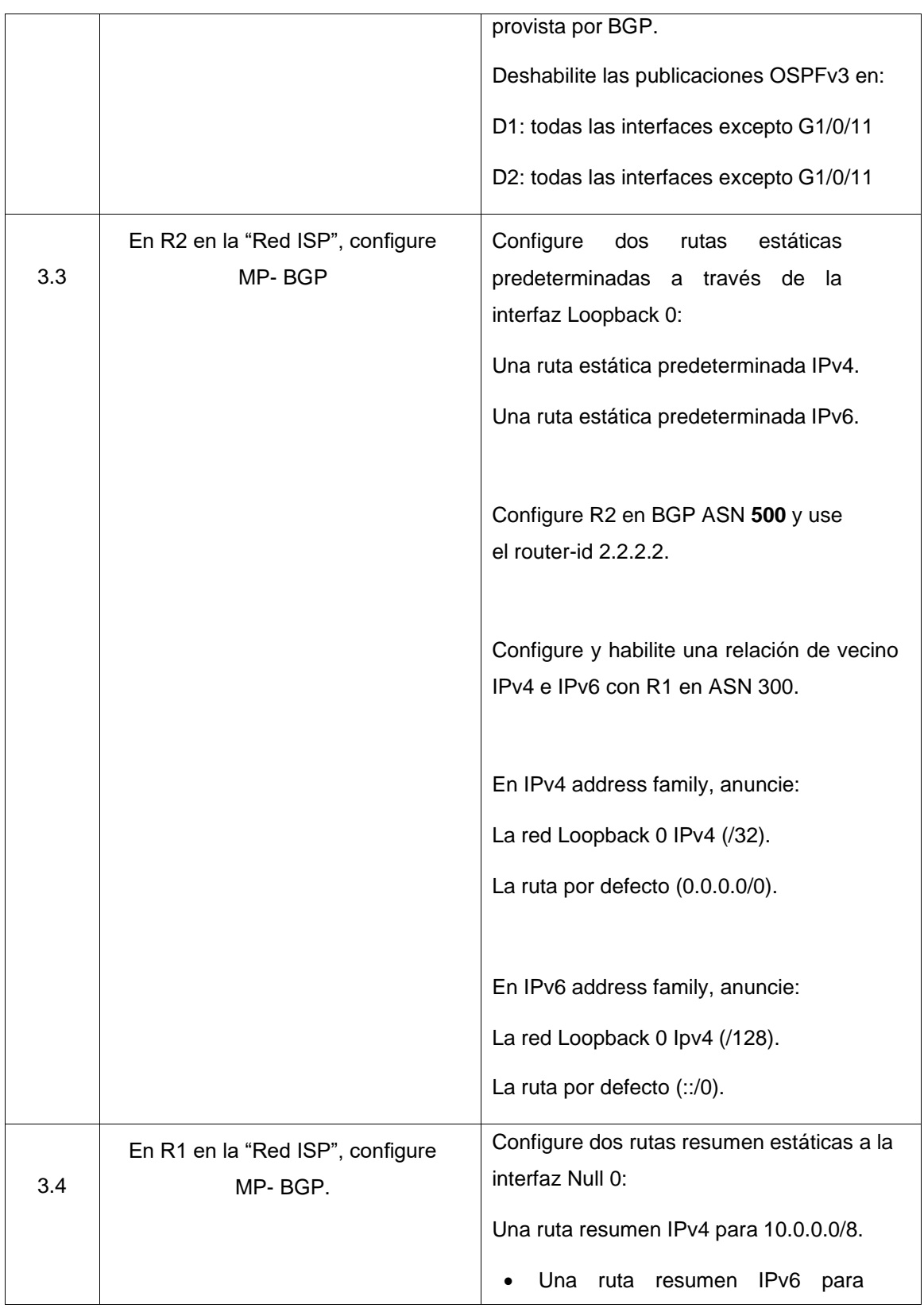

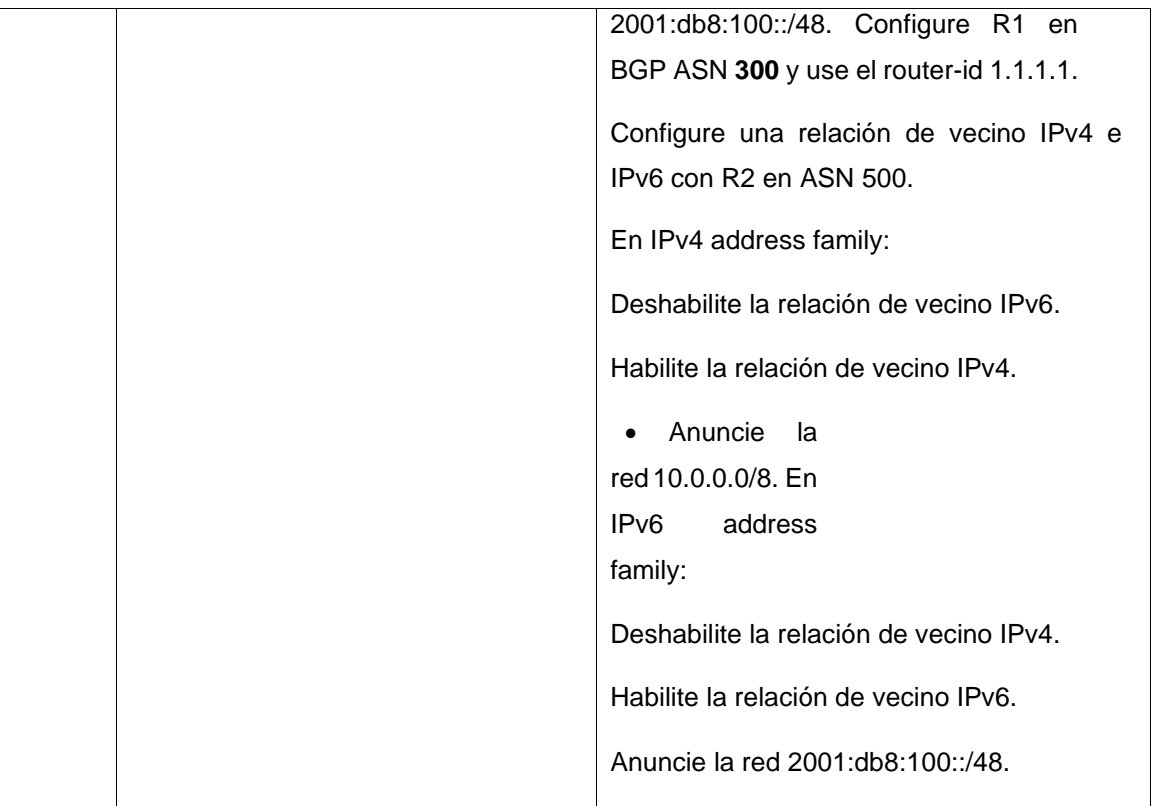

**Router R1**: Configuración OSPFv2, OSPFv3.

Se configura el single- área OSPFv2, OSPFv3 con ID 4, ID 6, en área 0 con Routerid 0.0.4.1

R1#**conf terminal** *## configuración global.*

R1(config)#**router ospf 4** *## Habilitación del enrutamiento por medio del OSPF en el proceso 4.*

R1(config-router)#**router-id 0.0.4.1** *## Marcación o identificación del router ID OSPF.*

R1(config-router)#**network 10.0.10.0 0.0.0.255 area 0** *## Asignación de la red que* 

*será ruta del área 0.*

R1(config-router)#**network 10.0.13.0 0.0.0.255 area 0** *## Asignación de la red que será ruta del área 0.*

R1(config-router)#**default-information originate** *## Informar una ruta predeterminada en el área.*

R1(config-router)#**exit** *## Salir de la configuración del router-id 0.0.4.1.*

R1(config)#**ipv6 router ospf 6** *## Habilitación del enrutamiento por medio del OSPF en el proceso 6.*

R1(config-rtr)#**router-id 0.0.6.1** *## Marcación o identificación del router ID OSPF.*

R1(config-rtr)#**default-information originate** *## Informar una ruta predeterminada en el área.*

R1(config-rtr)#**exit** *## Salir de la configuración del router-id 0.0.6.1.*

R1(config)#**interface e0/1** *## En modo configuración global se ingresa en la interface Ethernet0/1.*

R1(config-if)#**ipv6 ospf 6 area** *0 ## Se habilita el OSPF en el proceso 6 área 0 para publicar rutas.*

R1(config-if)#**exit** *## Salir de la interfaz E0/1.*

R1(config)#**interface s2/0** *## En modo configuración global se ingresa en la interfaz S2/0.*

R1(config-if)#**ipv6 ospf 6 area 0** *## Se habilita el OSPF en el proceso 6 área 0 para publicar rutas.*

R1(config-if)#**exit** *## Salir de la interfaz S2/0.*

R1(config)#**ip route 10.0.0.0 255.0.0.0** *null0 ## Se configura la tabla de rutas en la que se indica que la Ip Route 10.0.0.0 con Submask 255.0.0.0 apunta a la interfaz null0 que es una interfaz virtual.* 

R1(config)#**ipv6 route 2001:db8:100::/48 null0** *## Configuración ruta estática a la interfaz Null 0 para IPv6.*

R1(config)#**router bgp 300** *## se usa BGP ASN 300.*

R1(config-router)#**bgp router-id 1.1.1.1** *## Se configura el ID del router en bgp.*

R1(config-router)#**neighbor 209.165.200.226 remote-as 500** *## Se habilita una relación de vecino IPv4 con R2 en ASN 500.*

R1(config-router)#**neighbor 2001:db8:200::2 remote-as 500***## Se habilita una relación de vecino IPv6 con R2 en ASN 500.*

R1(config-router)#**address-family ipv4 unicast** *## Especifica la familia de direcciones, evita intercambio de direcciones IPv4 unicast de forma predeterminada.*

R1(config-router-af)#**neighbor 209.165.200.226 activate***## Activación de la dirección de vecino en IPv4.*

R1(config-router-af)#**no neighbor 2001:db8:200::2 activate***## Excluye la dirección de vecino de IPv6 en IPv4.*

R1(config-router-af)#**network 10.0.0.0 mask 255.0.0.0** *## Anunciado de la red 10.0.0.0/8. En IPv6 address family.*

R1(config-router-af)#**exit-address-family***## Se sale de la sub interfaz de direcciones vecino IPv4.*

R1(config-router)#**address-family ipv6 unicast***## Se ingresa de la sub interfaz de direcciones vecino IPv6.*

R1(config-router-af)#**no neighbor 209.165.200.226 activate***## Excluye la dirección de vecino de IPv4 en IPv6.*

R1(config-router-af)#**neighbor 2001:db8:200::2 activate***## Activación de la dirección de vecino en IPv6.*

R1(config-router-af)#**network 2001:db8:100::/48***## Dirección de la red Loopback (/48).*

R1(config-router-af)#**exit-address-family***## Se sale de la sub interfaz de direcciones vecino IPv6.*

R1(config-router)#**fin** *## Salir del modo configuración.*

**Router R2:** Configuración OSPFv2, OSPFv3.

En el R2 se configura el single- área OSPFv2, OSPFv3 con ID 4, ID 6, en área 0 con router-id 2.2.2.2

R2#**conf terminal** *## Configuración global.*

R2(config)#**ip route 0.0.0.0 0.0.0.0 loopback 0** *## Configuración rutas estáticas de la interfaz Loopback 0 para IPV4 con ruta por defecto (0.0.0.0/0).*

R2(config)#**ipv6 route ::/0 loopback 0***## Configuración rutas estáticas de la interfaz Loopback 0 para IPV6 con ruta por defecto (::/0).*

R2(config)#**router bgp 500** *## Se usa BGP ASN 500.*

R2(config-router)#**bgp router-id 2.2.2.2***## Se usa BGP ASN 500 router-id 2.2.2.2.*

R2(config-router)#**neighbor 209.165.200.225 remote-as 300***## Se habilita una relación de vecino IPv4 con R1 en ASN 300.*

R2(config-router)#**neighbor 2001:db8:200::1 remote-as 300***## Se habilita una relación de vecino IPv6 con R1 en ASN 300.*

R2(config-router)#**address-family ipv4***## Se habilita una relación de vecino IPv4 con R1 en ASN 300 con dirección de familia.*

R2(config-router-af)#**neighbor 209.165.200.225 activate***## Activación de la dirección de vecino en IPv4.*

R2(config-router-af)#**no neighbor 2001:db8:200::1 activate***## Excluye la dirección de vecino de IPv6 en IPv4.*

R2(config-router-af)#**network 2.2.2.2 mask 255.255.255.255** *## Router-id 2.2.2.2.*

R2(config-router-af)#**network 0.0.0.0** *## Ruta por defecto (0.0.0.0/0).*

R2(config-router-af)#**exit-address-family***## Se sale de la sub interfaz de direcciones vecino IPv4.*

R2(config-router)#**address-family ipv6***## Ingreso de la sub interfaz de direcciones vecino IPv6.*

R2(config-router-af)#**no neighbor 209.165.200.225 activate***## Excluye la dirección de vecino de IPv4 en IPv6.*

R2(config-router-af)#**neighbor 2001:db8:200::1 activate***## Activación de la dirección de vecino en IPv6.*

R2(config-router-af)#**network 2001:db8:2222::/128** *## Dirección de la red Loopback (/128).*

R2(config-router-af)#**network ::/0** *## Ruta por defecto (::/0).*

R2(config-router-af)#**exit-address-family***## Se sale de la sub interfaz de direcciones vecino IPv6.*

R2(config-router)#**end** *## Salir de modo configuración.*

**Router R3**: Configuración OSPFv2, OSPFv3.

En el R3 se configura el single- área OSPFv2, OSPFv3 con ID 4, ID 6, en área 0 con Router-id 0.0.4.3

R3#**confi terminal***## Configuración global.*

R3(config)#**router ospf 4***## Habilitación del enrutamiento por medio del OSPF en el proceso 4.*

R3(config-router)#**router-id 0.0.4.3***## Marcación o identificación del Router ID OSPF.*

R3(config-router)#**network 10.0.11.0 0.0.0.255 area 0***## Asignación de la red que será ruta del área 0.*

R3(config-router)#**network 10.0.13.0 0.0.0.255 area 0***## Asignación de la red que será ruta del área 0.*

R3(config-router)#**exit***## Salir de la configuración Router-id 0.0.4.3.*

R3(config)#**ipv6 router ospf 6***## Habilitación del enrutamiento por medio del OSPF en el proceso 6.*

R3(config-rtr)#**router-id 0.0.6.3***## Marcación o identificación del Router ID OSPF*

R3(config-rtr)#**exit***## Salir de la configuración Router-id 0.0.6.3*

R3(config)#**interface e0/0***## En modo configuración global se ingresa en la interfaz Ethernet0/0.*

R3(config-if)#**ipv6 ospf 6 area 0***## Se habilita el OSPF en el proceso 6 área 0 para publicar rutas.*

R3(config-if)#**exit***## Salir de la interfaz Ethernet0/0.*

R3(config)#**interface s2/0***## En modo configuración global se ingresa en la interfaz S2/0.*

R3(config-if)#**ipv6 ospf 6 area 0***## Se habilita el OSPF en el proceso 6 área 0 para publicar rutas.*

R3(config-if)#**exit***## Salir de la interfaz S2/0.*

R3(config)#**end***## Salir de la configuración.*

**Switch D1**: Configuración OSPFv2, OSPFv3.

En el D1 se configura el single- área OSPFv2, OSPFv3 con ID 4, ID 6, en área 0 con Router-id 0.0.4.131.

D1#**conf terminal** *## Configuración global.*

D1(config)#**router ospf 4***## Habilitación del enrutamiento por medio del OSPF en el proceso 4.*

D1(config-router)#**router-id 0.0.4.131***## Habilitación del enrutamiento por medio del OSPF en el proceso 4.*

D1(config-router)#**network 10.0.100.0 0.0.0.255 area 0***## Asignación de la red que será ruta del área 0.*

D1(config-router)#**network 10.0.101.0 0.0.0.255 area 0***## Asignación de la red que será ruta del área 0.*

D1(config-router)#**network 10.0.102.0 0.0.0.255 area 0***## Asignación de la red que será ruta del área 0.*

D1(config-router)#**network 10.0.10.0 0.0.0.255 area 0***## Asignación de la red que será ruta del área 0.*

D1(config-router)#**passive-interface default** *## Deshabilito las publicaciones OSPFv2, todas las interfaces.*

D1(config-router)#**no passive-interface e1/0***## No deshabilito las publicaciones de la interfaz Etherne1/0.*

D1(config-router)#**exit** *## Salgo de la configuración Router OSPF 4.*

D1(config)#**ipv6 router ospf 6** *## Habilitación del enrutamiento por medio del OSPF en el proceso 6.*

D1(config-rtr)#**router-id 0.0.6.131** *## Habilitación del enrutamiento por medio del OSPF en el proceso 6.*

D1(config-rtr)#**passive-interface default** *## Deshabilito las publicaciones OSPFv3, todas las interfaces.*

D1(config-rtr)#**no passive-interface e1/0** *## No deshabilito las publicaciones de la interfaz Etherne1/0.*

D1(config-rtr)#**exit** *## Salgo de la configuración de router OSPF 6.*

D1(config)#**interface e1/0** *## Ingreso al interfaz Ethernet1/0.*

D1(config-if)#**ipv6 ospf 6 area 0** *## Habilitación del enrutamiento por medio del OSPF en el proceso 6.*

D1(config-if)#**exit** *## Salgo de la configuración de router.*

D1(config)#**interface vlan 100** *## Ingresando a la Vlan.*

D1(config-if)#**ipv6 ospf 6 area 0** *## Habilitación del enrutamiento por medio del OSPF en el proceso 6.*

D1(config-if)#**exit***## Salir de la configuración vlan 100.*

D1(config)#**interface vlan 101** *## Ingresando a la Vlan.*

D1(config-if)#**ipv6 ospf 6 area 0***## Habilitación del enrutamiento por medio del OSPF en el proceso 6.*

D1(config-if)#**exit***## Salir de la configuración vlan 101.*

D1(config)#**interface vlan 102***## Ingresando a la Vlan.*

D1(config-if)#**ipv6 ospf 6 area 0***## Habilitación del enrutamiento por medio del OSPF en el proceso 6.*

D1(config-if)#**exit***## Salir de la configuración vlan 102.*

D1(config)**#end***## Salir del modo configuración.*

 $D1#$ 

**Switch D2**: Configuración OSPFv2, OSPFv3.

En el D2 se configura el single- área OSPFv2, OSPFv3 con ID 4, ID 6, en área 0 con Router-id 0.0.4.132.

D2#**conf terminal** *## Configuración global.*

D2(config)#**router ospf 4***## Habilitación del enrutamiento por medio del OSPF en el proceso 4.*

D2(config-router)#**router-id 0.0.4.132***## Habilitación del enrutamiento por medio del OSPF en el proceso 4.*

D2(config-router)#**network 10.0.100.0 0.0.0.255 area 0***## Asignación de la red que será ruta del área 0.*

D2(config-router)#**network 10.0.101.0 0.0.0.255 area 0***## Asignación de la red que será ruta del área 0.*

D2(config-router)#**network 10.0.102.0 0.0.0.255 area 0***## Asignación de la red que será ruta del área 0.*

D2(config-router)#**network 10.0.11.0 0.0.0.255 area 0***## Asignación de la red que será ruta del área 0.*

D2(config-router)#**passive-interface default***## Deshabilito las publicaciones OSPFv2, todas las interfaces.*

D2(config-router)#**no passive-interface e1/0***## No deshabilito las publicaciones de la interfaz Ethernet1/0.*

D2(config-router)#**exit***## Salgo de la configuración.*

D2(config)#**ipv6 router ospf 6***## Habilitación del enrutamiento por medio del OSPF en el proceso 6.*

D2(config-router)#**router-id 0.0.6.132***## Habilitación del enrutamiento por medio del OSPF en el proceso 6.*

D2(config-router)#**passive-interface default***## Deshabilito las publicaciones OSPFv3, todas las interfaces.*

D2(config-router)#**no passive-interface e1/0***## No deshabilito las publicaciones de la interfaz Etherne1/0.*

D2(config-router)#**exit** *## Salgo de la configuración de router.*

D2(config)#**interface e1/0** *## Ingreso al interfaz Ethernet1/0.*

D2(config-if)#**ipv6 ospf 6 area 0***## Habilitación del enrutamiento por medio del OSPF en el proceso 6.*

D2(config-if)#**exit***## Salgo de la interfaz Ethernet1/0.*

D2(config)#**interface vlan 100** *## Ingresando a la Vlan.*

**D2(config-if)#ipv6 ospf 6 area 0***## Habilitación del enrutamiento por medio del OSPF en el proceso 6.*

D2(config-if)#**exit** *## Salir de la configuración vlan 100.*

D2(config)#**interface vlan 101**## Ingresando a la Vlan.

D2(config)#**ipv6 ospf 6 area 0***## Habilitación del enrutamiento por medio del OSPF en el proceso 6.*

D2(config)#**exit***## Salir de la configuración vlan 101.*

D2(config)#**interface vlan 102**## Ingresando a la Vlan.

D2(config)#**ipv6 ospf 6 area 0***## Habilitación del enrutamiento por medio del OSPF en el proceso 6.*

D2(config)#**exit** *## Salir de la configuración vlan 102.*

### **Parte 4: Configurar la Redundancia del Primer Salto (First Hop Redundancy).**

En esta parte, debe configurar HSRP versión 2 para proveer redundancia de

primer salto para los host en la "Red de la Compañía".

Las tareas de configuración son las siguientes:

# **Tabla 4: Configurar la Redundancia del Primer Salto - Parte 4**

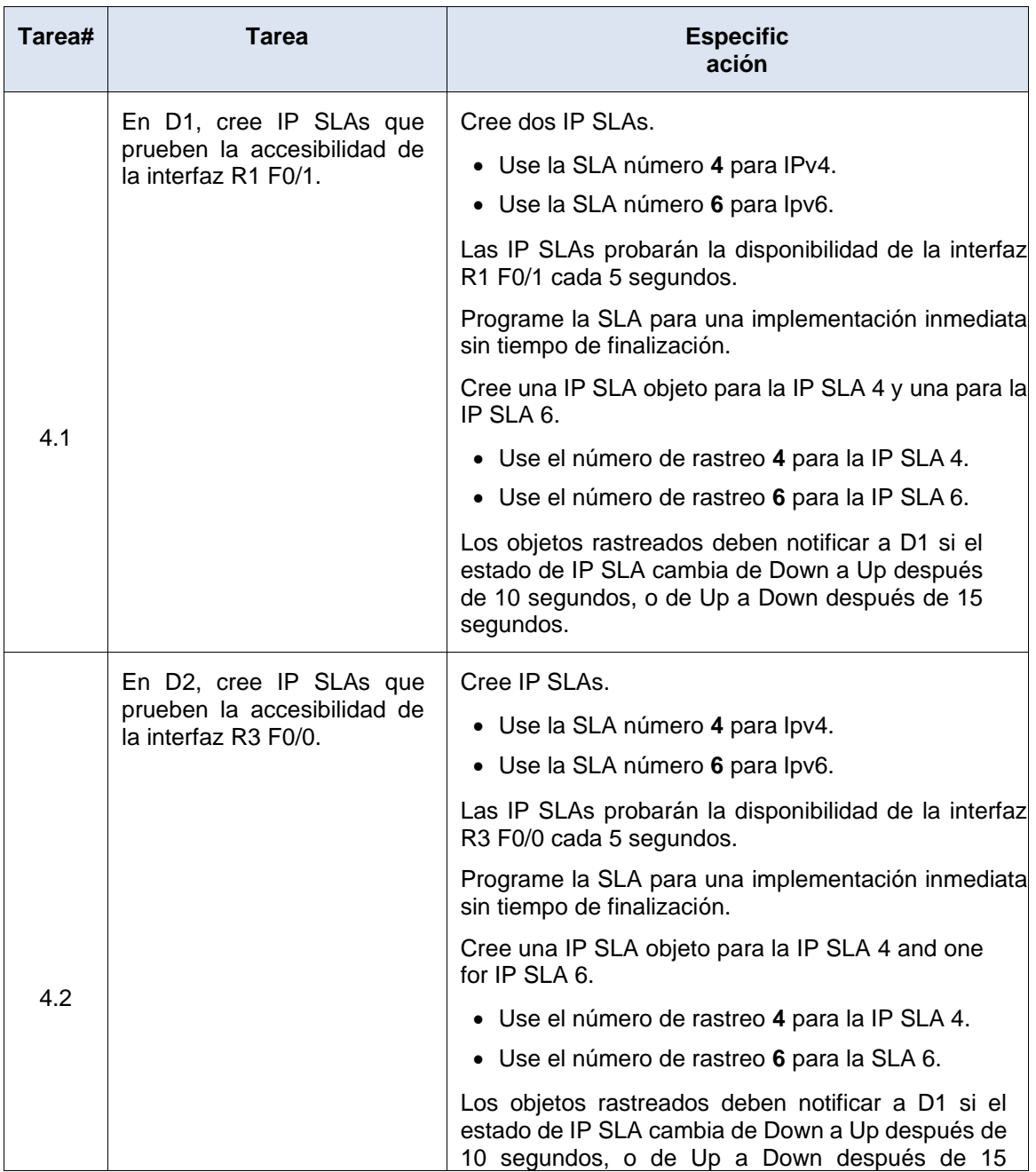

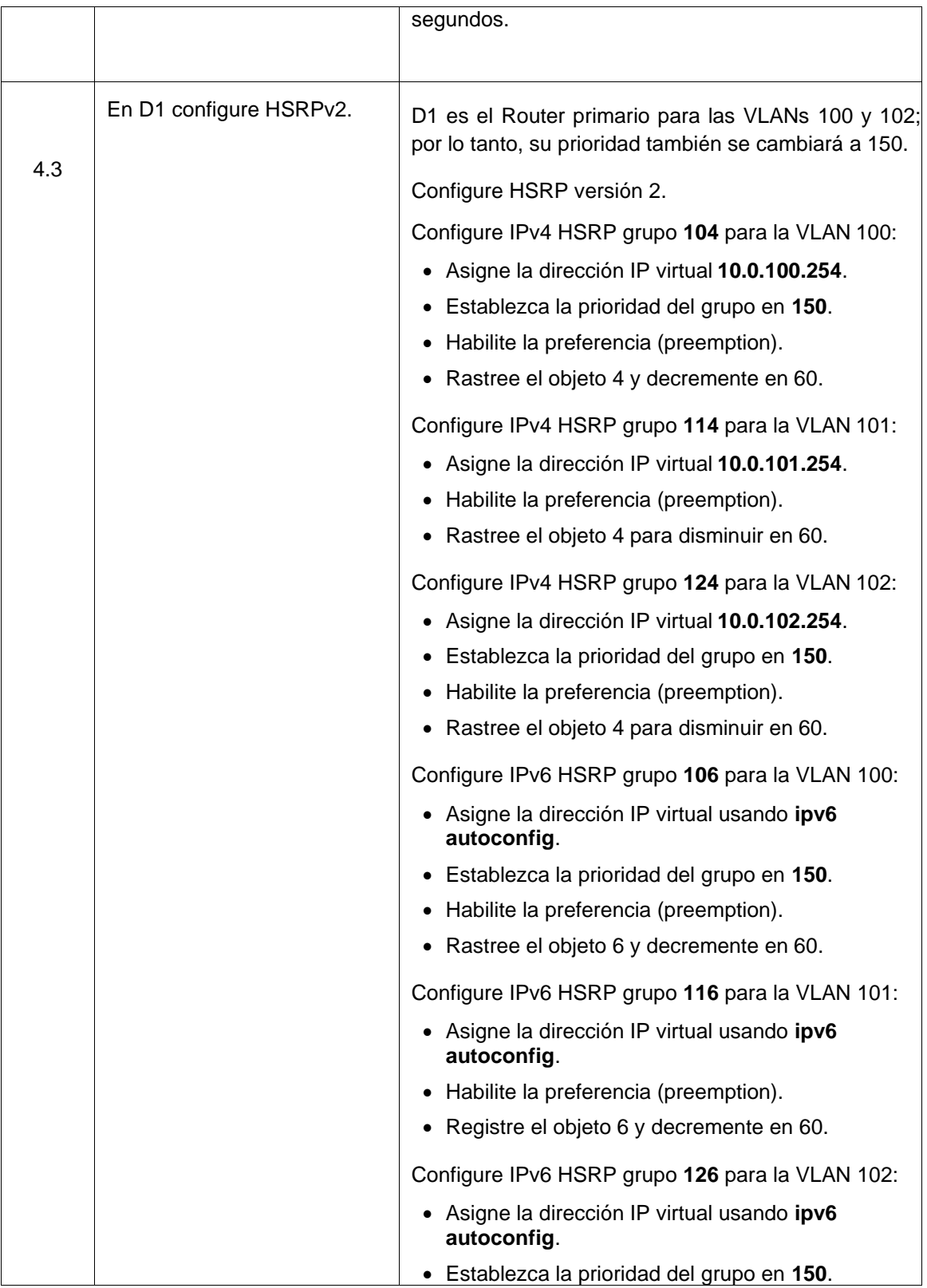

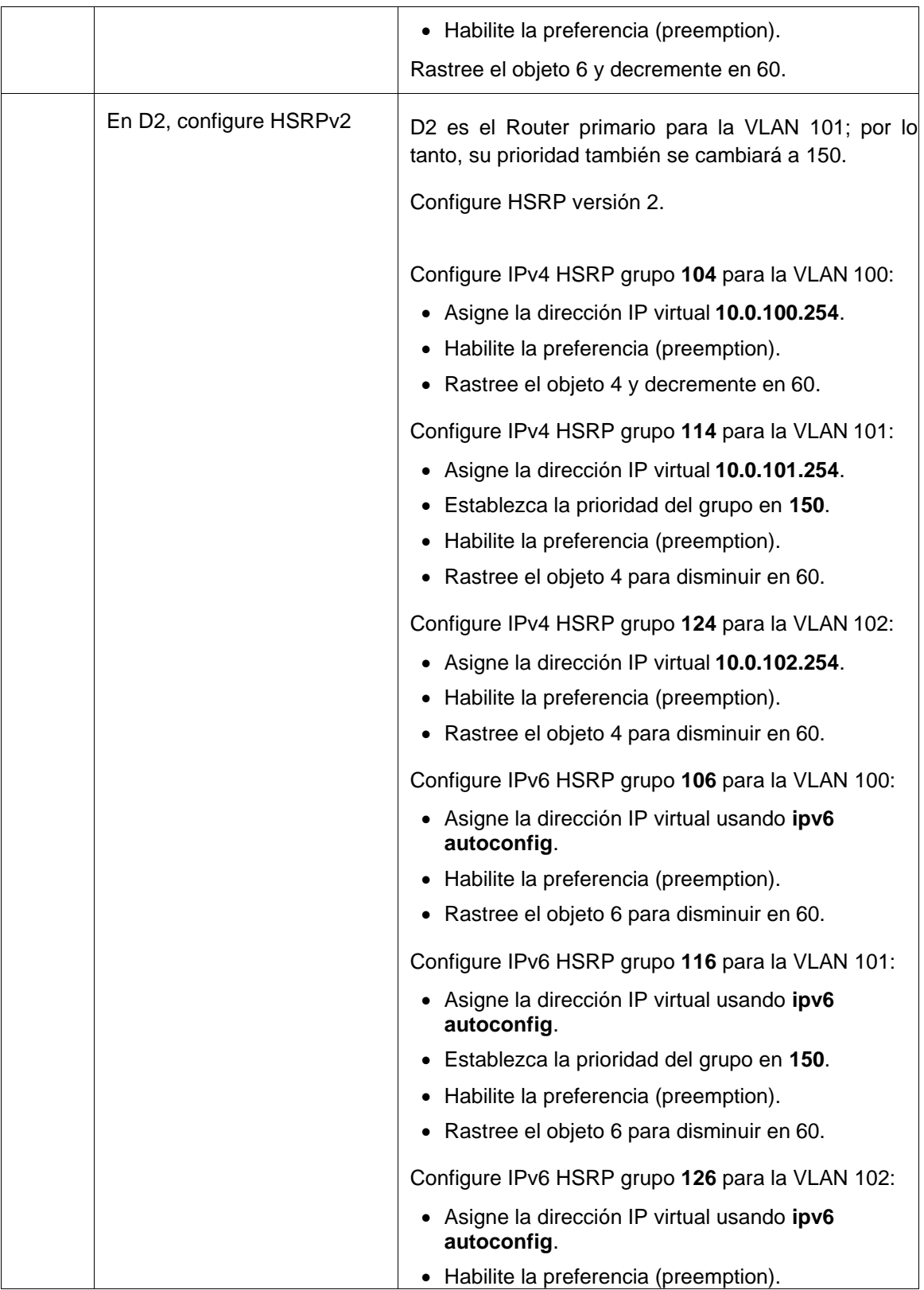

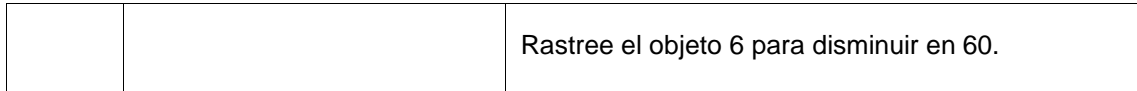

**Switch D1**: Configuración IP SLAs, HSRPv2.

Se crean las dos IP SLAs, número 4 para IPv4 y número 6 para Ipv6:

D1#**configure terminal** *## Se ingresa al modo configuración.*

D1(config)#**ip sla 4** *## Se crea SLA número 4 para IPv4*.

D1(config-ip-sla)#**icmp-echo 10.0.10.1***## Verificar la conectividad de extremo a extremo entre dispositivos a través de la red (D1 a R1) en IPV4.*

D1(config-ip-sla-echo)#**frequency 5***## IP SLAs probarán la disponibilidad de la interfaz R1 F0/1 cada 5 segundos.*

D1(config-ip-sla-echo)#**exit***## Salir de la configuración ip sla 4.*

D1(config)#**ip sla 6** *## Se crea SLA número 4 para IPv6.*

D1(config-ip-sla)#**icmp-echo 2001:db8:100:1010::1** *## Verificar la conectividad de extremo a extremo entre dispositivos a través de la red (D1 a R1) en IPV6.*

D1(config-ip-sla-echo)#**frequency 5** *## IP SLAs probarán la disponibilidad de la interfaz R1 F0/1 cada 5 segundos.*

D1(config-ip-sla-echo)#**exit** *## Salir de la configuración IP sla 6.*

D1(config)#**ip sla schedule 4 life forever start-time now** *## Es la IP SLA objeto para la IP SLA 4.*

D1(config)#**ip sla schedule 6 life forever start-time now** *## Es la IP SLA objeto para la IP SLA 6.*

D1(config)#**track 4 ip sla 4** *## El número 4 es de rastreo para la IP SLA 4.* D1(config-track)#**delay down 10 up 15** *## IP SLA cambia de Down a Up después de 10 segundos, o de Up a Down después de 15 segundos en IPV4.*

D1(config-track)#**exit** *## Salir de la configuración IP sla 4.*

D1(config)#**track 6 ip sla 6** *## El número 6 es de rastreo para la IP SLA 4.* D1(config-track)#**delay down 10 up 15** *## IP SLA cambia de Down a Up después de 10 segundos, o de Up a Down después de 15 segundos en IPV6.*

D1(config-track)#**exit** *## Salir de la configuración ip sla 6.*

D1 es el Router primario para las VLANs 100 y 102; por lo tanto, su prioridad también se cambiará a 150, se Configura HSRP versión 2 en el grupo 104, 114 y 124 para IPV4, los grupos 106, 116 y 126 para IPV6:

D1(config)#**interface vlan 100** *## Ingreso a la interfaz Vlan 100, para luego configurar IPv4 HSRP grupo 104 e IPV6 HSRP grupo 106.*

D1(config-if)#**standby version 2** *## Configuración de HSRP versión 2.*

D1(config-if)#**standby 104 ip 10.0.100.254** *## Se asigna dirección IP virtual (10.0.100.254) en IPv4 HSRP grupo 104.*

D1(config-if)#**standby 104 priority 150** *## Se establece la prioridad del grupo en 150.*

D1(config-if)#**standby 104 preempt** *## Se habilita la preferencia.*

D1(config-if)#**standby 104 track 4 decrement 60** *## Rastrea el objeto 4 y decremente en 60.*

D1(config-if)#**standby 106 ipv6 autoconfig** *## La dirección IP virtual como automática.*

D1(config-if)#**standby 106 priority 150** *## Prioridad del grupo en 150.*

D1(config-if)#**standby 106 preempt** *## Se habilita la preferencia.*

D1(config-if)#**standby 106 track 6 decrement 60** *## Rastrea el objeto 6 y* 

*decremente en 60.*

D1(config-if)#**exit** *## Salir de la configuración Vlan 100.*

D1(config)#**interface vlan 101** *## Ingreso a la interfaz Vlan 101, para luego configurar IPv4 HSRP grupo 114 e IPV6 HSRP grupo 116.*

D1(config-if)#**standby version 2** *## Configuración de HSRP versión 2.*

D1(config-if)#**standby 114 ip 10.0.101.254** *## Se asigna dirección IP virtual (10.0.101.254) en IPv4 HSRP grupo 114.*

D1(config-if)#**standby 114 preempt** *## Se habilita la preferencia.*

D1(config-if)#**standby 114 track 4 decrement 60** *## Rastrea el objeto 4 y decremente en 60.*

D1(config-if)#**standby 116 ipv6 autoconfig** *## La dirección IP virtual como automática.*

D1(config-if)#**standby 116 preempt** *## Se habilita la preferencia.*

D1(config-if)#**standby 116 track 6 decrement 60** *## Rastrea el objeto 6 y decremente en 60.*

D1(config-if)#**exit** *## Salir de la configuración Vlan 101.*

D1(config)#**interface vlan 102** *## Ingreso a la interfaz Vlan 102, para luego configurar IPv4 HSRP grupo 124 e IPV6 HSRP grupo 126.*

D1(config-if)#**standby version 2** *## Configuración de HSRP versión 2.*

D1(config-if)#**standby 124 ip 10.0.102.254** *## Se asigna dirección IP virtual (10.0.102.254) en IPv4 HSRP grupo 124.*

D1(config-if)#**standby 124 priority 150** *## Se establece la prioridad del grupo en 150.*

D1(config-if)#**standby 124 preempt** *## Se habilita la preferencia.*

D1(config-if)#**standby 124 track 4 decrement 60** *## Rastrea el objeto 4 y decremente en 60.*

D1(config-if)#**standby 126 ipv6 autoconfig** *## La dirección IP virtual como automática.*

D1(config-if)#**standby 126 priority 150** *## Se establece la prioridad del grupo en 150.*

D1(config-if)#**standby 126 preempt** *## Se habilita la preferencia*

D1(config-if)#**standby 126 track 6 decrement 60** *## Rastrea el objeto 6 y decremente en 60.*

D1(config-if)#**exit** *## Salir de la configuración Vlan 102.*

D1(config)#**end** *## Salir del modo configuración.*

D<sub>1#</sub>

**Switch D2**: Configuración IP SLAs, HSRPv2.

Se crean las dos IP SLAs, número 4 para IPv4 y número 6 para Ipv6:

D2#**configure terminal** *## Ingresa a modo configuración.*

D2(config)#**ip sla 4** *## Se crea SLA número 4 para IPv4.*

D2(config-ip-sla)#**icmp-echo 10.0.11.1** *## Verificar la conectividad de extremo a extremo entre dispositivos a través de la red (D1 a R1) en IPV4.*

D2(config-ip-sla-echo)#**frequency 5** *## IP SLAs probarán la disponibilidad de la interfaz R1 F0/1 cada 5 segundos.*

D2(config-ip-sla-echo)#**exit** *## Salir de la configuración ip sla 4.*

D2(config)#**ip sla 6** *## Se crea SLA número 4 para IPv6.*

D2(config-ip-sla)#**icmp-echo 2001:db8:100:1011::1** *## Verificar la conectividad de extremo a extremo entre dispositivos a través de la red (D1 a R1) en IPV6.*

D2(config-ip-sla-echo)#**frequency 5** *## IP SLAs probarán la disponibilidad de la interfaz R1 F0/1 cada 5 segundos.*

D2(config-ip-sla-echo)#**exit** *## Salir de la configuración IP sla 6.*

D2(config)#**ip sla schedule 4 life forever start-time now** *## Es la IP SLA objeto para la IP SLA.*

D2(config)#**ip sla schedule 6 life forever start-time now** *## Es la IP SLA objeto para la IP SLA.*

D2(config)#**track 4 ip sla 4** *## El número 4 es de rastreo para la IP SLA 4.*

D2(config-track)#**delay down 10 up 15** *## IP SLA cambia de Down a Up después de 10 segundos, o de Up a Down después de 15 segundos en IPV4.*

D2(config-track)#**exit** *##Salir de la configuración IP SLA 4.*

D2(config)#**interface vlan 100** *## Ingreso a la interfaz Vlan 100, para luego configurar IPv4 HSRP grupo 104 e IPV6 HSRP grupo 106.*

D2(config-if)#**standby version 2** *## Configuración de HSRP versión 2.*

D2(config-if)#**standby 104 ip 10.0.100.254** *## Se establece la prioridad del grupo en 150.*

D2(config-if)#**standby 104 preempt** *## Se habilita la preferencia.*

D2(config-if)#**standby 104 track 4 decrement 60** *## Rastrea el objeto 4 y decremente en 60.*

D2(config-if)#**standby 106 ipv6 autoconfig** *## La dirección IP virtual como automática.*

D2(config-if)#**standby 106 preempt** *## Se habilita la preferencia.*

D2(config-if)#**standby 106 track 6 decrement 60** *## Rastrea el objeto 6 y decremente en 60.*

D2(config-if)#**exit** *## Salir de la configuración Vlan 100.*

D2(config)#**interface vlan 101** *## Ingreso a la interfaz Vlan 101, para luego configurar IPv4 HSRP grupo 114 e IPV6 HSRP grupo 116.*

D2(config-if)#**standby version 2** *## Configuración de HSRP versión 2*

D2(config-if)#**standby 114 ip 10.0.101.254** *## Se asigna dirección IP virtual (10.0.101.254) en IPv4 HSRP grupo 114.*

D2(config-if)#**standby 114 priority 150** *## Prioridad del grupo en 150.*

D2(config-if)#**standby 114 preempt** *## Se habilita la preferencia.*

D2(config-if)#**standby 114 track 4 decrement 60** *## Rastrea el objeto 6 y decremente en 60.*

D2(config-if)#**standby 116 ipv6 autoconfig** *## La dirección IP virtual como automática.*

D2(config-if)#**standby 116 priority 150** *## Prioridad del grupo en 150.*

D2(config-if)#**standby 116 preempt** *## Se habilita la preferencia*.

D2(config-if)#**standby 116 track 6 decrement 60** *## Rastrea el objeto 6 y* 

*decremente en 60.*

D2(config-if)#**exit** *## Salir de la configuración Vlan 101.*

D2(config)#**interface vlan 102** *## Ingreso a la interfaz Vlan 102, para luego configurar IPv4 HSRP grupo 124 e IPV6 HSRP grupo 126.*

D2(config-if)#**standby version 2** *## Configuración de HSRP versión 2.*

D2(config-if)#**standby 124 ip 10.0.102.254** *## Se asigna dirección IP virtual (10.0.102.254) en IPv4 HSRP grupo 124.*

D2(config-if)#**standby 124 preempt** *## Se habilita la preferencia.*

D2(config-if)#**standby 124 track 4 decrement 60** *## Rastrea el objeto 4 y decremente en 60.*

D2(config-if)#**standby 126 ipv6 autoconfig** *## La dirección IP virtual como automática.*

D2(config-if)#**standby 126 preempt** *## Se habilita la preferencia*

D2(config-if)#**standby 126 track 6 decrement 60** *## Rastrea el objeto 6 y decremente en 60.*

D2(config-if)#**exit** *## Salir de la configuración Vlan 102.*

D2(config)#**end** *## Salir del modo configuración.*

D2#

## **Parte 5: Seguridad.**

En esta parte debe configurar varios mecanismos de seguridad en los dispositivos de la topología. Las tareas de configuración son las siguientes:

### **Tabla 5: Seguridad – Parte 5**

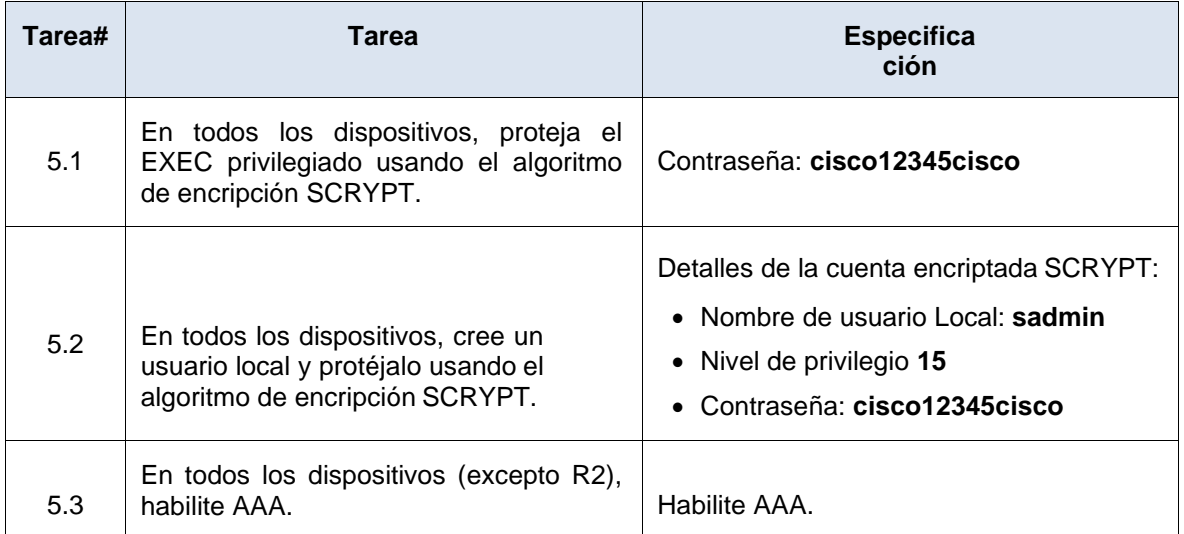

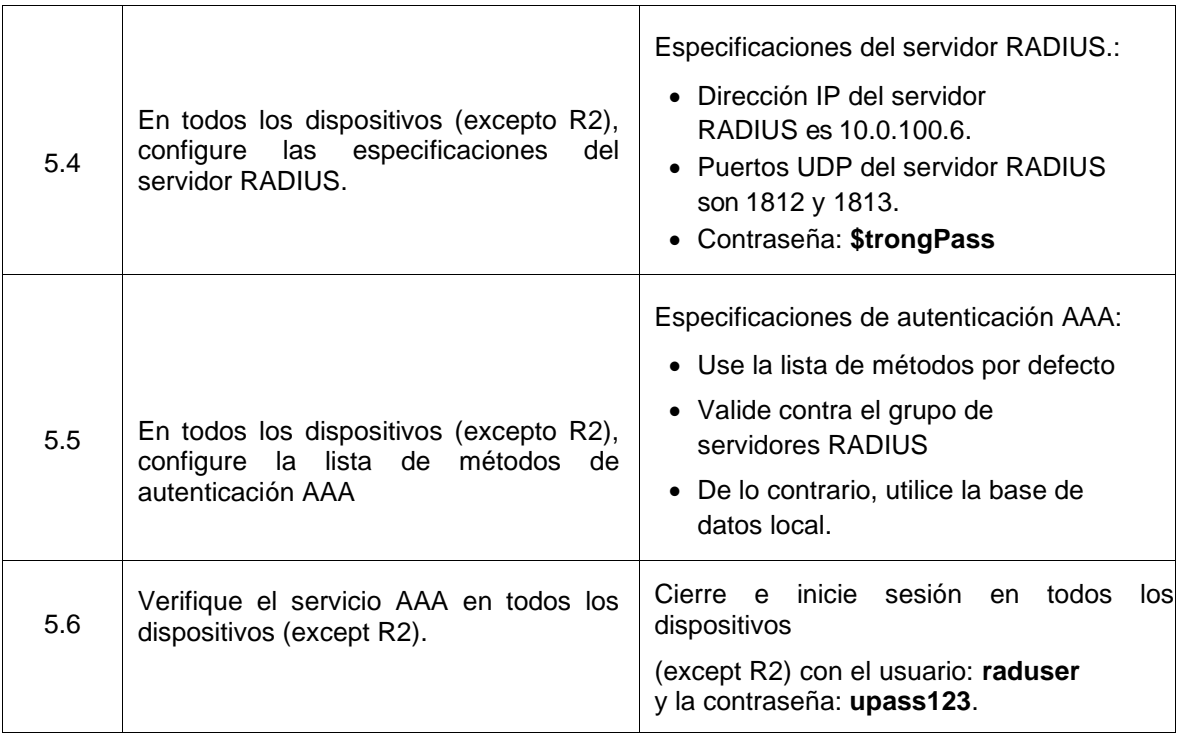

En todos los dispositivos, se protege el EXEC privilegiado usando el algoritmo de encriptación SCRYPT, adicional se crea un usuario local con la misma encriptación, con usuario **sadmin** y contraseña **cisco12345cisco**. Para habilita Autenticación, autorización, contabilidad se realiza en R1, R3, D1, D2 y A1.

**Route R1**: Configuración SCRYPT, AAA.

R1# **configure terminal** *## Ingresa a modo configuración.*

R1(config)#**enable algorithm-type SCRYPT secret cisco12345cisco** *## Se hace uso del algoritmo de encriptación SCRYPT.*

R1(config)#**username sadmin privilege 15 algorithm-type SCRYPT secret cisco12345cisco** *## Por medio de algoritmo de encriptación SCRYPT se crea usuario local (sadmin).*

R1(config)#**aaa new-model** *## Se habilita Autenticación, autorización, contabilidad (AAA), permite el acceso a solo autorizados.*

R1(config)#**radius server RADIUS** *## Se ingresa al interfaz del servidor Radius.*

R1(config-radius-server)#**address ipv4 10.0.100.6 auth-port 1812 acct-port 1813** *## Se asigna IP del servidor Radius y los puertos UPD (1812 y 1813).*

R1(config-radius-server)#**key \$trongPass** *## Asignación de la contraseña.*

R1(config-radius-server)#**exit** *## Salir de la interfaz del servidor Radius.*

R1(config)#**aaa authentication login default group radius local** *## Se realiza autenticación por defecto.*

R1(config)#**end** *## Salir del modo configuración.*

R1#

**Route R2**: Configuración SCRYPT.

R2#**configure terminal** *## Ingresa a modo configuración.*

R2(config)#**enable algorithm-type SCRYPT secret cisco12345cisco** *## Se hace uso del algoritmo de encriptación SCRYPT.*

R2(config)#**username sadmin privilege 15 algorithm-type SCRYPT secret cisco12345cisco** *## Por medio de algoritmo de encriptación SCRYPT se crea usuario local (sadmin).*

R2(config)#**end** *## Salir del modo configuración.*

R2#

**Route R3**: Configuración SCRYPT, AAA.

R3#**configure terminal** *## Ingresa a modo configuración.*

R3(config)#**enable algorithm-type SCRYPT secret cisco12345cisco** *## Se hace uso del algoritmo de encriptación SCRYPT.*

R3(config)#**username sadmin privilege 15 algorithm-type SCRYPT secret cisco12345cisco** *## Por medio de algoritmo de encripción SCRYPT se crea usuario local (sadmin).*

R3(config)#**aaa new-model** *## Se habilita Autenticación, autorización, contabilidad (AAA), permite el acceso a solo autorizados.*

R3(config)#**radius server RADIUS** *## Se ingresa al interfaz del servidor Radius.*

R3(config-radius-server)#**address ipv4 10.0.100.6 auth-port 1812 acct-port 1813** *## Se asigna IP del servidor Radius y los puertos UPD (1812 y 1813).*

R3(config-radius-server)# **key \$trongPass** *## Asignación de la contraseña.*

R3(config-radius-server)#**exit** *## Salir de la interfaz del servidor Radius.*

R3(config)#**aaa authentication login default group radius local** *## Se realiza autenticación por defecto.*

R3(config)#**end** *## Salir del modo configuración.*

R3#

**Switch D1**: Configuración SCRYPT, AAA.

D1#**configure terminal** *## Ingresa a modo configuración.*

D1(config)#**enable algorithm-type SCRYPT secret cisco12345cisco** *## Se hace uso del algoritmo de encriptación SCRYPT.*

D1(config)# **username sadmin privilege 15 algorithm-type SCRYPT secret** 

**cisco12345cisco** *## Por medio de algoritmo de encriptación SCRYPT se crea usuario local (sadmin).*

D1(config)#**aaa new-model** *## Se habilita Autenticación, autorización, contabilidad (AAA), permite el acceso a solo autorizados.*

D1(config)#**radius server RADIUS** *## Se ingresa al interfaz del servidor Radius.*

D1(config-radius-server)# **address ipv4 10.0.100.6 auth-port 1812 acct-port 1813** *## Se asigna IP del servidor Radius y los puertos UPD (1812 y 1813).*

D1(config-radius-server)#**key \$trongPass** *## Asignación de la contraseña.*

D1(config-radius-server)#**exit**

D1(config)#**aaa authentication login default group radius local** *## Se realiza autenticación por defecto.*

D1(config)#**end** *## Salir del modo configuración.*

D<sub>1#</sub>

**Switch D2**: Configuración SCRYPT, AAA.

D2#**configure terminal** *## Ingresa a modo configuración.*

D2(config)#**enable algorithm-type SCRYPT secret cisco12345cisco** *## Se hace uso del algoritmo de encriptación SCRYPT.*

D2(config)# **username sadmin privilege 15 algorithm-type SCRYPT secret cisco12345cisco** *## Por medio de algoritmo de encriptación SCRYPT se crea usuario local (sadmin).*

D2(config)#**aaa new-model** *## Se habilita Autenticación, autorización, contabilidad (AAA), permite el acceso a solo autorizados.*

D2(config)#**radius server RADIUS** *## Se ingresa al interfaz del servidor Radius.*

D2(config-radius-server)#**address ipv4 10.0.100.6 auth-port 1812 acct-port 1813**  *## Se asigna IP del servidor Radius y los puertos UPD (1812 y 1813).*

D2(config-radius-server)#**key \$trongPass** *## Asignación de la contraseña.*

D2(config-radius-server)#**exit** *## Salir de la interfaz del servidor Radius.*

D2(config)#**aaa authentication login default group radius local** *## Se realiza autenticación por defecto.*

D2(config)#**end** *## Salir del modo configuración.*

D2#

**Switch A1**: Configuración SCRYPT, AAA.

A1#**configure terminal** *## Ingresa a modo configuración.*

A1(config)#**enable algorithm-type SCRYPT secret cisco12345cisco** *## Se hace uso del algoritmo de encriptación SCRYPT.*

A1(config)#**username sadmin privilege 15 algorithm-type SCRYPT secret cisco12345cisco** *## Por medio de algoritmo de encriptación SCRYPT se crea usuario local (sadmin).*

A1(config)#**aaa new-model** *## Se habilita Autenticación, autorización, contabilidad (AAA), permite el acceso a solo autorizados.*

A1(config)#**radius server RADIUS** *## Se ingresa al interfaz del servidor Radius.*

A1(config-radius-server)#**address ipv4 10.0.100.6 auth-port 1812 acct-port 1813** *## Se asigna IP del servidor Radius y los puertos UPD (1812 y 1813).*

A1(config-radius-server)#**key \$trongPass** *## Asignación de la contraseña.*

A1(config-radius-server)#**exit** *## Salir de la interfaz del servidor Radius.*

A1(config)#**aaa authentication login default group radius local** *## Se realiza* 

*autenticación por defecto.*

A1(config)#**end** *## Salir del modo configuración.*

A1#

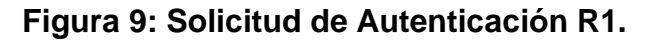

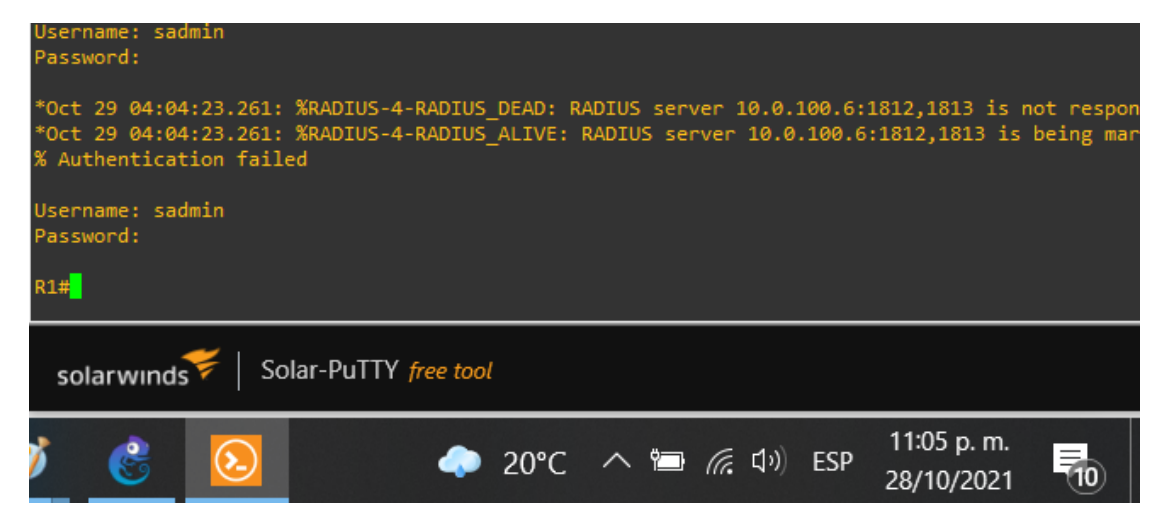

### **Figura 10: Solicitud de Autenticación R3**

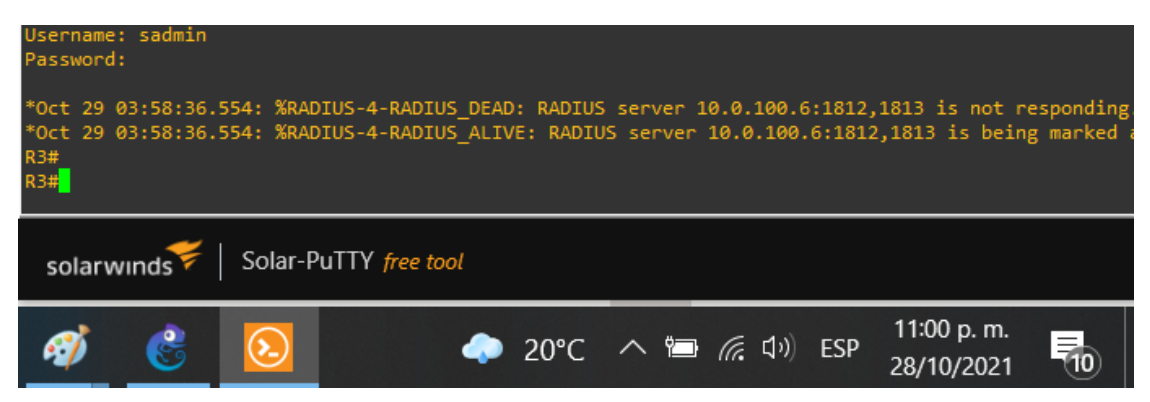

**Figura 11: Solicitud de Autenticación D1.**

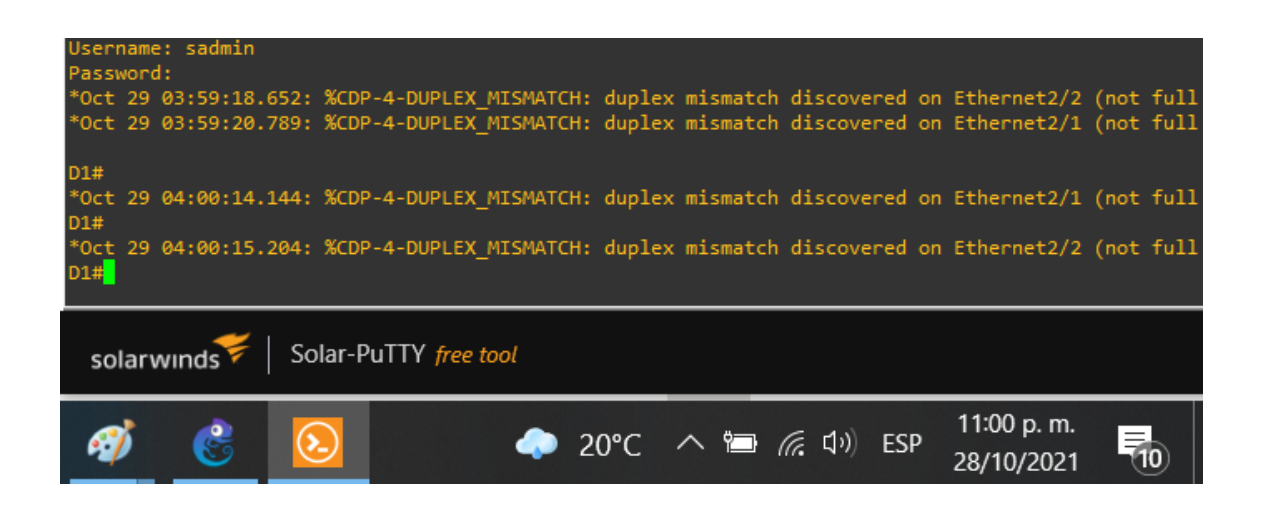

**Figura 12: Solicitud de Autenticación D2.**

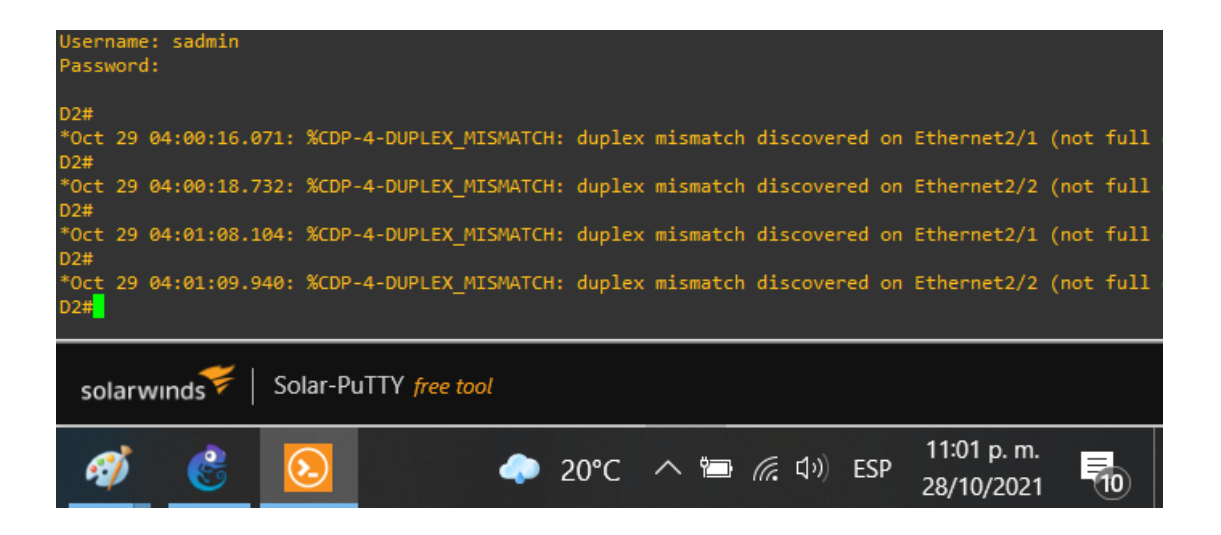
**Figura 13: Solicitud de Autenticación A1.**

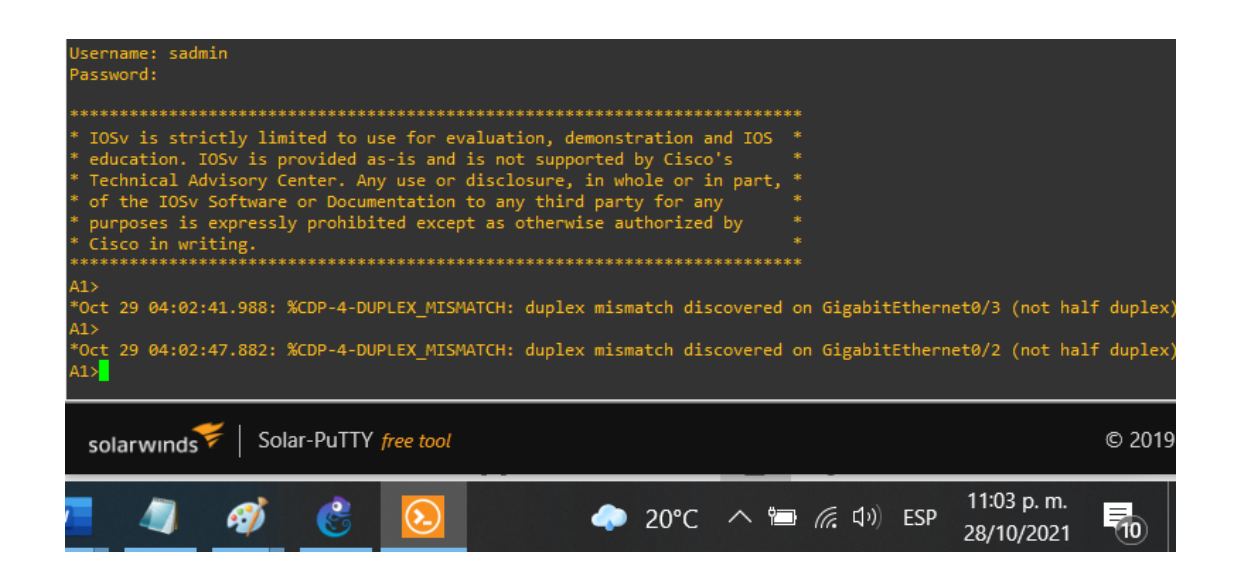

## **Parte 6: Configure las funciones de Administración de Red.**

En esta parte, debe configurar varias funciones de administración de red. Las tareas de configuración son las siguientes:

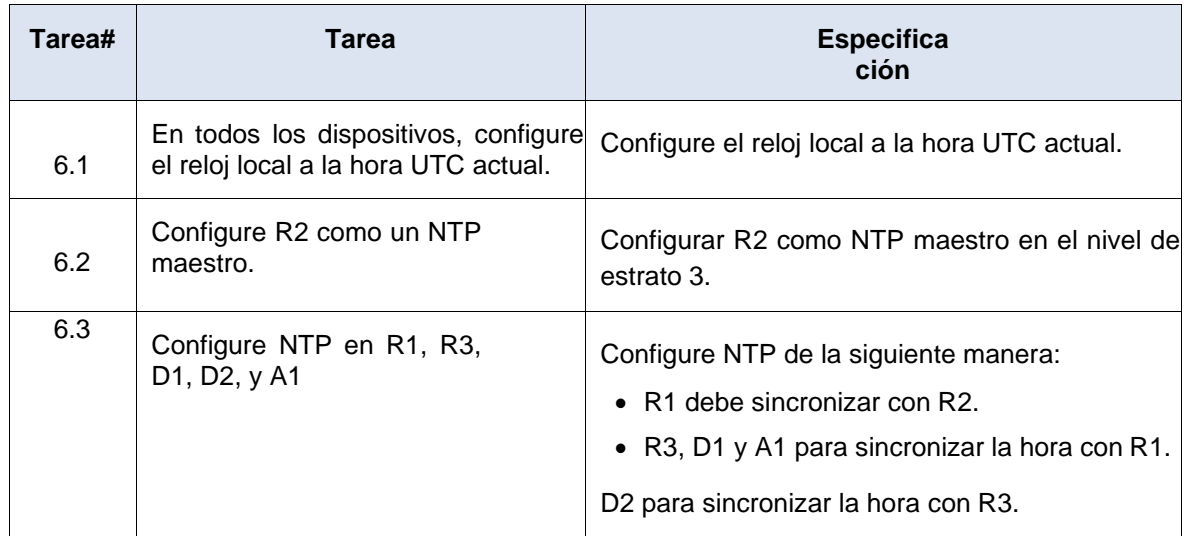

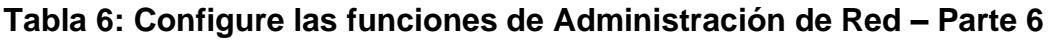

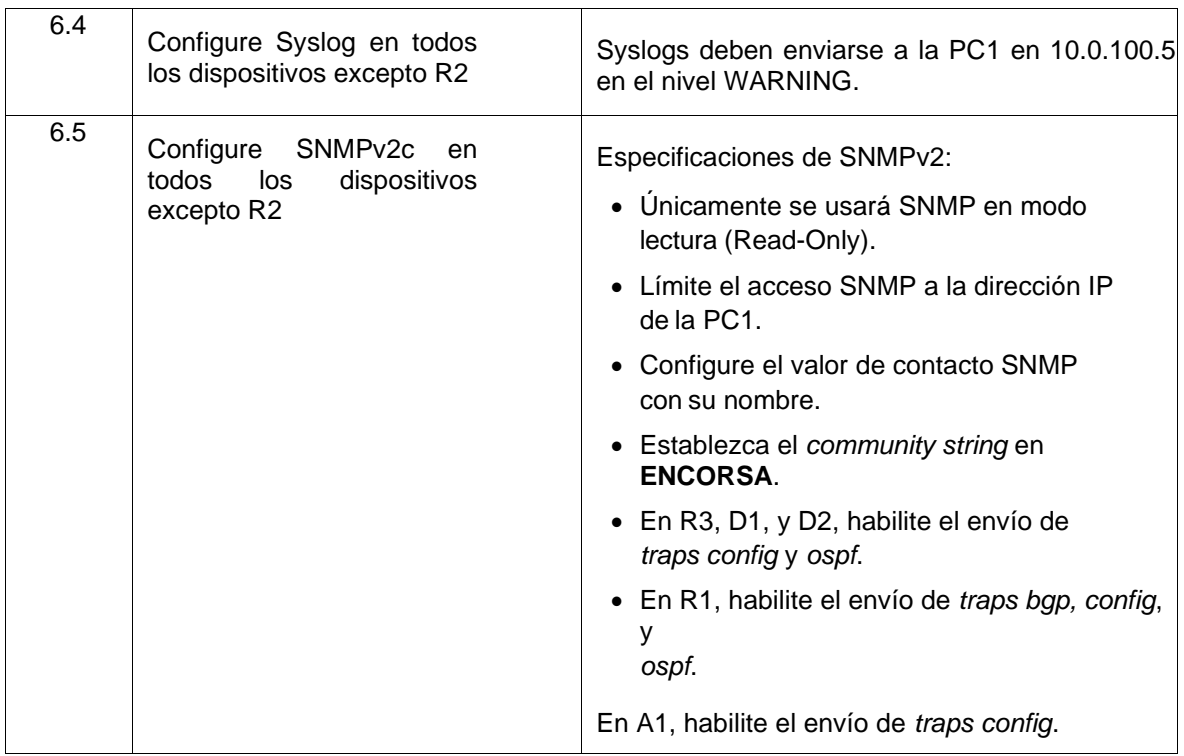

En todos los dispositivos se configura el reloj local UTC, para el R2 se configura el NTP maestro en estrato 3.

**Actualización:** De reloj en todos los dispositivos.

clock timezone UTC -5

**Router R2**: Configuración NTP Máster 3.

R2(config)#**ntp master 3** *## Se configura el NTP maestro en estrato 3.* R2(config)#**end** *## Salir del modo configuración.*

Se realiza configuración de NTP y SNMPv2 en R1, R3, D1, D2 y A1.

**Router R1:** Configuración NTP y SNMP.

R1#**configure terminal** *## Ingresa a modo configuración*

R1(config)#**ntp server 2.2.2.2** *## Se configura NTP para sincronizar con R2 por medio de Loopback 0.*

R1(config)#**logging trap warning** *## Se configura Syslog en nivel WARNING.*

R1(config)#**logging host 10.0.100.5** *## Se configura Syslog a la PC1 10.0.100.5.*

R1(config)#**logging on** *## Se enciende configuración Syslog.*

R1(config)#**ip access-list standard SNMP-NMS** #*# Configuración de SNMPv2c en modo estándar (lectura).*

R1(config-std-nacl)#**permit host 10.0.100.5** *## Límite de acceso SNMP a la PC1.*

R1(config-std-nacl)#**exit** *## Salir de la configuración SNMPv2c.*

R1(config)#**snmp-server contact Cisco Milton** *## Se configura el valor de contacto SNMP con mi nombre.*

R1(config)#**snmp-server community ENCORSA ro SNMP-NMS** *## Se establece community string en ENCORSA.*

R1(config)#**snmp-server host 10.0.100.5 version 2c ENCORSA** *## Acceso SNMP a la dirección IP de la PC1 con community string en ENCORSA.*

R1(config)#**snmp-server ifindex persist** *## Identifica cada interfaz para la identificación SNMP de esta interfaz.*

R1(config)#**snmp-server enable traps bgp** *## Envía notificaciones del cambio de estado del protocolo de la puerta de enlace de frontera (BGP).*

R1(config)#**snmp-server enable traps config** *## Envía notificaciones de configuración.*

R1(config)#**snmp-server enable traps ospf** *## Envía notificaciones de OSPF.*

R1(config)#**end** *## Salir del modo configuración.*

R1#

**Router R3:** Configuración NTP y SNMP.

R3#**configure terminal** *## Ingresa a modo configuración*

R3(config)#**ntp server 10.0.10.1** *## Se configura NTP para sincronizar hora con R1.*

R3(config)#**logging trap warning** *## Se configura Syslog en nivel WARNING.*

R3(config)#**logging host 10.0.100.5** *##* S*e configura Syslog a la PC1 10.0.100.5.*

R3(config)#**logging on** *## Se enciende configuración Syslog.*

R3(config)#**ip access-list standard SNMP-NMS** #*# Configuración de SNMPv2c en modo estándar (lectura).*

R3(config-std-nacl)#**permit host 10.0.100.5** *## Límite de acceso SNMP a la PC1.*

R3(config-std-nacl)#**exit** *## Salir de la configuración SNMPv2c.*

R3(config)#**snmp-server contact Cisco Milton** *## Se configura el valor de contacto SNMP con mi nombre.*

R3(config)#**snmp-server community ENCORSA ro SNMP-NMS** *## Se establece community string en ENCORSA.*

R3(config)#**snmp-server host 10.0.100.5 version 2c ENCORSA** *## Acceso SNMP a la dirección IP de la PC1 con community string en ENCORSA.*

R3(config)#**snmp-server ifindex persist** *## Identifica cada interfaz para la identificación SNMP de esta interfaz.*

R3(config)#**snmp-server enable traps config** *## Envía notificaciones del cambio de estado del protocolo de la puerta de enlace de frontera (BGP).*

R3(config)#**snmp-server enable traps ospf** *## Envía notificaciones de* 

*configuración.*

R3(config)#**end** *## Salir del modo configuración.*

R3#

**Switch D1:** Configuración NTP y SNMP.

D1(config)#**ntp server 10.0.10.1** *## Se configura NTP para sincronizar hora con R1.*

D1(config)#**logging trap warning** *## Se configura Syslog en nivel WARNING.*

D1(config)#**logging host 10.0.100.5** *## Se configura Syslog a la PC1 10.0.100.5.*

D1(config)#**logging on** *## Se enciende configuración Syslog.*

D1(config)#**ip access-list standard SNMP-NMS** #*# Configuración de SNMPv2c en modo estándar (lectura).*

D1(config-std-nacl)#**permit host 10.0.100.5** *## Límite de acceso SNMP a la PC1.*

D1(config-std-nacl)#**exit** *## Salir de la configuración SNMPv2c.*

D1(config)#**snmp-server contact Cisco Student** *## Se configura el valor de contacto SNMP con mi nombre.*

D1(config)#**snmp-server community ENCORSA ro SNMP-NMS** *## Se establece community string en ENCORSA.*

D1(config)#**snmp-server host 10.0.100.5 version 2c ENCORSA** *## Acceso SNMP a la dirección IP de la PC1 con community string en ENCORSA.*

D1(config)#**snmp-server ifindex persist** *## Identifica cada interfaz para la identificación SNMP de esta interfaz.*

D1(config)#**snmp-server enable traps** *## Envía notificaciones del cambio de estado del protocolo de la puerta de enlace de frontera (BGP).*

D1(config)#**snmp-server enable traps config** *## Envía notificaciones de configuración.*

D1(config)#**snmp-server enable traps ospf** *## Envía notificaciones de OSPF*

D1(config)#**end** *## Salir del modo configuración.*

 $D1#$ 

**Switch D2:** Configuración NTP y SNMP.

D2(config)#**ntp server 10.0.10.1** *## Se configura NTP para sincronizar hora con R1.*

D2(config)#**logging trap warning** *## Se configura Syslog en nivel WARNING.*

D2(config)#**logging host 10.0.100.5** *## Se configura Syslog a la PC1 10.0.100.5.*

D2(config)#**logging on** *## Se enciende configuración Syslog.*

D2(config)#**ip access-list standard SNMP-NMS** #*# Configuración de SNMPv2c en modo estándar (lectura).*

D2(config-std-nacl)#**permit host 10.0.100.5** *## Límite de acceso SNMP a la PC1.*

D2(config-std-nacl)#**exit** *## Salir de la configuración SNMPv2c.*

D2(config)#**snmp-server contact Cisco Milton** *## Se configura el valor de contacto SNMP con mi nombre.*

D2(config)#**snmp-server community ENCORSA ro SNMP-NMS** *## Se establece community string en ENCORSA.*

D2(config)#**snmp-server host 10.0.100.5 version 2c ENCORSA** *## Acceso SNMP a la dirección IP de la PC1 con community string en ENCORSA.*

D2(config)#**snmp-server enable traps config** *## Envía notificaciones de configuración.*

D2(config)#**snmp-server enable traps ospf** *## Envía notificaciones de OSPF.* D2(config)#**end** *## salir del modo configuración.*

**Switch A1:** Configuración NTP y SNMP.

A1(config)#**ntp server 10.0.10.1** *## Se configura NTP para sincronizar hora con R1.*

A1(config)#**logging trap warning** *## Se configura Syslog en nivel WARNING.*

A1(config)#**logging host 10.0.100.5** *## Se configura Syslog a la PC1 10.0.100.5.*

A1(config)#**logging on** *## Se enciende configuración Syslog.*

A1(config)#**ip access-list standard SNMP-NMS** #*# Configuración de SNMPv2c en modo estándar (lectura).*

A1(config-std-nacl)#**permit host 10.0.100.5** *## Límite de acceso SNMP a la PC1.*

A1(config-std-nacl)#**exit** *## Salir de la configuración SNMPv2c.*

A1(config)#**snmp-server contact Cisco Milton** *## Se configura el valor de contacto SNMP con mi nombre.*

A1(config)#**snmp-server community ENCORSA ro SNMP-NMS** *## Se establece community string en ENCORSA.*

A1(config)#**snmp-server host 10.0.100.5 version 2c ENCORSA** *## Acceso SNMP a la dirección IP de la PC1 con community string en ENCORSA.*

A1(config)#**snmp-server ifindex persist** *## Identifica cada interfaz para la identificación SNMP de esta interfaz.*

A1(config)#**snmp-server enable traps** *## Envía notificaciones del cambio de estado del protocolo de la puerta de enlace de frontera (BGP).*

A1(config)#**snmp-server enable traps ospf** *## Envía notificaciones de* 

*configuración.*

A1(config)#**end** *## Salir del modo configuración.*

A1#

**Figura 14: Sincronización del reloj.**

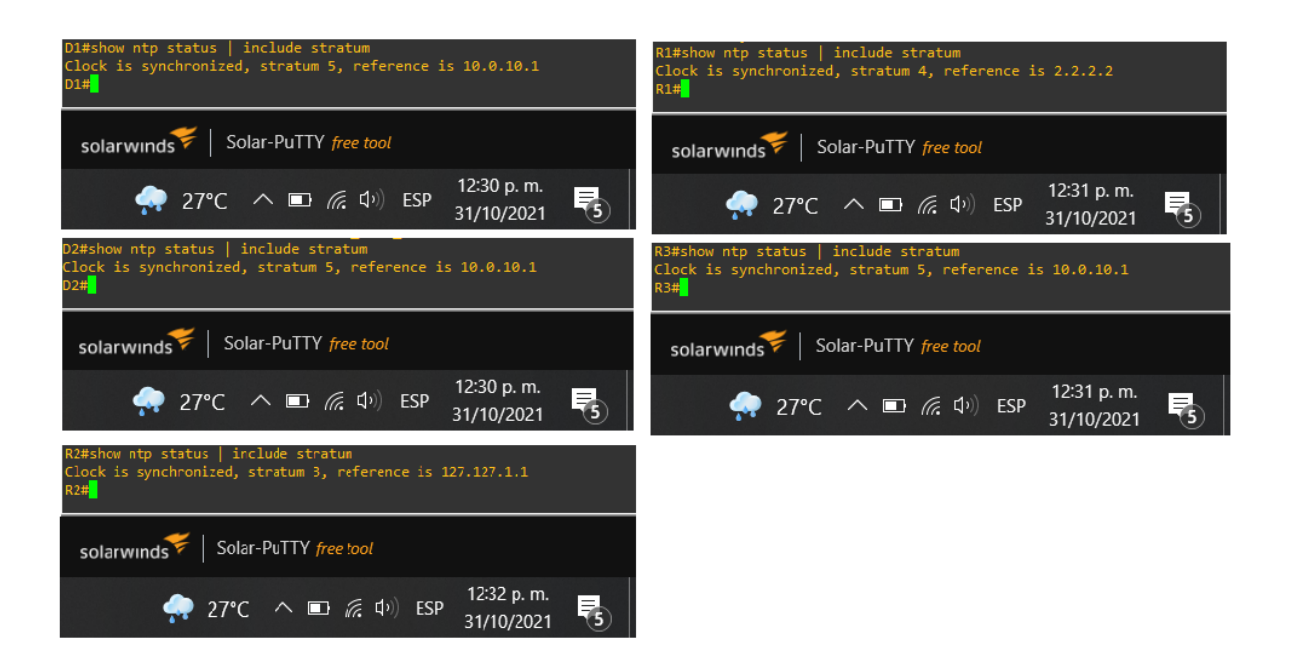

#### **CONCLUSIONES**

Con la creciente evolución de las tecnologías, las redes se vuelven cada vez más importante e imprescindible, la evolución y mejoras continuas que se deben realizar sobre estas tanto en su parte técnica como en la seguridad apunta a que quien tenga una certificación CCNP abre sus puertas y gana una falibilidad en su trabajo.

El simulador GNS3 fue muy importante para el desarrollo de la actividad, siempre y cuando se presentó falencias al momento de configurar los Switchs, no soportaba la capa 3 del modelo OSI; inicialmente se instaló la imagen IOU L2 Versión 15.1a, como alternativa se instala la imagen IOU L2 versión 15.2d, logrando que los Switchs contara con características de capa 2 y capa 3.

Para el protocolo OSPFv2 y v3, duranta la simulación presentó inconveniente de no tomar los comandos de configuración, para la solución, se anticipa con el comando ipv6 unicast-routing, logrando así la actualización de las tablas de enrutamiento.

Al momento de configurar las interfaces de los dispositivos en modo troncal, se evidencio la importancia del comando switchport trunk encapsulation dot1q, sin esta línea de comando, los dispositivos no permitían conectividad.

Para el escenario realizado muestra la importancia del protocolo de autenticación, autorización y auditoría (AAA), proporciona el marco de trabajo necesario para habilitar la seguridad de acceso, como la política de seguridad de red logra la implementación de un sistema de auditoría que registre quién inició sesión y cuándo, y qué hizo mientras permaneció conectado. Es de gran importancia los protocolos Remote Authentication Dial-In User Service (RADIUS) porque permite el acceso solo a personas autorizados.

55

## **BIBLIOGRAFÍA**

ARIGANELLO, Ernesto. ''Redes Cisco CCNP a fondo''*.* {En línea}. {13 septiembre de 2021} disponible en: (https://books.google.com.co/books?id=ZofDwAAQBAJ&lpg=PA796&dq=importancia%20del%20ccnp%20cisco&pg=PP1#v= onepage&q&f=false. Obtenido de Con qué elementos se desarrolla el CCNP en la ingeniería de redes: https://formatalent.com/con-que-elementos-se-desarrolla-elccnp-en-la-ingenieria-de-redes/).

MARCO, Maria. ''Escaneando la Informática''. {En línea}. {16 septiembre de 2021} disponible en:

(https://books.google.com.co/books?id=svpzjkMpdiUC&lpg=PA99&dq=importancia %20del%20ccnp%20cisco&pg=PP1#v=onepage&q=importancia%20del%20ccnp %20cisco&f=false).

RICO, Alberto. ''CCNA, la certificación de Cisco (cómo conseguirla)''. {En línea}. {16 septiembre de 2021} disponible en: (https://www.ambit-bst.com/blog/ccna-lacertificaci%C3%B3n-de-cisco-c%C3%B3mo-conseguirla).

ROMERO, Christian. ''Establecer IOU L2 e IOU L3 en GNS3''. {En línea}. {16 Octubre de 2021} disponible en: (www.youtube.com/watch?v=ZXfseiLKIgI).

ROMERO, Christian. ''Setup IOU L2 and IOU L3 on GNS3 VM 2.2.14''. {En línea}. {16 septiembre de 2021} disponible en: (https://www.youtube.com/watch?v=ivxMfrcMuAk).

### **ANEXOS**

# **Evidencias Del Desarrollo:**

**Parte 1:** revisar configuración de las interfaces

**R1:**

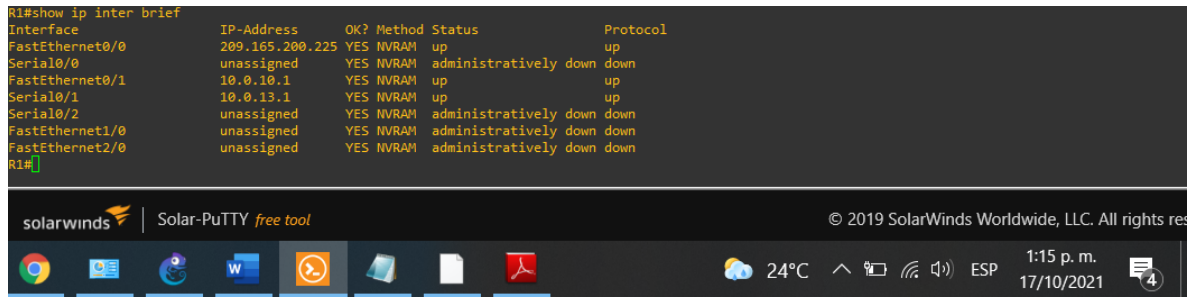

**R2:**

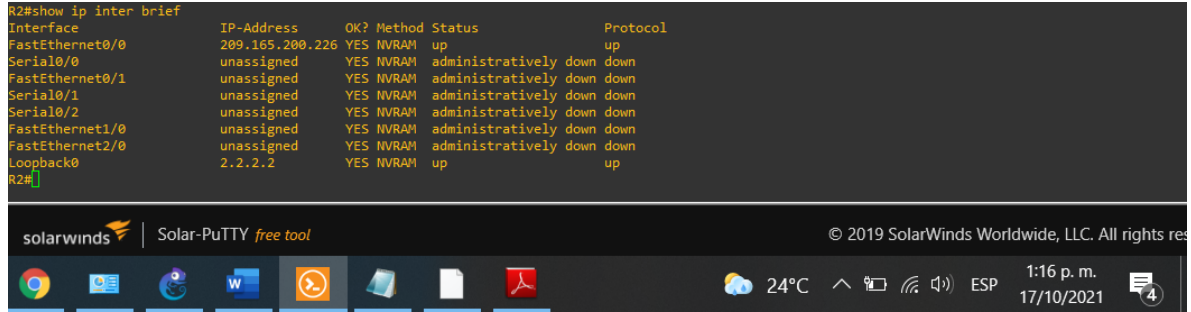

**R3:**

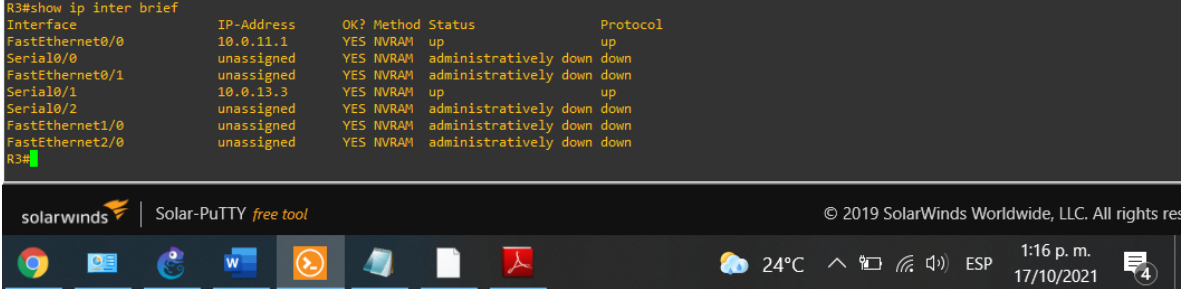

**D1:**

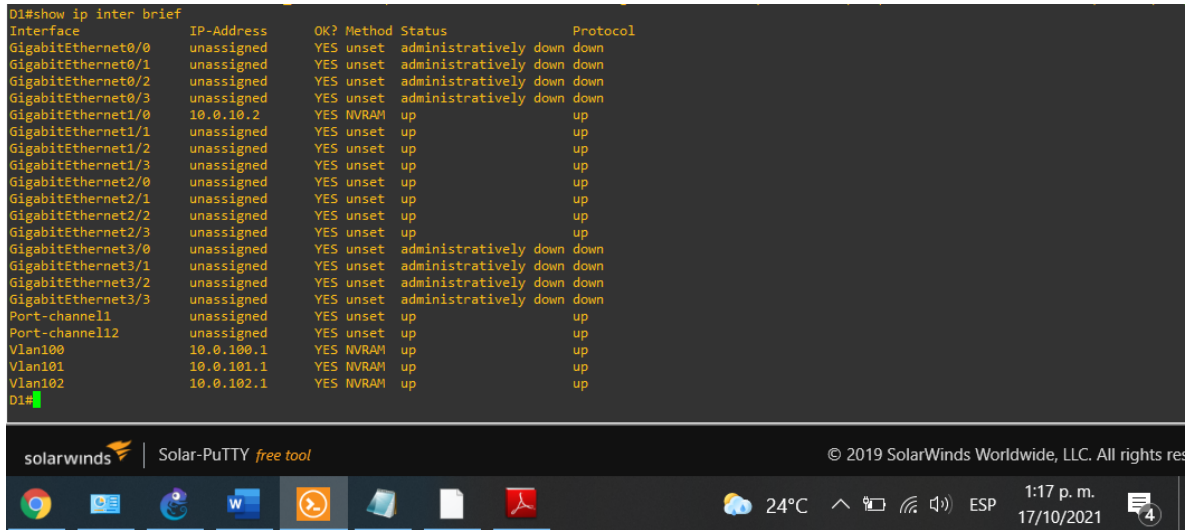

**D2:**

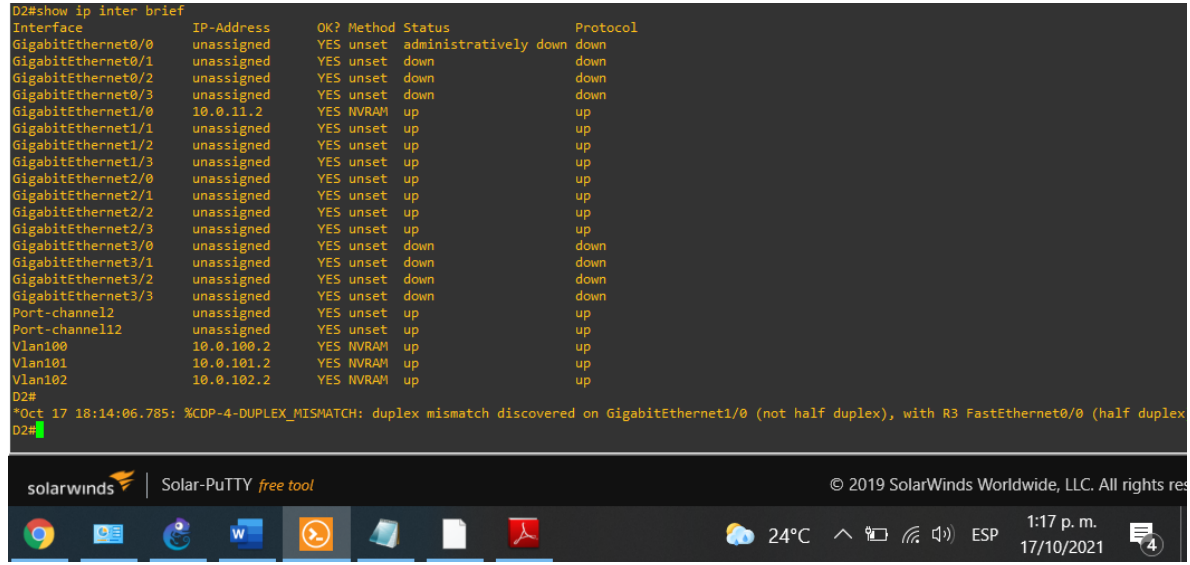

**Parte 2**: Revisar configuración de capa 2 y compatibilidad de host.

## **D1:**

### **Mostrar configuración troncal**

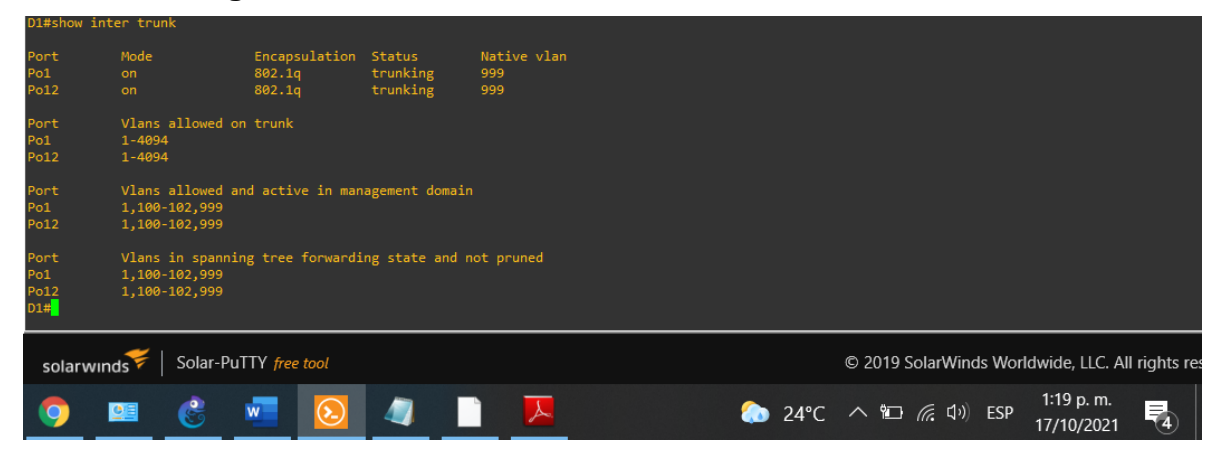

### **Revisar sapanning-tree**

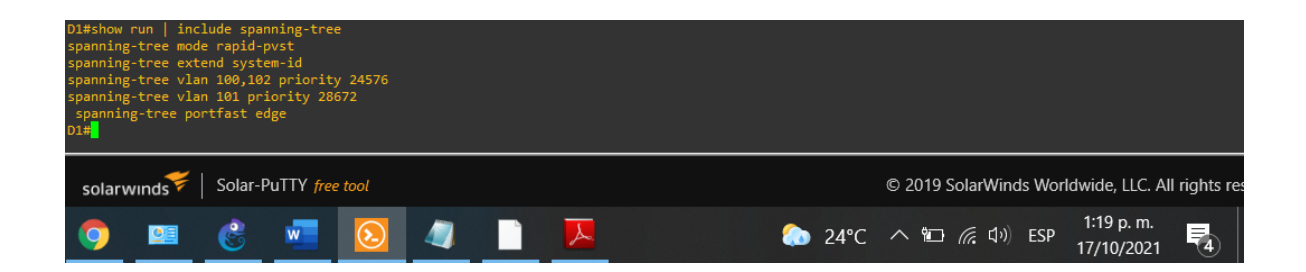

**Show run interface G2/3, configuración del interfaz del PC1**

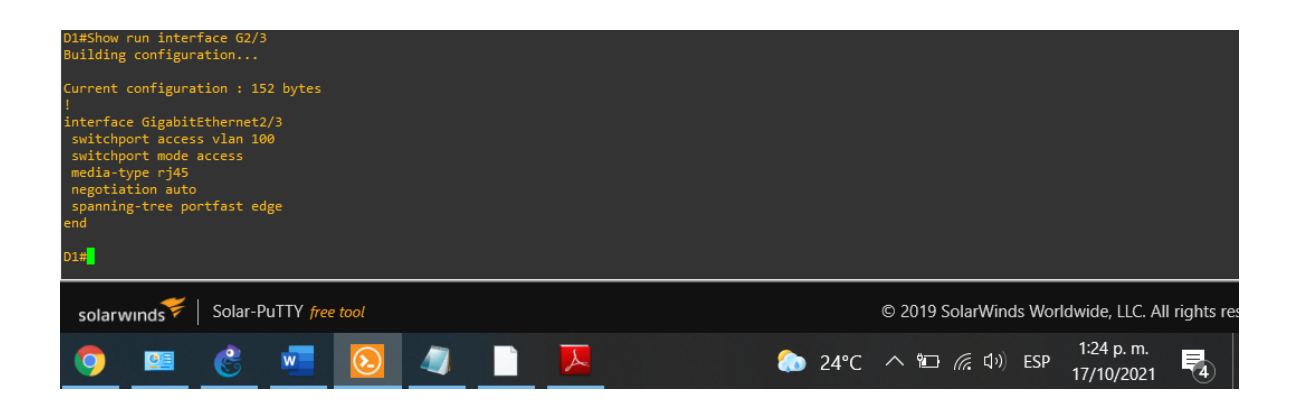

#### **En D2:**

**Show run interface trunk**

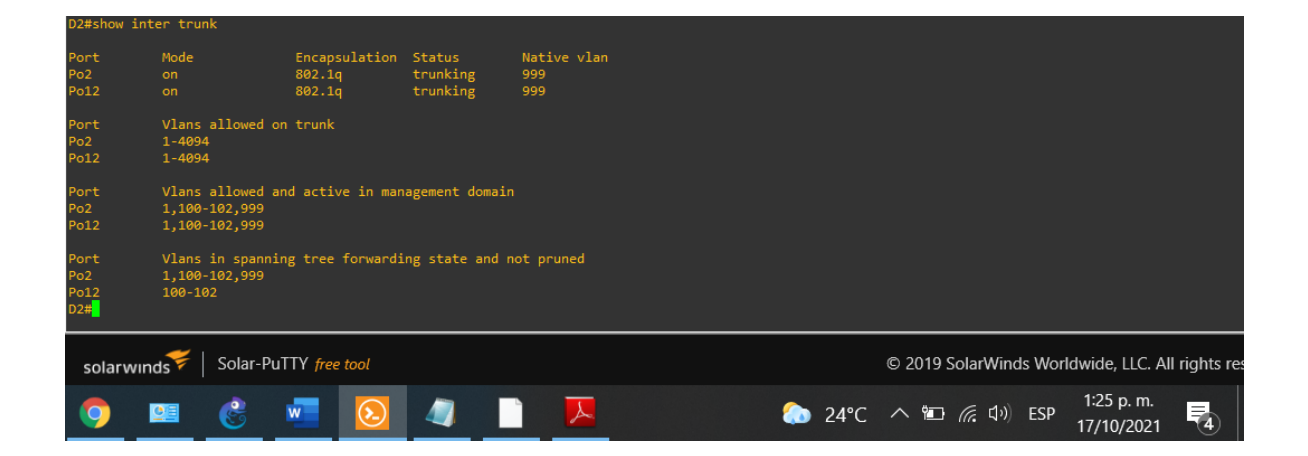

**show run | include spanning-tree** 

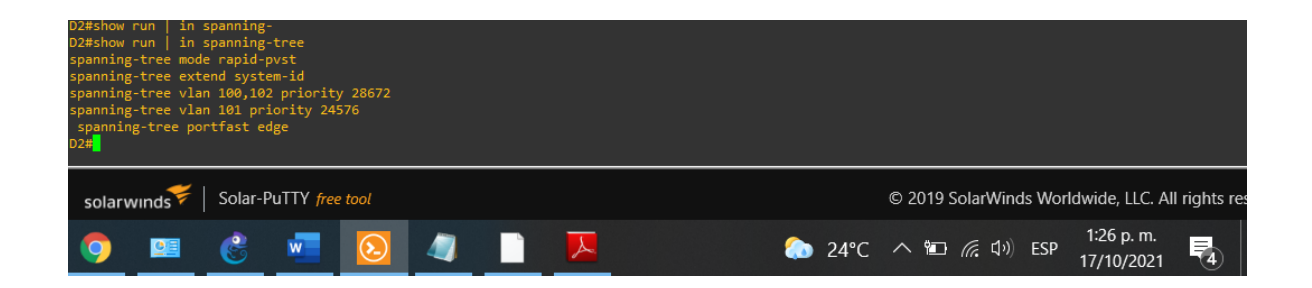

### **Show run interface G2/3, es revisar configuración de la interfaz del PC2**

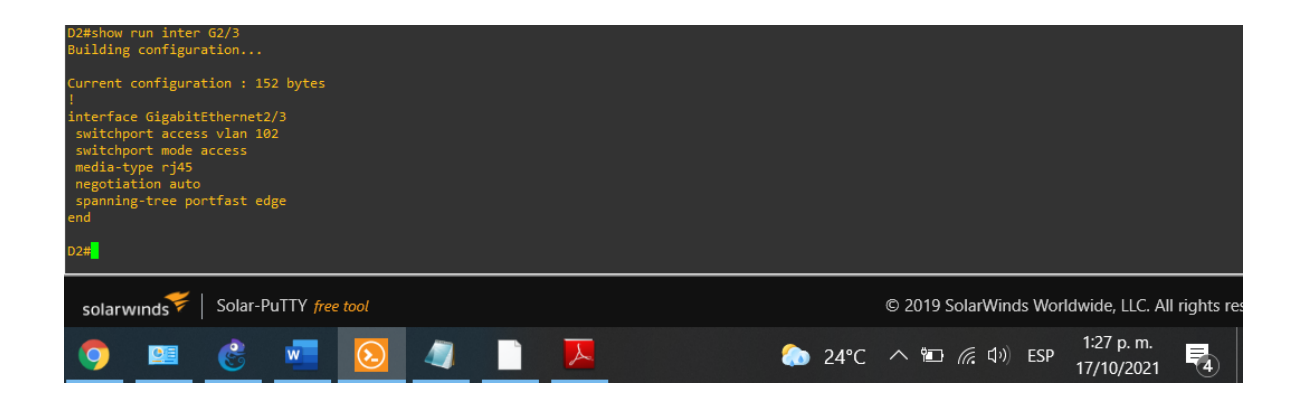

#### **A1:**

**show run interface G1/0, para revisar la configuración en el interfaz donde esta el PC3**

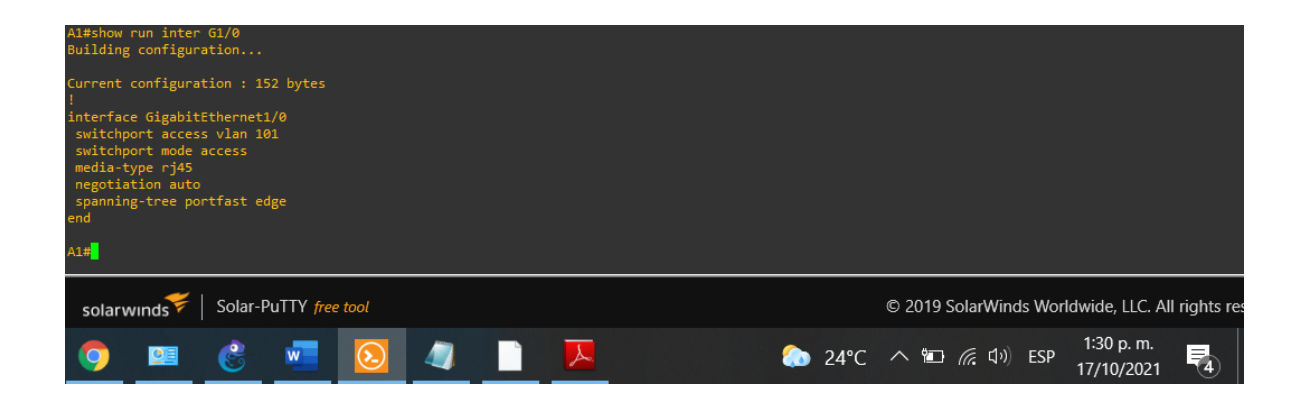

**show run interface G1/1, para revisar la configuración en el interfaz donde esta el PC4**

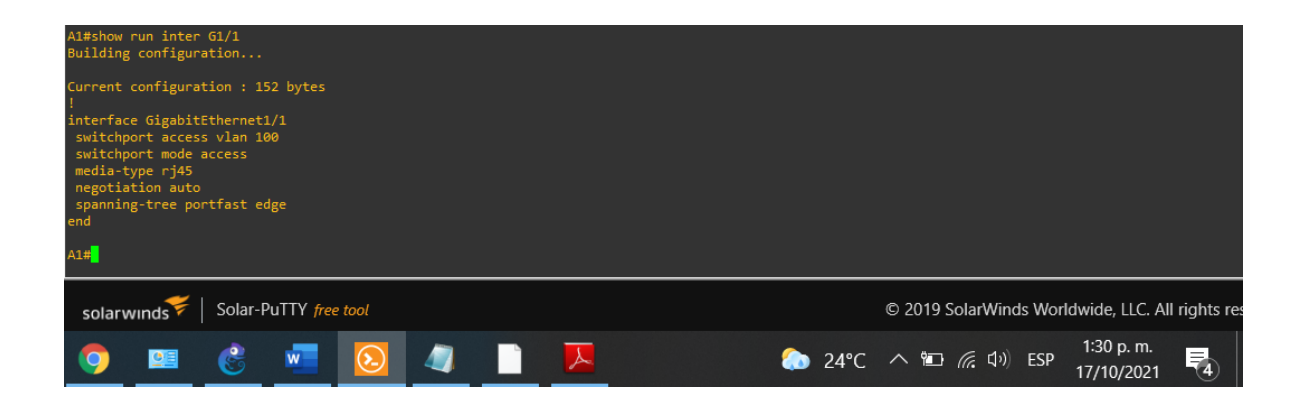

**Parte 3**: Revisar configuración de enrutamiento.

**R1: show run | section ^router ospf**

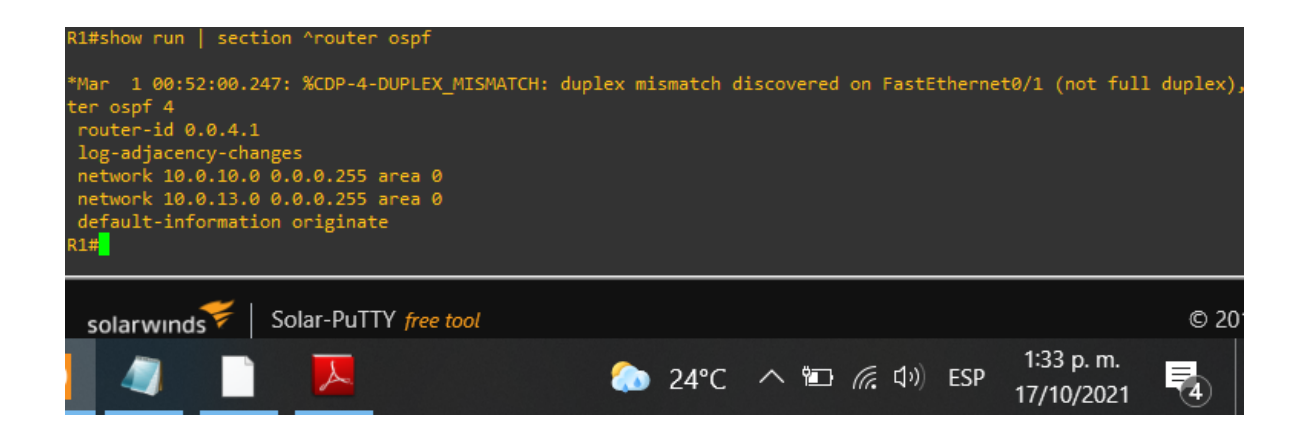

**R3: show run | section ^router ospf**

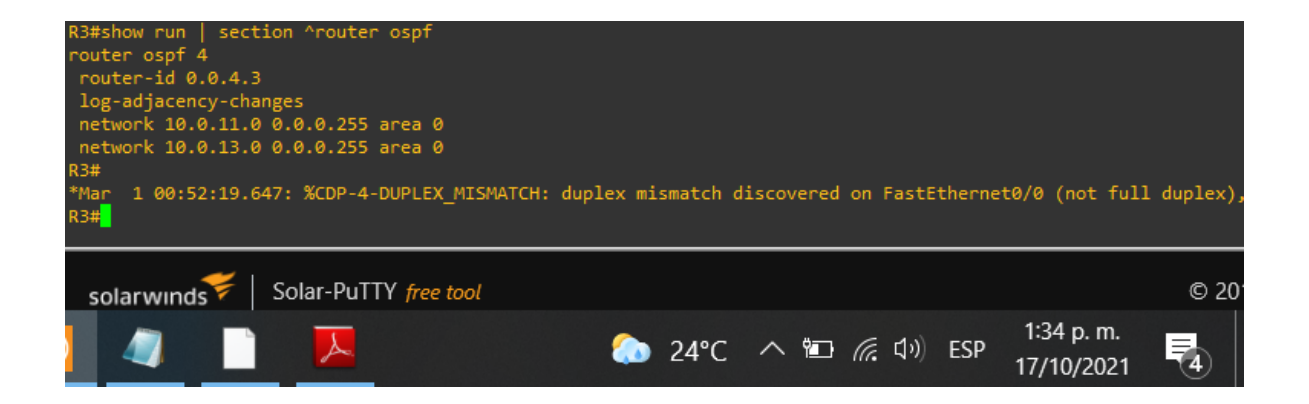

**D1: show run | section ^router ospf**

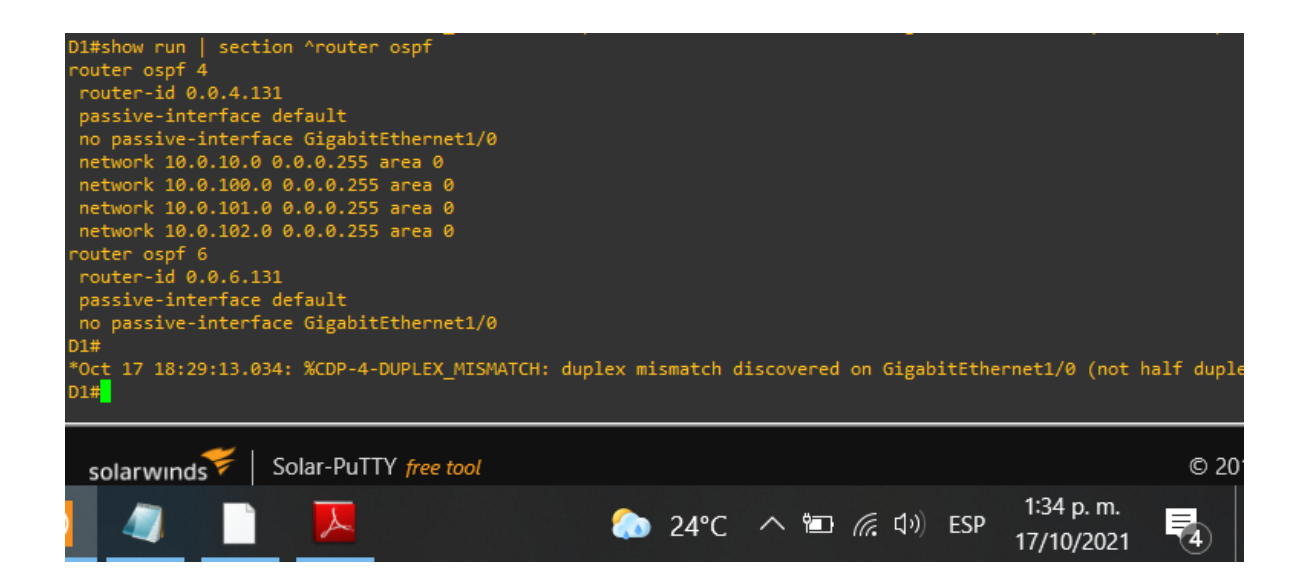

**D2: show run | section ^router ospf**

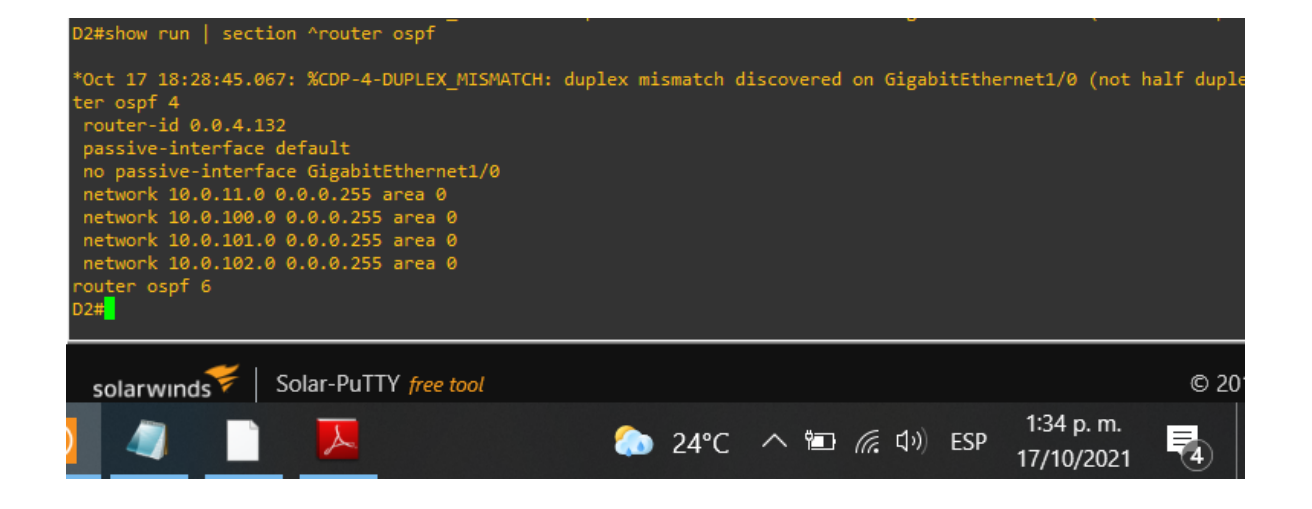

**R1:** *show run | section ^ipv6 router - show ipv6 ospf interface brief***, verificar sección y OSPF de IPV6.**

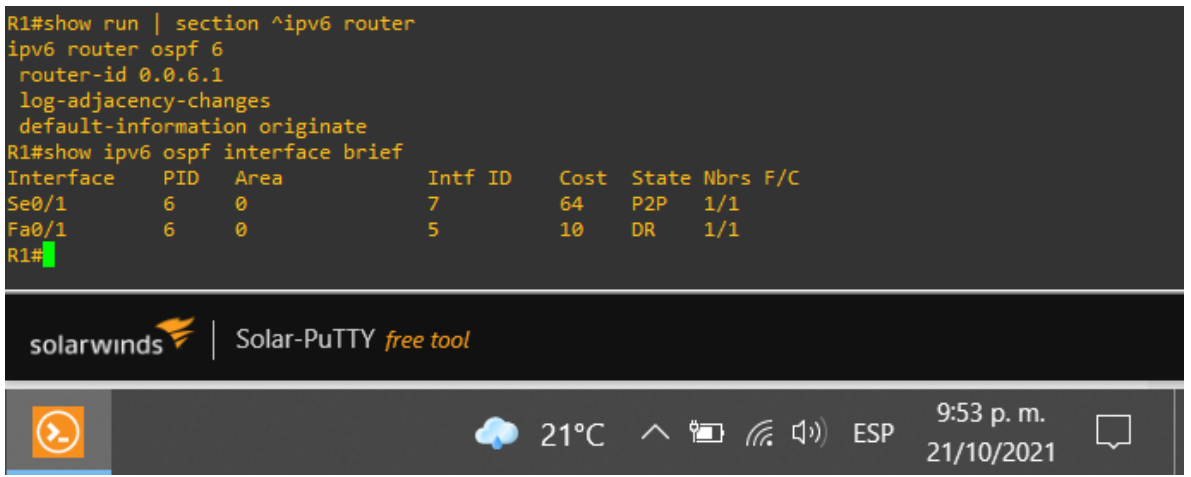

**R3:** *show run | section ^ipv6 router - show ipv6 ospf interface brief***, verificar sección y OSPF de IPV6.**

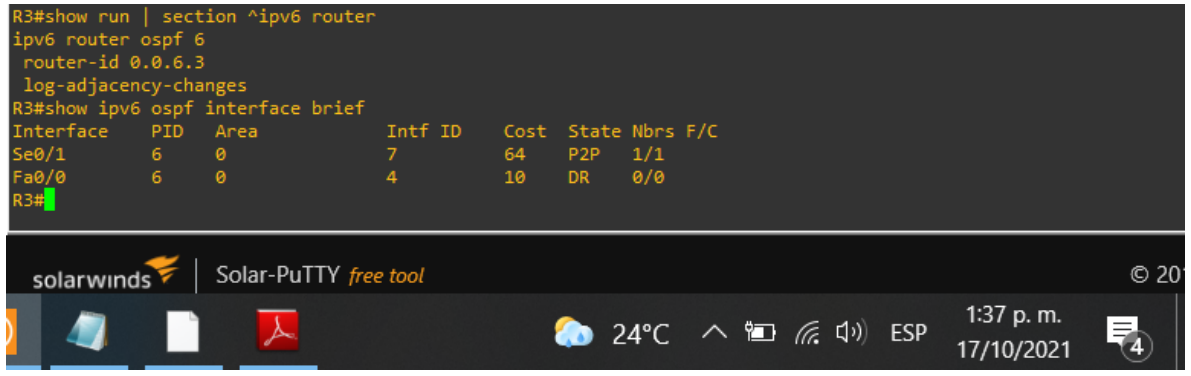

**D1:** *show run | section ^ipv6 router - show ipv6 ospf interface brief***, verificar sección y OSPF de IPV6.**

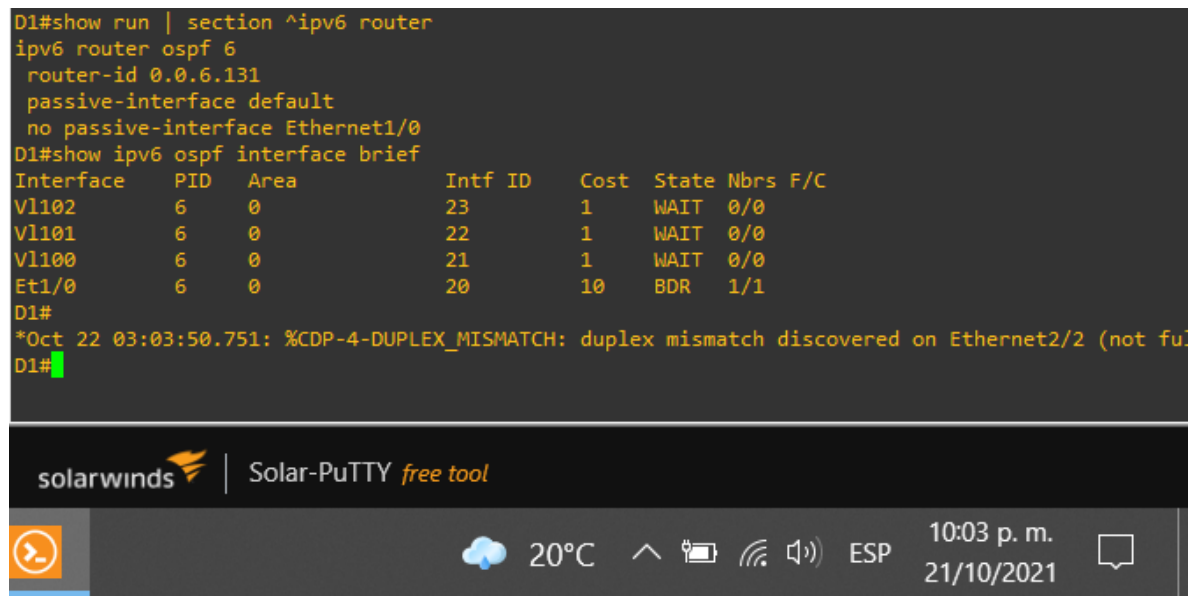

**D2:** *show run | section ^ipv6 router - show ipv6 ospf interface brief***, verificar sección y OSPF de IPV6.**

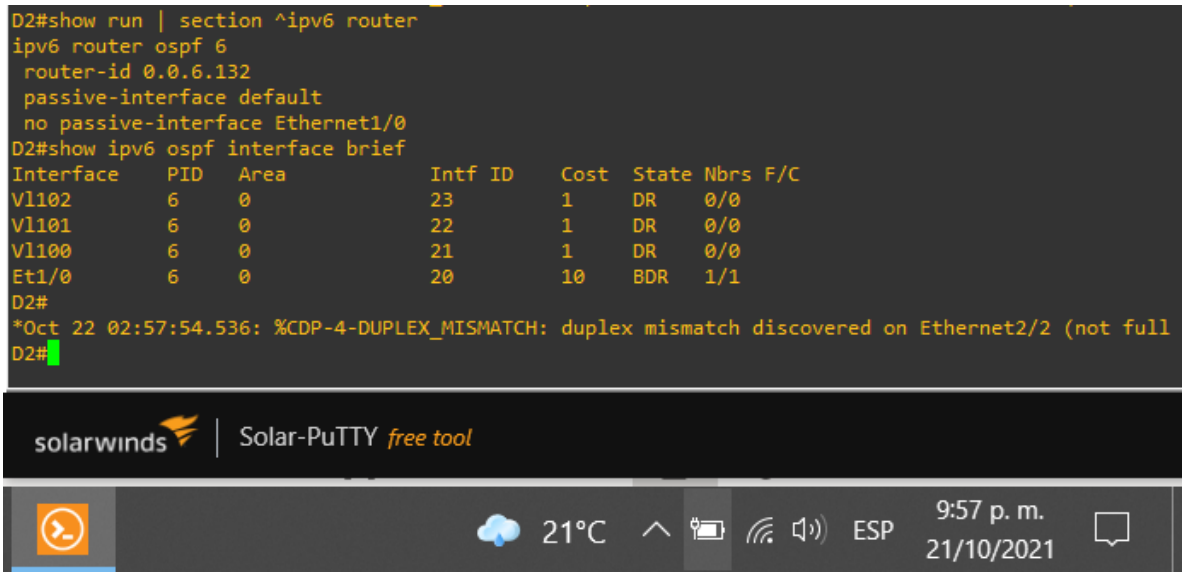

**R2: show run | section bgp - show run | include route, Verifico secciones de BGP.**

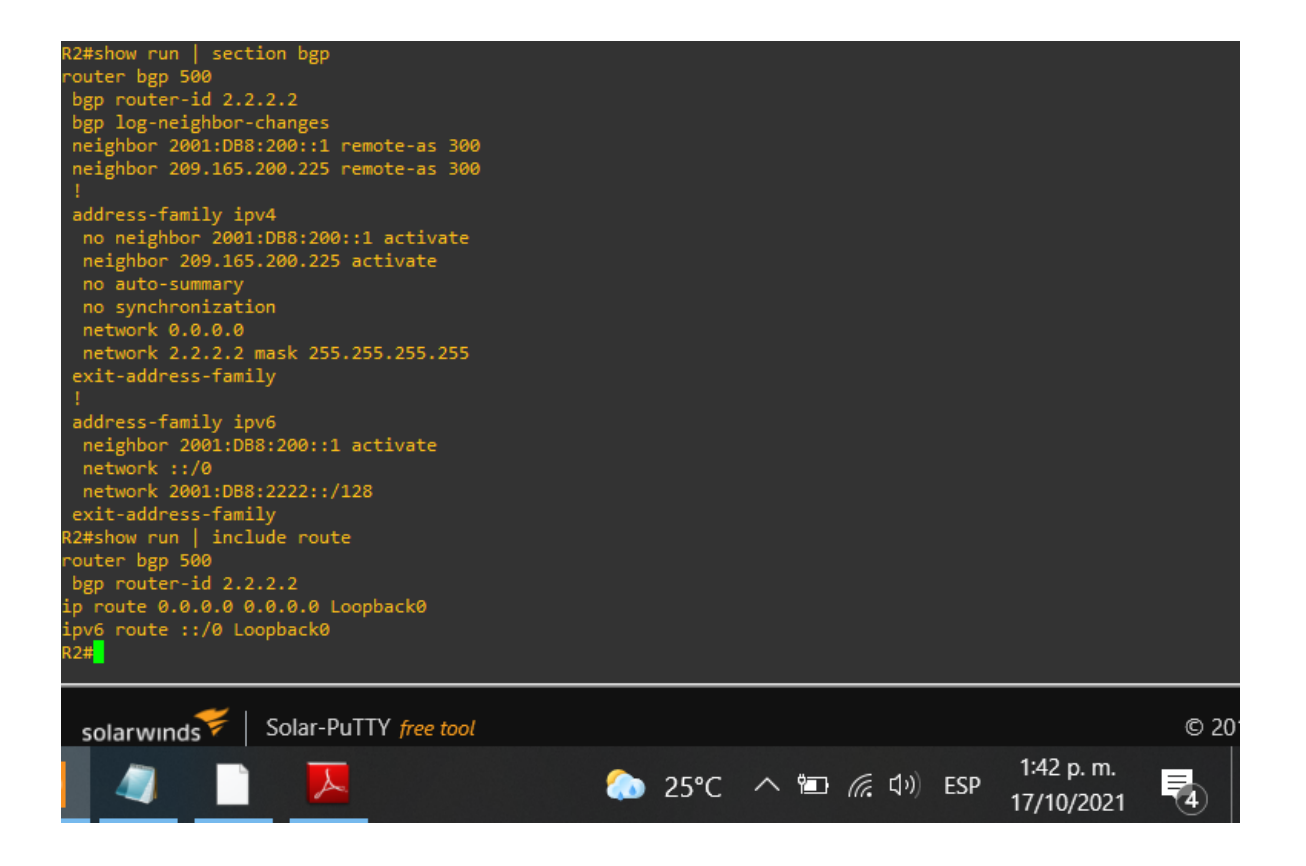

**R1: show run | section bgp - show run | include route, Verifico secciones de BGP.**

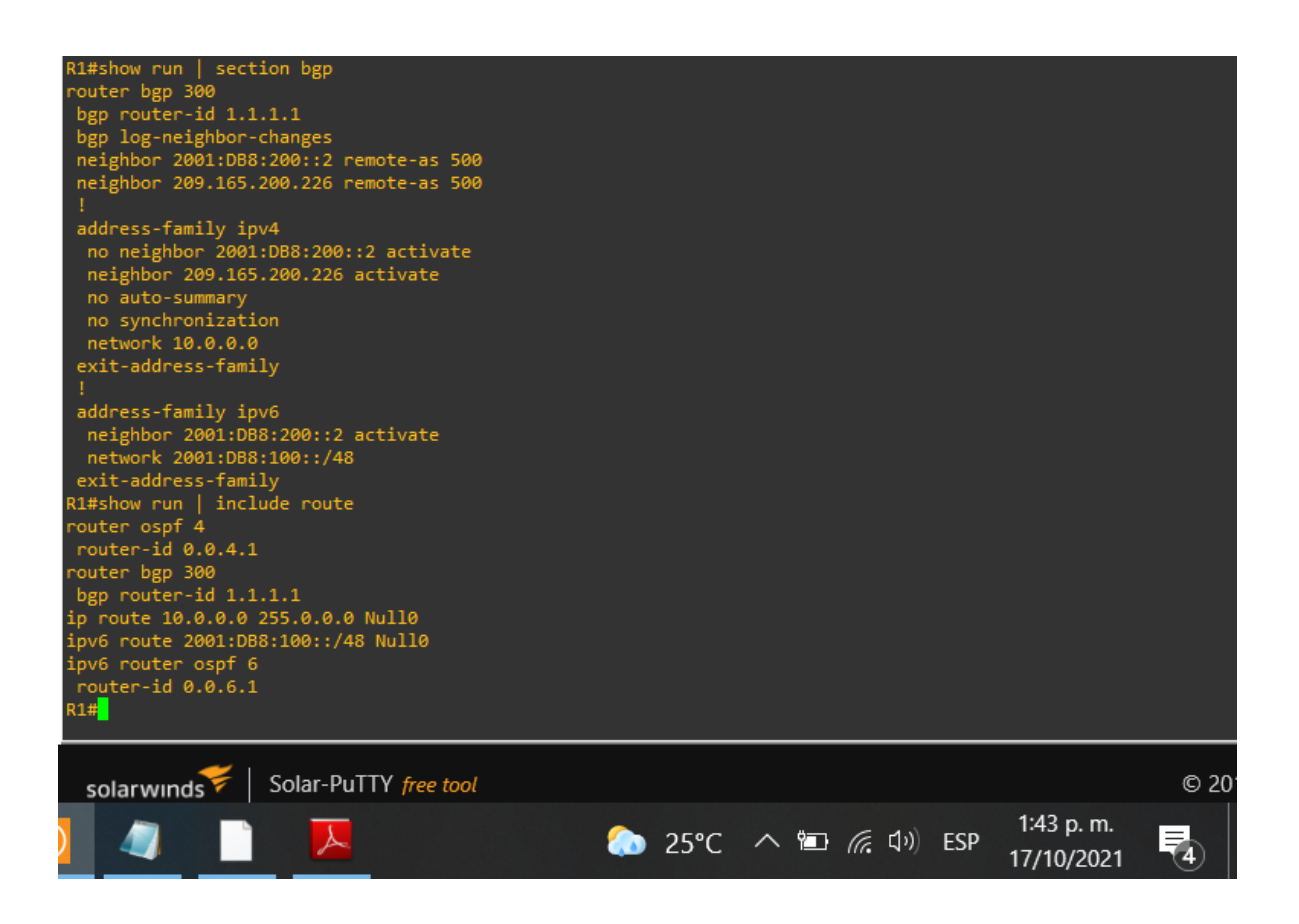

**Tablas de enrutamiento:**

**R1: show ip route | include O|B, se verifica tablas de enrutamiento del R1.**

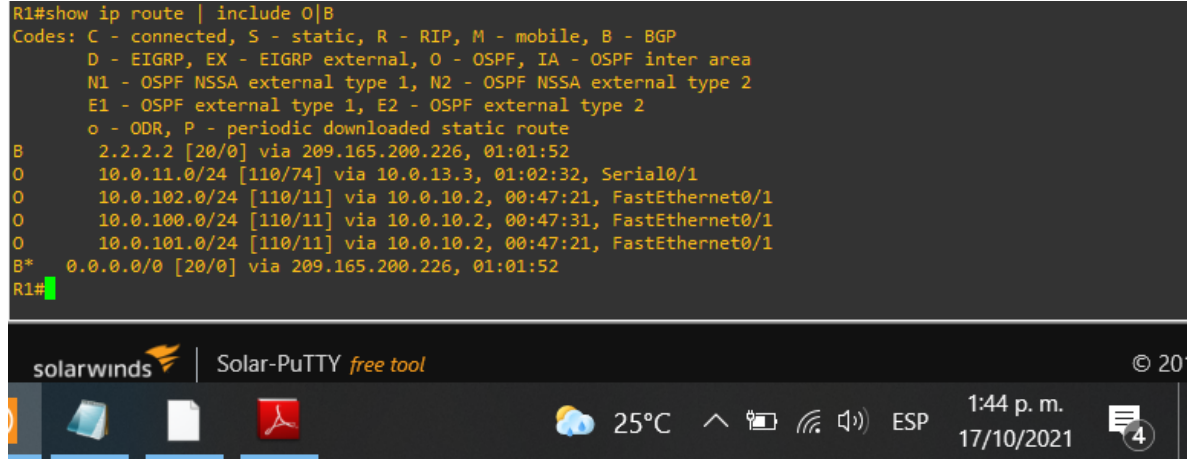

**También se usa el comando** *show ipv6 route* **para verificar el enrutamiento**

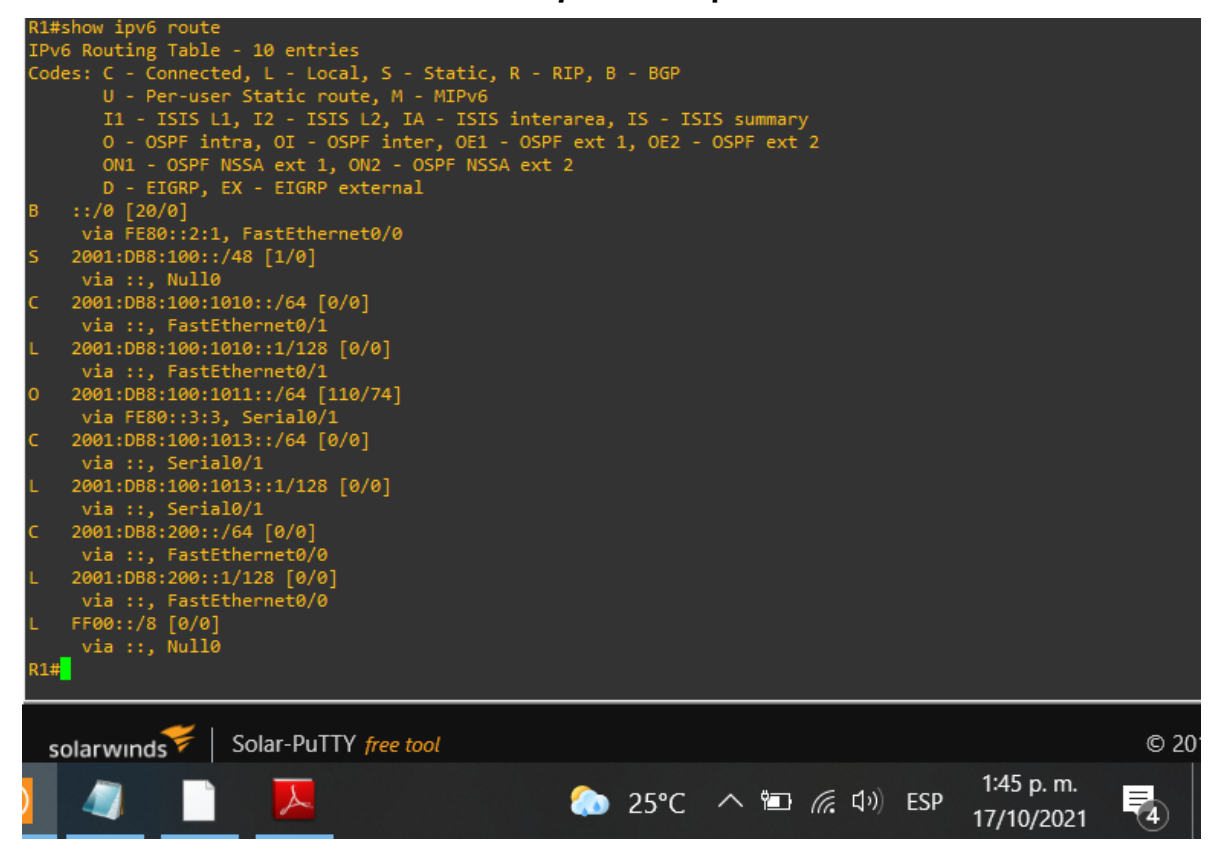

**R3:** *show ip route ospf***, para verificar que OSPF en IPV4 su funcionamiento.**

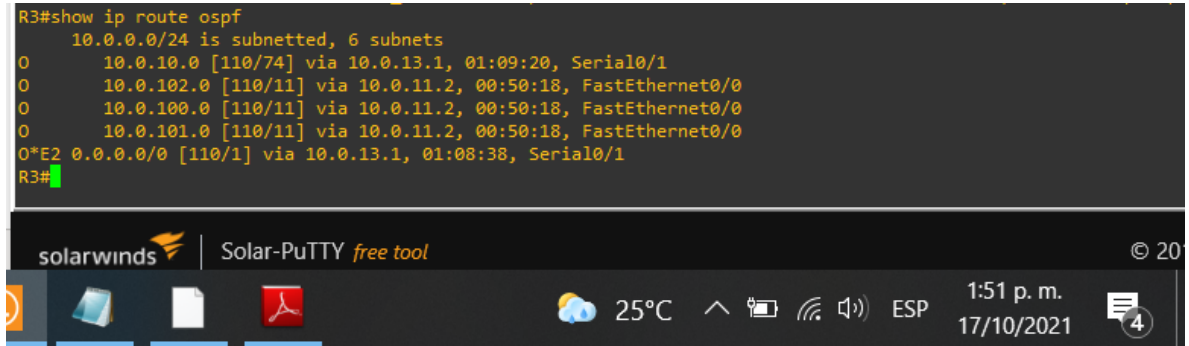

**R3:** *show ipv6 route ospf***, para verificar que OSPF en IPV6 su funcionamiento.**

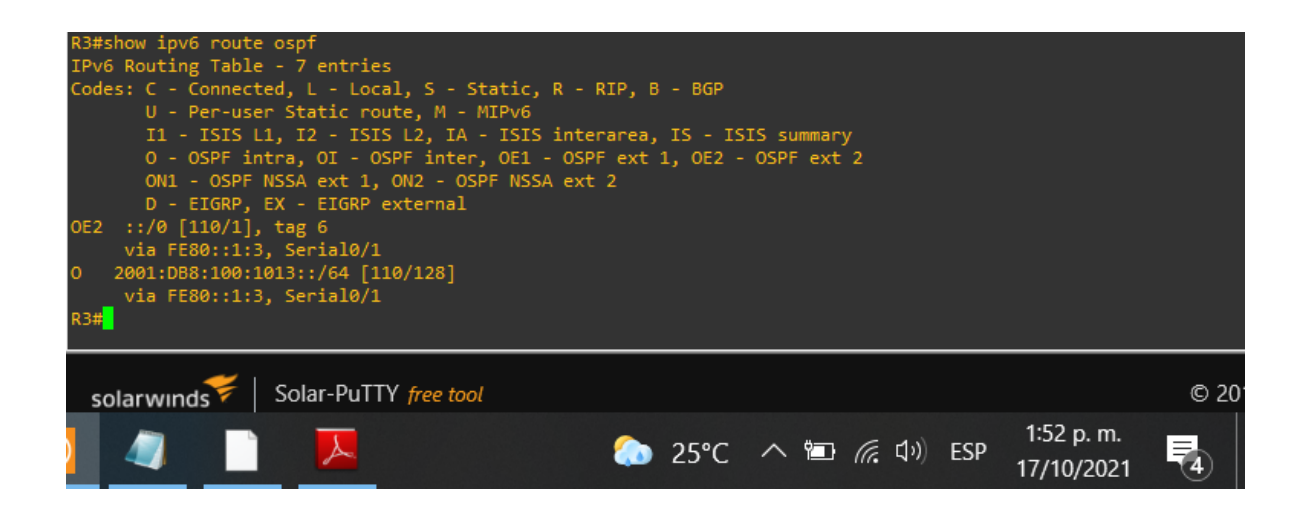

**Parte 4:** Revisar configuración de redundancia de primer salto.

## **D1: Verificación de la sesión de IP SLA.**

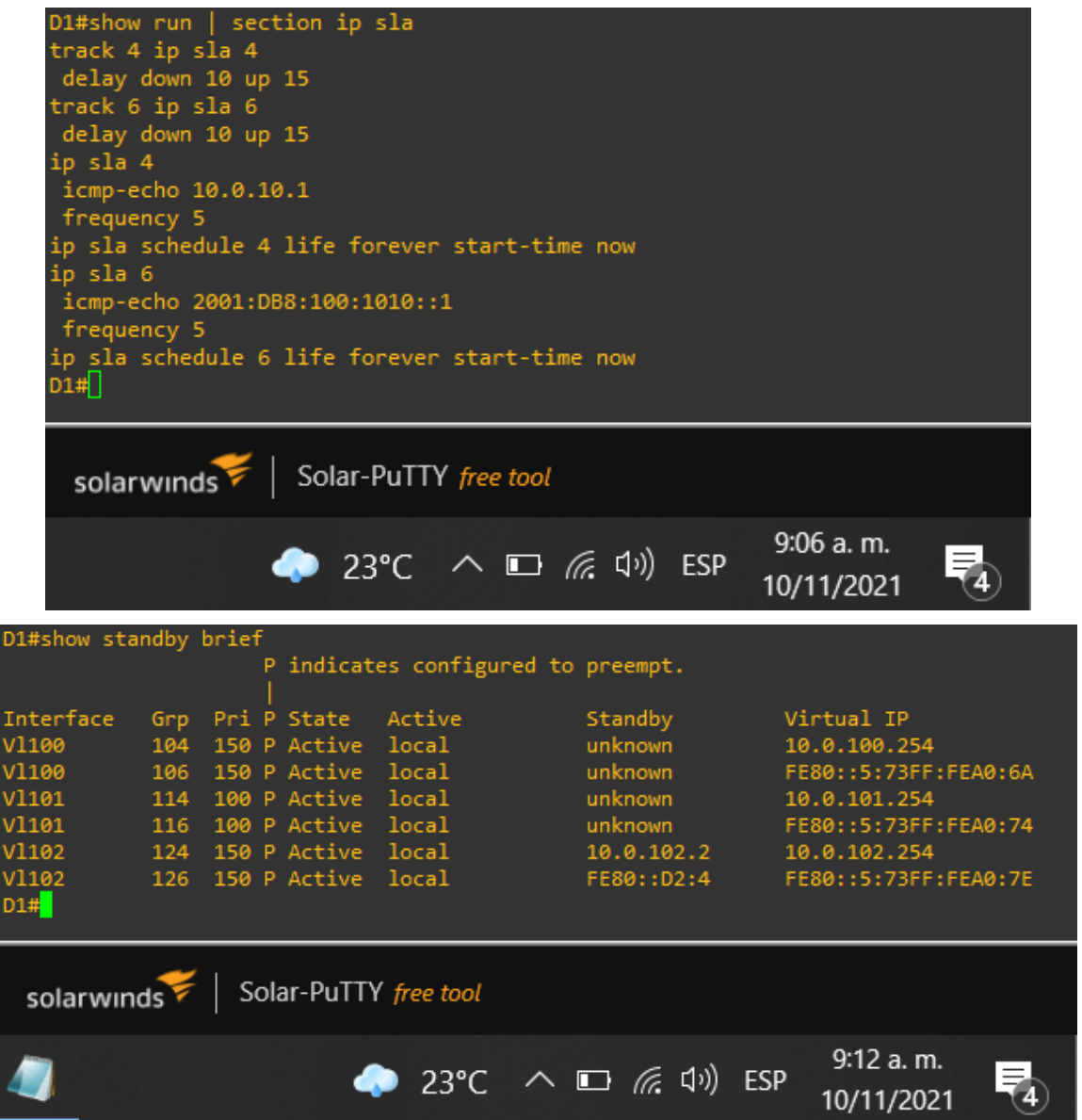

**D2: Verificación de la sesión de IP SLA.**

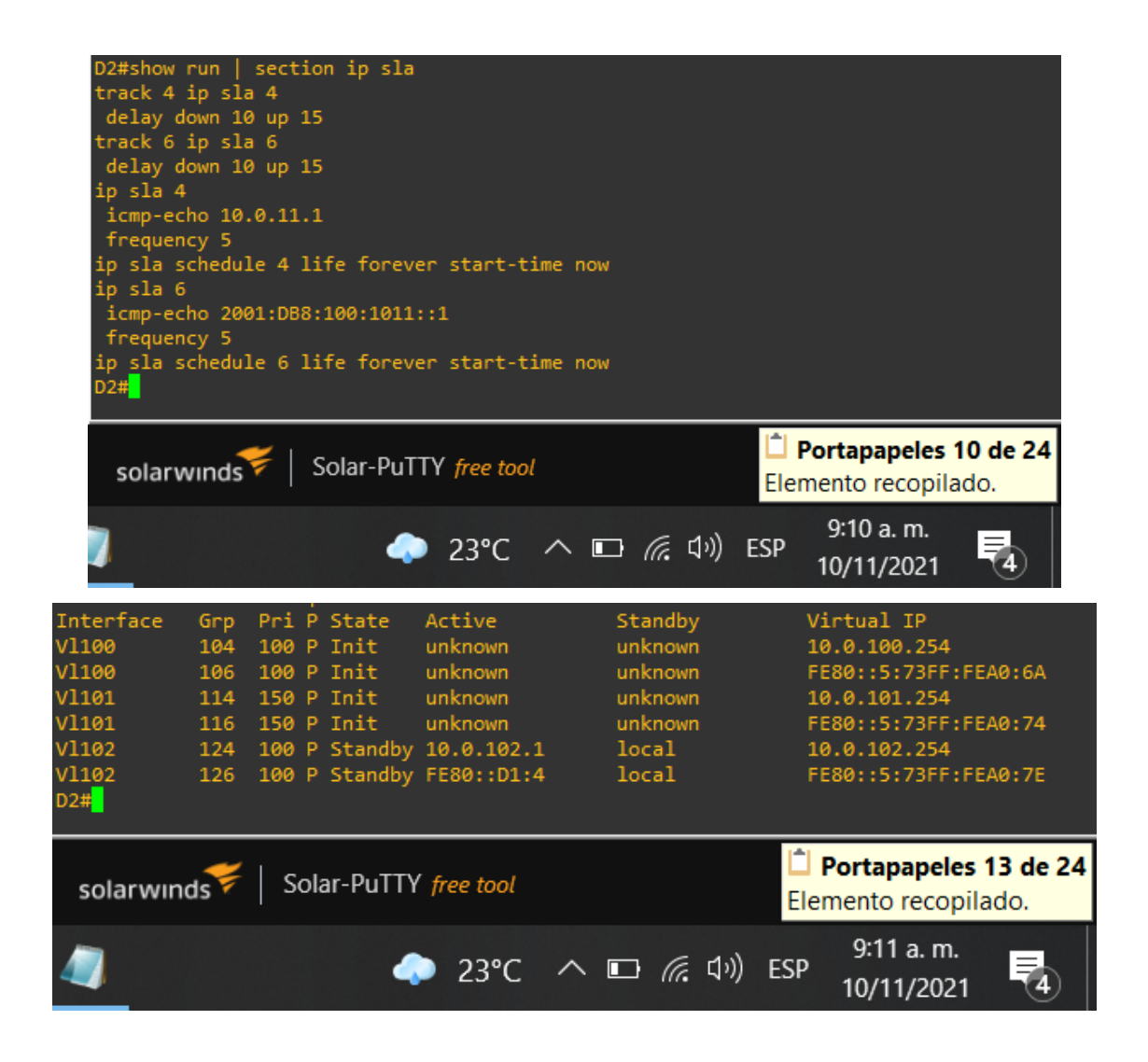

**Parte 5:** Revisa configuración de seguridad.

**En R1: Verificación de seguridad en SCRYPT.**

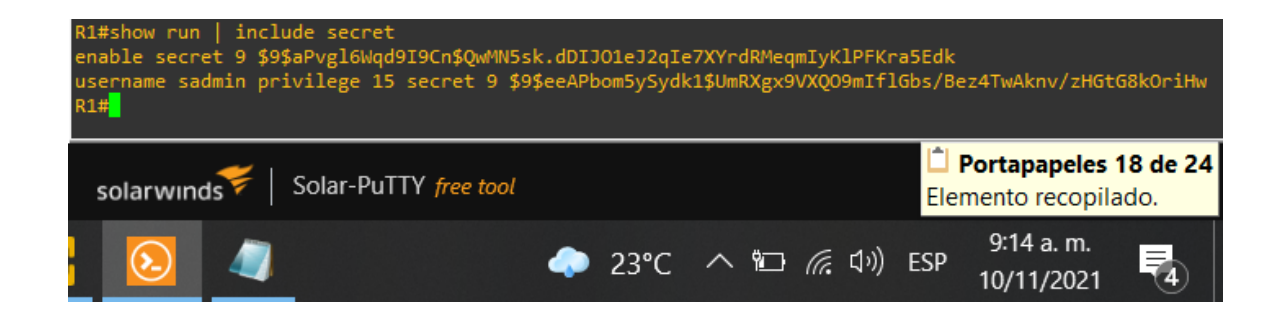

**En R1: Verificación de seguridad en Radius y AAA.**

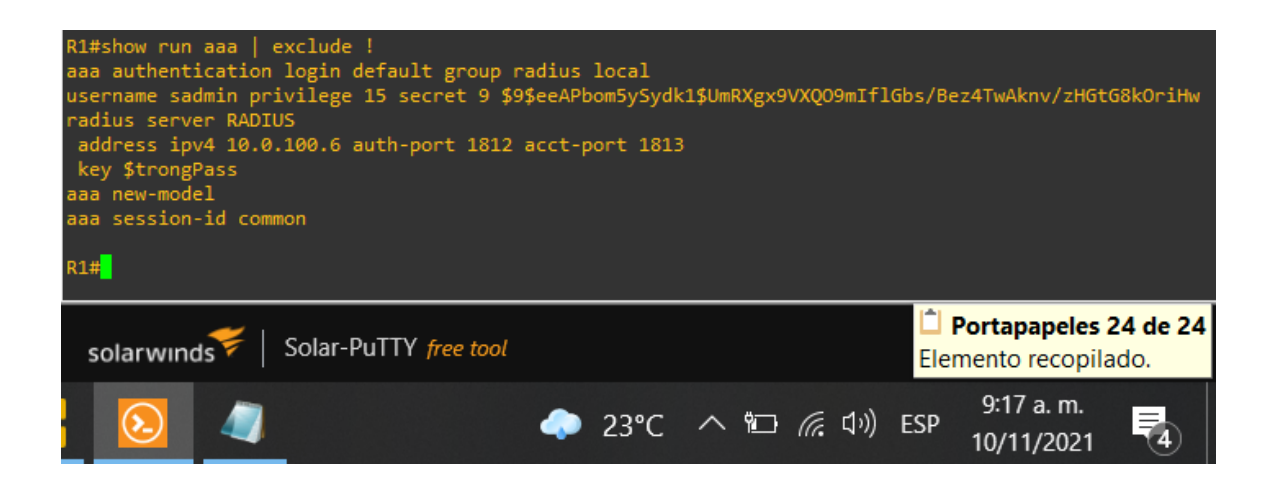

Parte 6: Revisar configuración de función de administración de red.

**R2: Verificación de NTP Máster.**

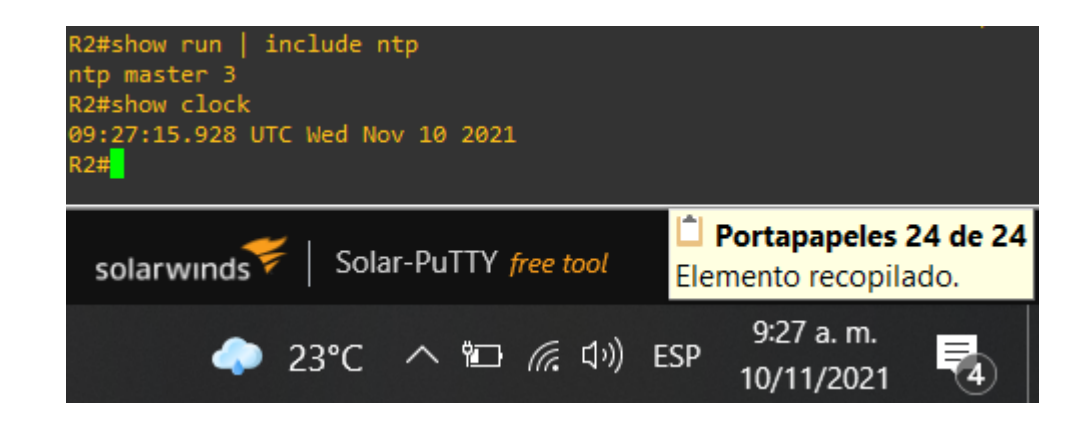

**R1: Verificación de sincronización de reloj con R2.**

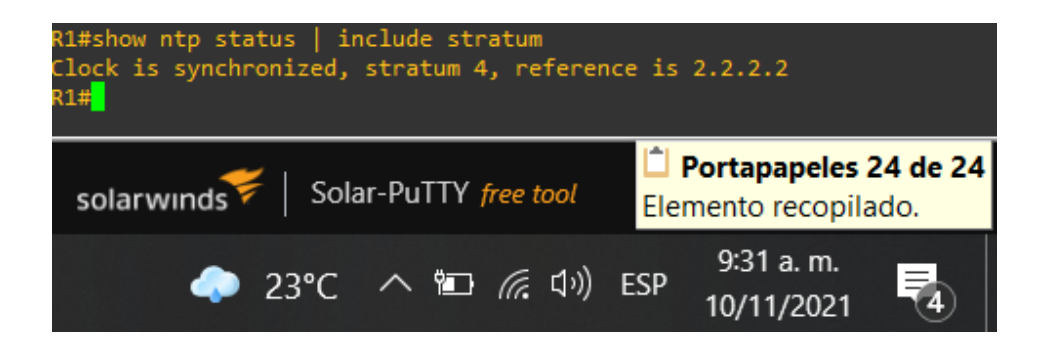

**R3, D1,: Verificación de sincronización de reloj R1.**

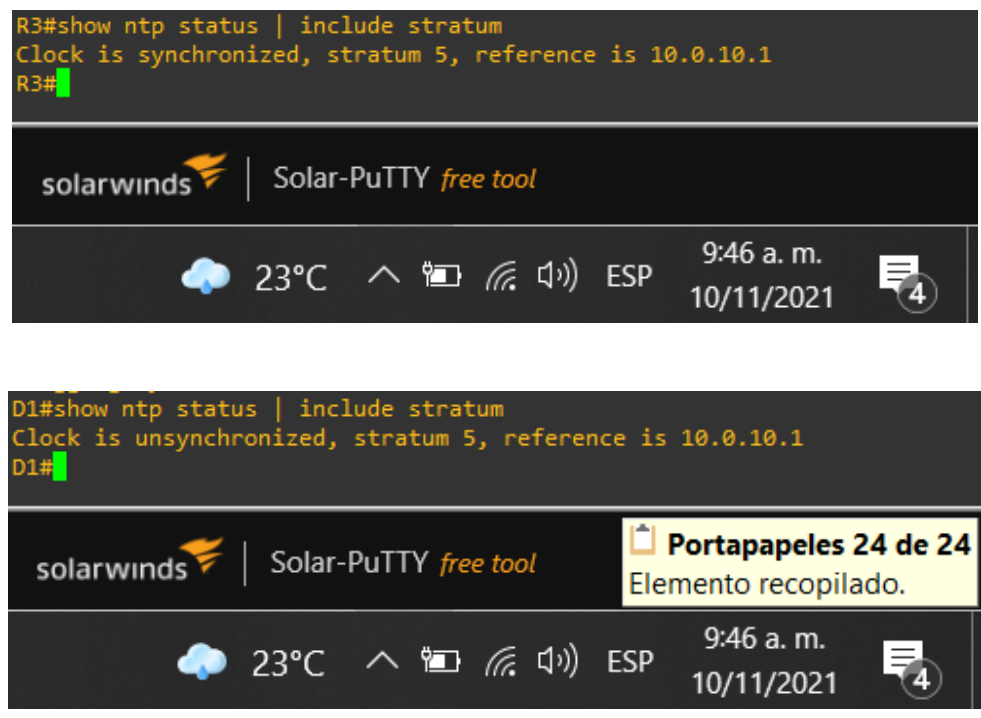

**D2: Verificación de sincronización de reloj R3.**

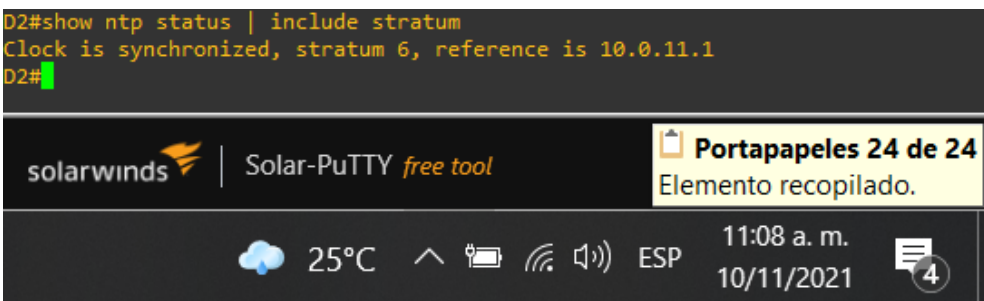

### **R1, R3, D1, D2 y A1: Verificación Syslogs enviado al PC1.**

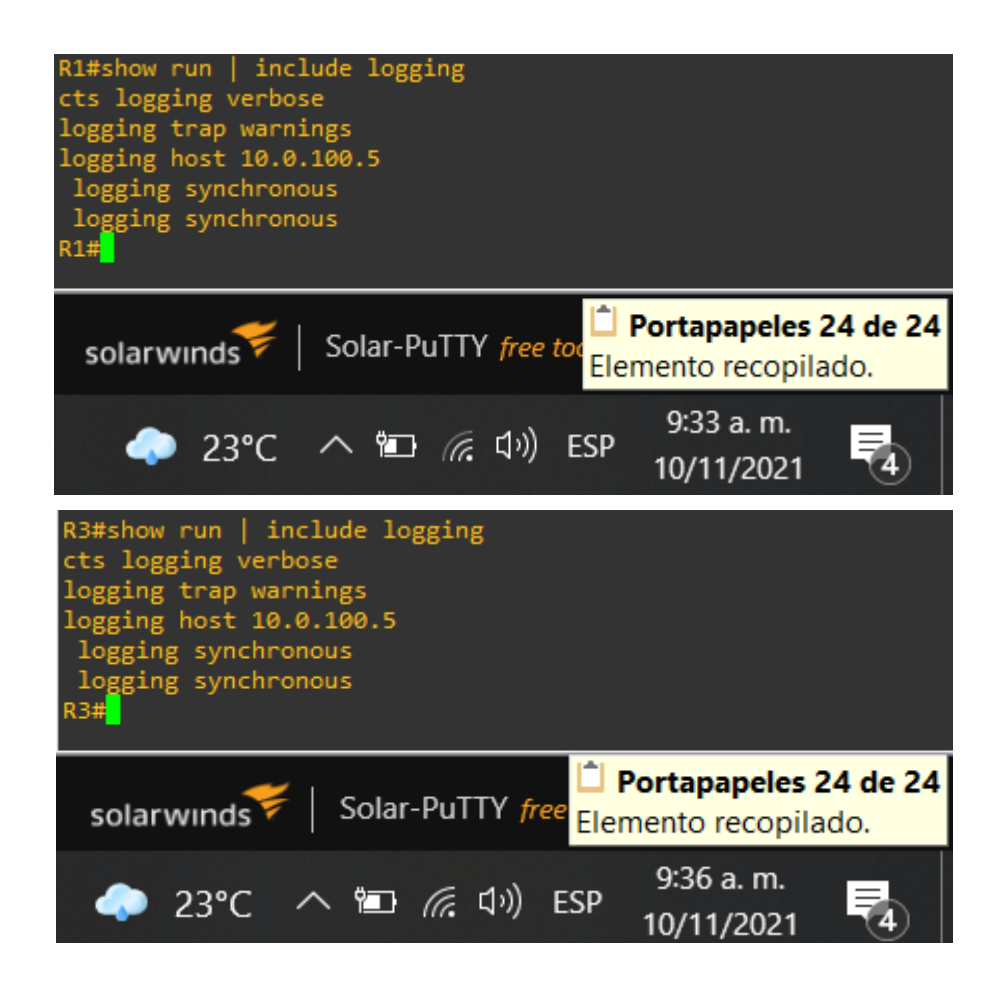

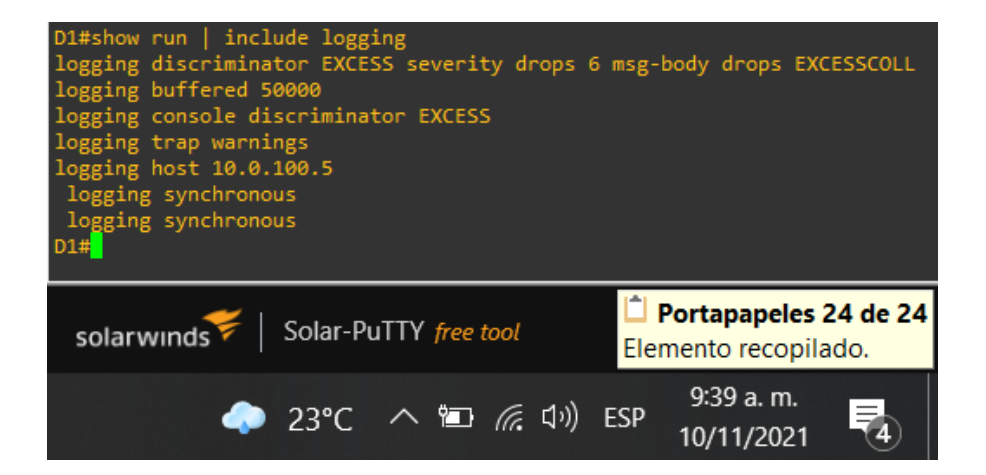

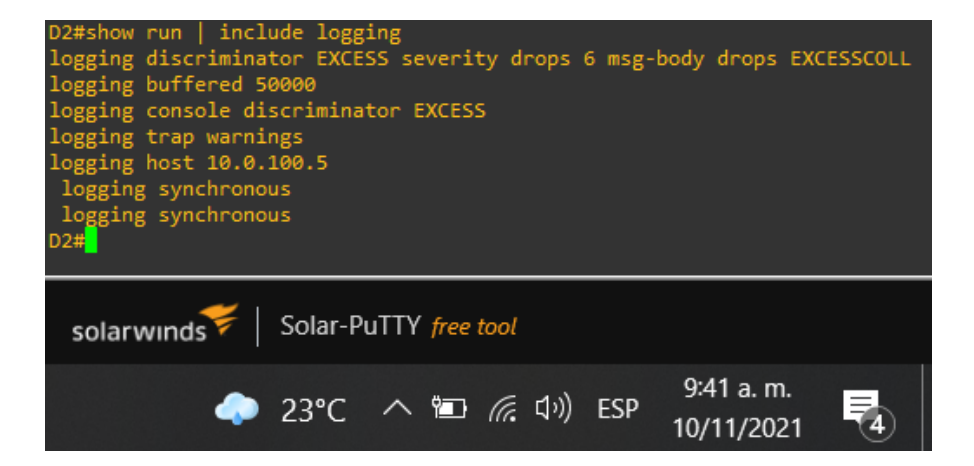

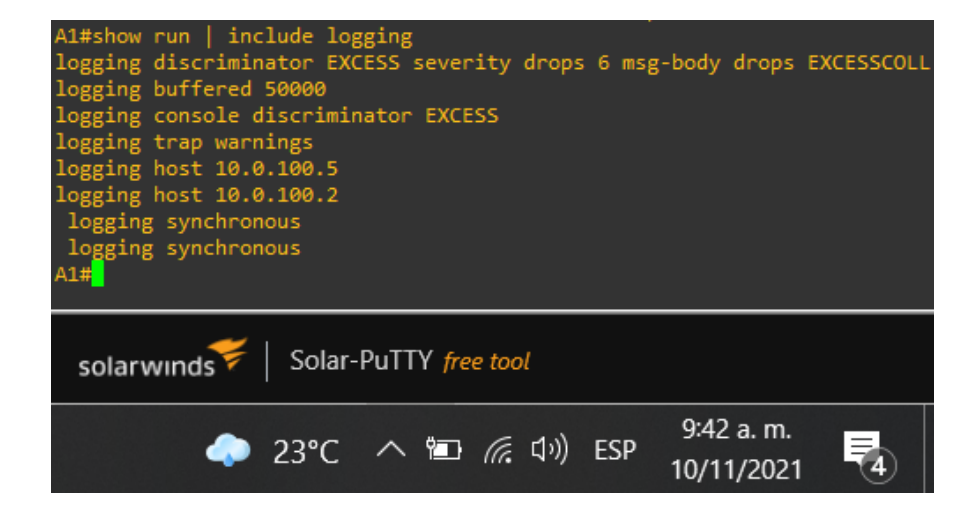